### **BAB 2**

# **TINJAUAN PUSTAKA**

Bab ini terdiri dari dua subbab, yaitu subbab mengenai tinjauan pustaka dan subbab mengenai landasan teori. Dalam tinjauan pustaka, dikemukakan beberapa pustaka terdahulu yang relevan dengan permasalahan yang dikaji dalam penelitian ini. Dalam landasan teori, dikemukakan konsep dasar teori yang digunakan dalam penelitian ini; terutama berkaitan dengan penerapan algoritma Welch-Powell untuk melakukan pewarnaan *vertex* pada *graph*.

### **2.1 Tinjauan Pustaka**

Menurut Buckley & Lewinter (2003) sebuah *graph* mempunyai peran yang besar dalam kehidupan manusia. *Vertex* sebuah *graph* dapat merepresentasikan orang, komputer, kota. Dan *edge* menunjukkan *vertex*-*vertex* yang memiliki hubungan. Sebagai contoh, dua orang saling mengenal, dua komputer yang dapat berkomunikasi atau dua kota yang dihubungkan oleh jalur penerbangan. Sehingga sebuah *graph* dapat diartikan sebagai representasi matematis dari sebuah hubungan. Teori *graph* digunakan untk menyederhanakan masalah-masalah yang ada didunia nyata sehingga hubungan antar komponen dalam suatu masalah dapat dipahami dengan mudah. an pewarnaan *vertex* pada *graph*.<br> **Enurut Buckley & Lewinter** (2003) sebuah *graph* mempu<br>
am kehidupan manusia. *Vertex* sebuah *graph* dapat merepres<br>
r, kota. Dan *edge* menunjukkan *vertex-vertex* yang men<br>
contoh,

Menurut Hutabarat (2009), pewarnaan simpul (*vertex coloring* ) suatu *graph*  adalah pemberian warna terdapat *vertex* sedemikian hingga dua *vertex* yang berdampingan mempunyai warna yang berlainan. Sebuah *vertex* dapat diberikan sembarang warna asalkan warna yang diberikan berbeda dengan *vertex* yang berdekatan dengannya. Dikatakan G berwarna n, bila terdapat pewarnaan dengan menggunakan warna.

Sendra (2009) menggunakan pewarnaan *graph* khususnya pewarnaan *vertex*  dalam menemukan solusi untuk membantu penjadwalan matakuliah. Hasil penelitian yang diperoleh Sendra (2009), model relasi *graph* matakuliah yang dirancang pada sistem dan pemberian warna pada *graph* menggunakan algoritma Welch-Powell dapat membentuk paket-paket matakuliah yang bebas dari tabrakan. Sedangkan Bidhi (2010) menggunakan algoritma Welch-Powell dalam melakukan pewarnaan *graph*  untuk membuat program bantu pengambilan matakuliah. Pada program bantu pengambilan matakuliah yang dirancang Bidhi (2010), diperoleh kesimpulan algoritma Welch-Powell dapat diterapkan pada aplikasi progaram bantu pengambilan matakuliah tersebut, karena jadwal yang dihasilkan akurat.

# **2.2 Landasan Teori**

# **2.2.1 Definisi** *Graph*

Sebuah *graph*, disimbolkan dengan G(V,E), merupakan struktur matematis yang terdiri dari dua himpunan V dan E. Elemen-elemen dari V disebut dengan *vertex* atau *node,* dan elemen dari E disebut dengan *edge*. Setiap *edge* mempunyai satu atau dua *vertex* yang berasosiasi dengannya yang disebut dengan *endpoints* (Gross & Yellen, 1999). finisi *Graph*<br>
ebuah *graph*, disimbolkan dengan  $G(V,E)$ , merupakan stiri dari dua himpunan V dan E. Elemen-elemen dari V disete,<br>
e, dan elemen dari E disebut dengan *edge*. Setiap *edge* men<br>
ex yang berasosiasi dengann

Menurut Ardiansyah, dkk (2010), sebuah *graph* itu sendiri adalah sebagai pasangan himpunan (V, E) yang dalam hal ini:

V = himpunan tidak kosong dari *vertex*-*vertex* (*vertices* atau node) dan

E = himpunan sisi (*edges* atau *arcs*) yang menghubungkan sepasang *vertex*.

Dalam notasi matematika, *graph* dapat ditulis dengan **G( V, E ).**

# **2.2.2 Jenis-jenis** *Graph* **yang umum**

Adapun beberapa jenis *graph* yang sudah dikenal secara umum yang diambil dari http://mathworld.wolfram.com adalah sebagai berikut :

# • *Graph* Sederhana

Adalah *graph* yang tidak berbobot dan tidak berarah yang tidak mempunyai *loop*  dan *multiple edge*.

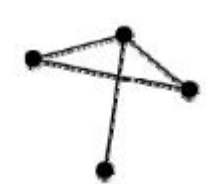

# **Gambar 2.1 Contoh** *Graph* **Seederhana**

Diambil dari: http://mathworld.wolfram.com/Simple*Graph*.html

• *Graph* Komplit

Adalah *graph* dimana setiap pasang *vertex* dari *graph* dihubungkan edge. Komplit *graph* dengan n *vertex* disimbolkan dengan Kn.

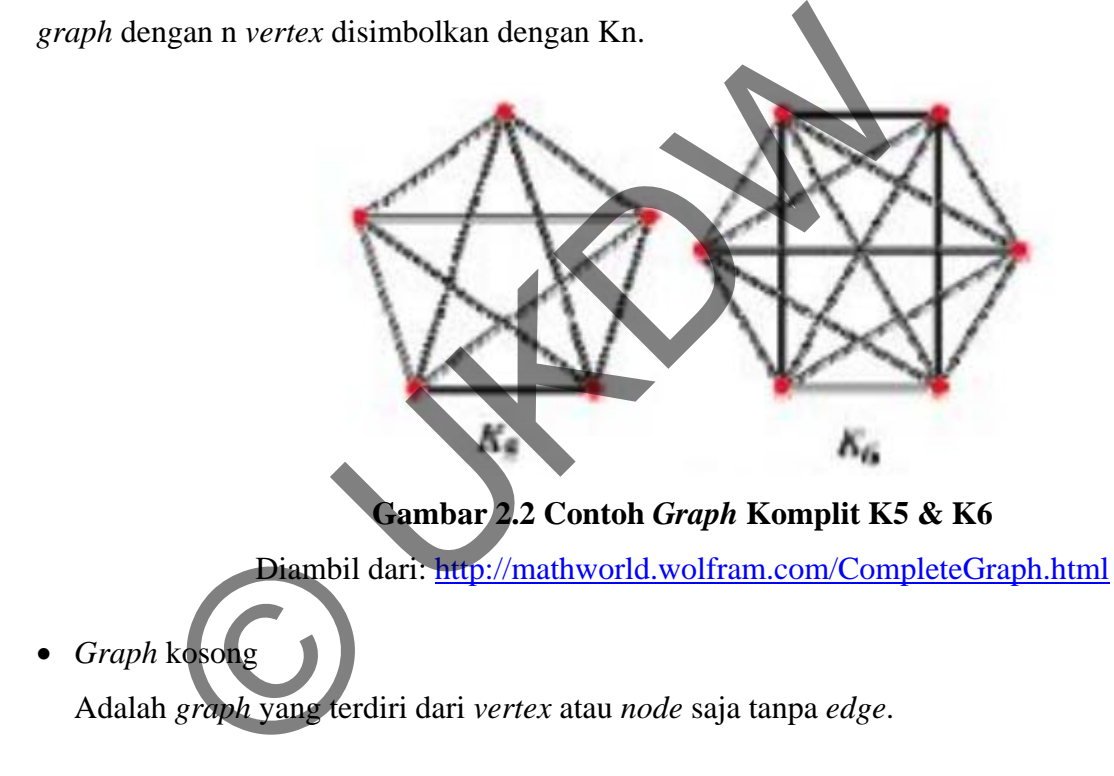

Gambar 2.3 Contoh Graph Kosong

Diambil dari: http://mathworld.wolfram.com/EmptyGraph.html

# • *Graph* Bipartite

Disebut juga dengan *bigraph*, adalah suatu kumpulan vertex dari sebuah *graph*  yang dibagi menjadi dua himpunan sehingga tidak ada dua vertex dalam himpunan yang sama yang ber-*adjacent*.

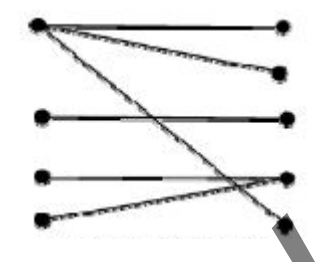

**Gambar 2.4 Contoh** *Graph* **Bipartite** 

Diambil dari: http://mathworld.wolfram.com/BipartiteGraph.html

# **2.2.3 Derajat Titik**

 Misal G adalah *graph* yang tanpa *loop*, maka derajat suatu titik v di G, dinyatakan dengan deg(v), dimana v adalah suatu *vertex* di G. Derajat *degree* dari v adalah *edge* yang bertemu di v. Untuk *loop*, apabila suatu *vertex* tunggal dengan *loop* maka deg $(v)=2$ 

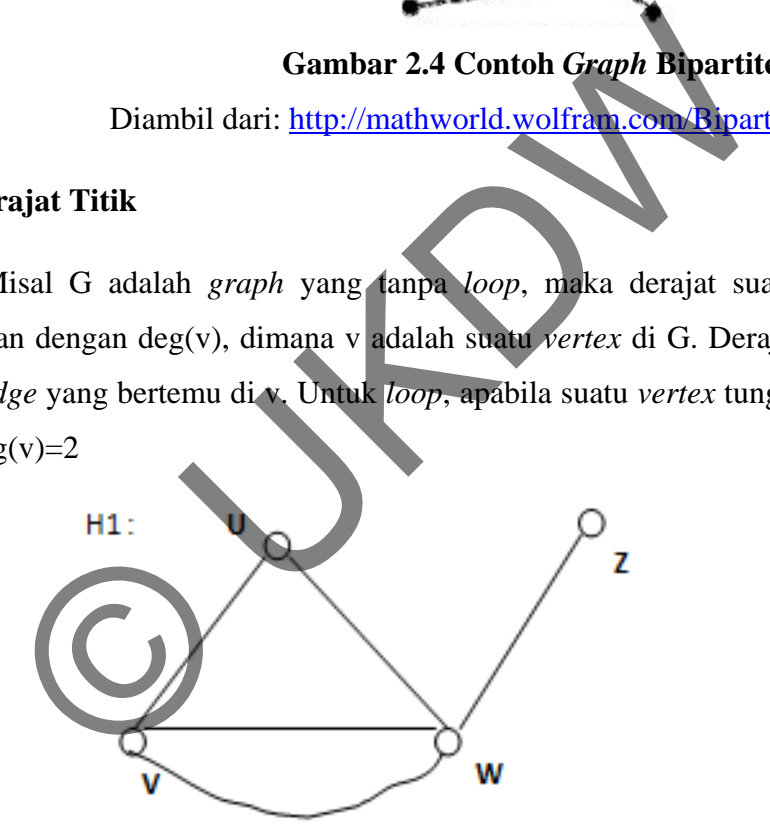

# Gambar 2.5 Graph yang tidak memiliki Loop

 Pada gambar 2.5, dapat dihitung masing masing derajat dari *vertex*nya dengan melihat *edge* yang dimiliki dari *vertex* tersebut. Deg  $(U) = 2$ 

Deg  $(V) = 3$ Deg  $(W) = 4$ Deg  $(Z) = 1$ 

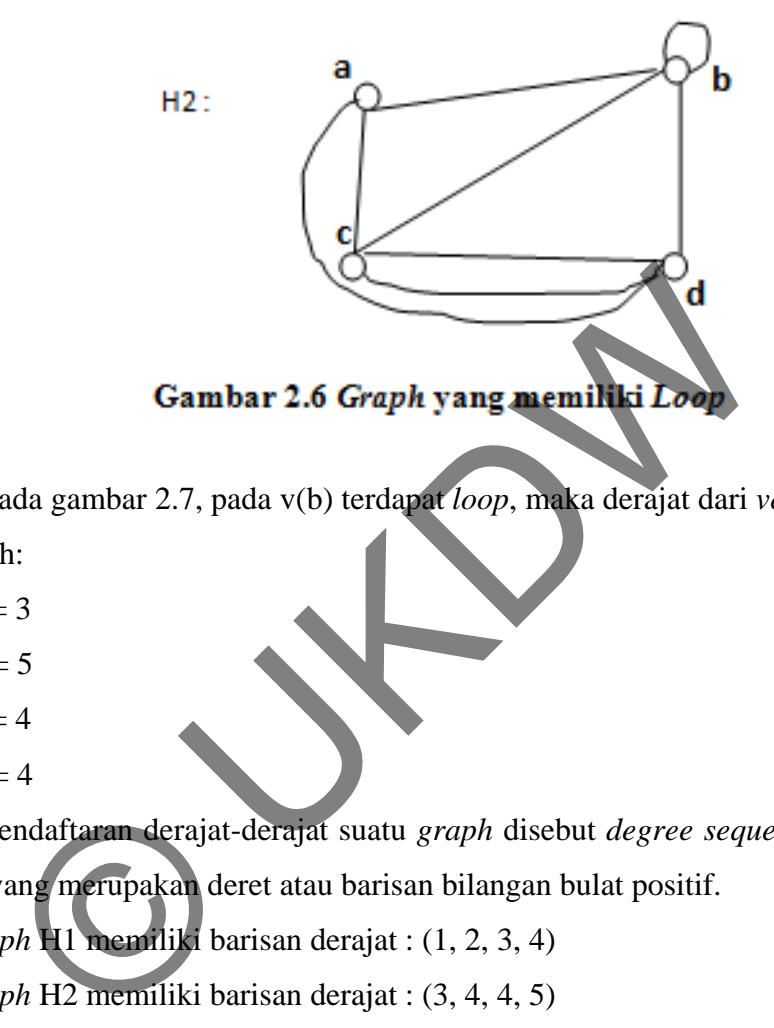

Pada gambar 2.7, pada v(b) terdapat *loop*, maka derajat dari *vertex* pada *graph*

H2 adalah:

Deg (a) =  $3$ 

Deg  $(b) = 5$ 

Deg  $(c) = 4$ 

Deg  $(d) = 4$ 

Pendaftaran derajat-derajat suatu *graph* disebut *degree sequence* atau barisan derajat, yang merupakan deret atau barisan bilangan bulat positif. Pada *graph* H1 memiliki barisan derajat : (1, 2, 3, 4)

Pada *graph* H2 memiliki barisan derajat : (3, 4, 4, 5)

 Jika semua *vertex* berderajat sama maka *graph* tersebut dinamakan *graph* reguler, atau sering disebut dengan *graph* reguler derajat r.

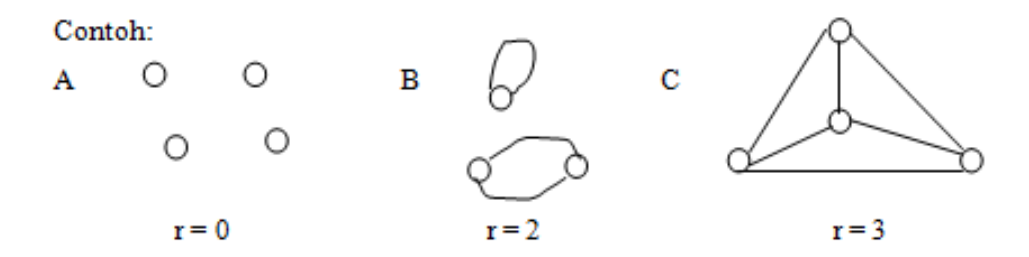

Gambar 2.7 Graph Reguler derajat r

Pada gambar 2.8, *graph* A memiliki *graph* reguler derajat = 0 , sedangkan *graph*  $B = 2$ , dan  $C = 3$ .

## **2.2.4 Pewarnaan** *Graph*

Pada jurnal informatika yang ditulis oleh Ardiansyah dkk (2010) dijelaskan bahwa masalah pewarnaan *graph* diyakini pertama kali muncul sebagai masalah pewarnaan peta, dimana warna setiap daerah pada peta yang berbatasan dibuat berlainan sehingga mudah untuk dibedakan. Hal ini kemudian mengembangkan teorema-teorema menarik dan berujung pada teorema 4 warna, yang menyatakan: **" bilangan kromatik** *graph* **planar tidak lebih dari 4."**. Teorema ini pertama kali muncul sebagai suatu perkiraan oleh Francis Guthrie, seorang mantan murid dari Augustus De Morgan, pada tahun 1852 dan akhirnya dibuktikan oleh Kenneth Appel dan Wolfgang Haken. Pembuktian teorema ini menggunakan komputer dengan waktu yang melebihi 1000 jam. ada gambar 2.8, *graph* A memiliki *graph* reguler derajat<br>
= 2, dan C = 3.<br> **warnaan Graph**<br>
ada jurnal informatika yang ditulis oleh Ardiansyah dkk (<br>
nasalah pewarnaan *graph* divakini pertama kali muncul<br>
un peta, dima

Pewarnaan *graph* adalah suatu proses pemberian label atau warna pada *edge* atau *vertex* dari sebuah *graph*. Ada tiga macam pewarnaan *graph*, yaitu pewarnaan *vertex*, pewarnaan *edge*, dan pewarnaan wilayah (*region*).

Pewarnaan *vertex* adalah suatu proses pemberian label atau warna pada *vertex* dari suatu *graph* sehingga *vertex* yang berdampingan (*adjacent*) memiliki label atau warna yang berbeda (Buckley & Lewinter, 2003, hlm 165). Sebuah pewarnaan *graph* G adalah sebuah pemetaan warna-warna ke *vertex* G sehingga *vertex adjacency* atau

*vertex* yang berdampingan mempunyai warna yang berbeda. *Graph* planar G dikatakan berwarna n jika terdapat sebuah pewarnaan dari G yang menggunakan n warna. Berikut ini adalah gambar *graph* dengan pewarnaan *vertex* :

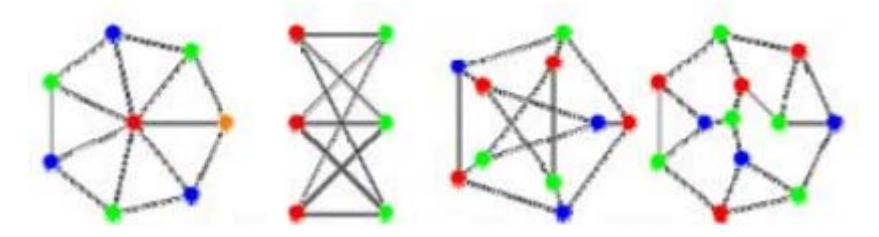

**Gambar 2.8** *Graph* **dengan pewarnaan** *vertex*

Diambil dari: http://mathworld.wolfram.com/*Vertex* Coloring.html

Jumlah warna minimum yang diperlukan untuk mewarnai G disebut bilangan *chromatic* (kromatik) dari G atau dapat disimbolkan dengan K(G). Sebuah *graph* komplit (Kn) memiliki bilangan kromatik K sebanyak n, artinya warna minimal yang dibutuhkan *graph* komplit adalah sebanyak n warna. Gambar 2.8 Graph dengan pewarnaan verte<br>Diambil dari: http://mathworld.wolfram.com/Vertex Com<br>lunlah warna minimum yang diperlukan untuk mewarnan G<br>c (kromatik) dari G atau dapat disimbolkan dengan K(G<br>Kn) memiliki bilanga

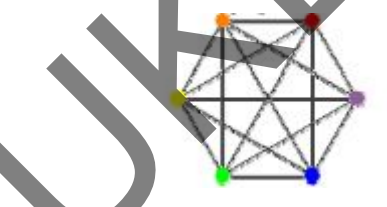

**Gambar 2.9** *Graph* **komplit (K6)** 

Diambil dari: http://mathworld.wolfram.com/ChromaticNumber.html

Pemberian warna minimal pada suatu *graph* merupakan pekerjaan yang sulit. Sehingga dibutuhkan suatu algoritma tertentu untuk pemberian warna dari suatu *graph*. A. Schaerf melalui penelitiannya yang berjudul *A Survey of Automated Timetabling* melakukan survei terhadap berbagai macam algoritma yang digunakan dalam proses penjadwalan. Salah satu algoritma pewarnaa *graph* yang dijelaskan dalam penelitiannya adalah algoritma welch-powell. Schaerf (1999) menyatakan bahwa pada algoritma welch-powell, *vertex* dengan derajat terbesar diwarnai terlebih dahulu, sebab *vertex* dengan derajat yang besar merupakan *vertex* yang paling sulit diwarnai. Berikut adalah langkah-langkah dari algoritma welch-powell:

- 1. Urutkan semua *vertex* berdasarkan derajatnya, dari derajat besar ke derajat kecil.
- 2. Ambil warna pertama (misalnya merah), warnai *vertex* pertama yang sudah kita urutkan berdasarkan derajatnya pada langkah pertama. Kemudian warnai *vertex* yang tidak berdampingan dengan *vertex* pertama tadi dengan warna yang masih sama (merah).
- 3. Mulai lagi dengan urutan derajat yang paling tinggi berikutnya yang belum diwarnai
- 4. Kemudian ulangi langkah kedua dengan warna kedua, dan seterusnya, sampai semua *vertex* telah diberi warna.

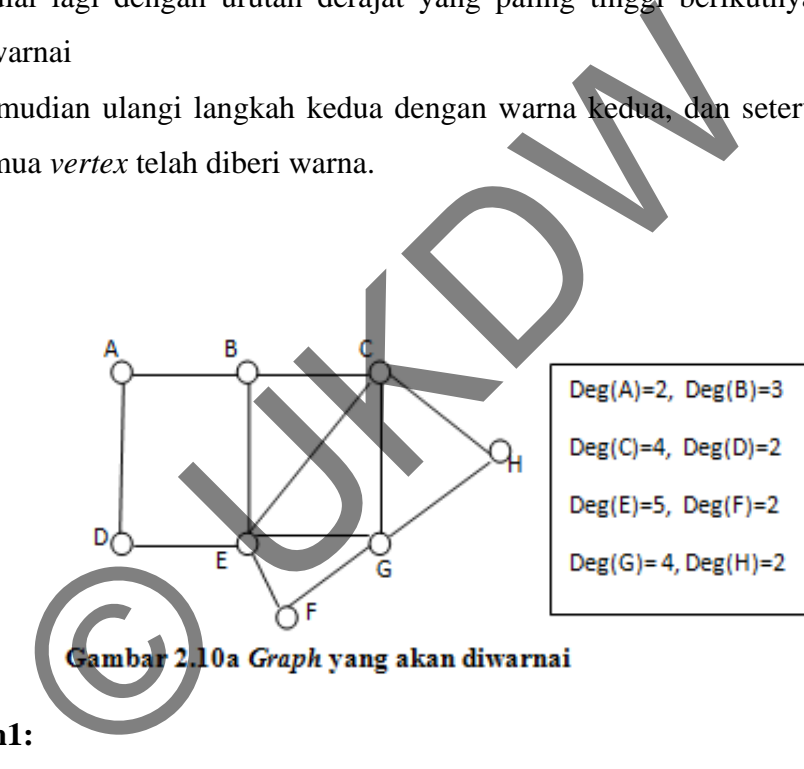

Contoh :

# **Langkah1:**

Urutkan *vertex* dari derajat terbesar kederajat yang lebih kecil, maka didapat urutan *vertex* adalah: **E,C,G,B,A,D,F,H** 

# **Langkah 2:**

*Vertex* **E** diberi warna pertama, misal warna merah (**M**) , kemudian dicari *vertex* yang telah diurutkan yang tidak berdampingan atau berhubungan dengan *vertex* **E** maka:

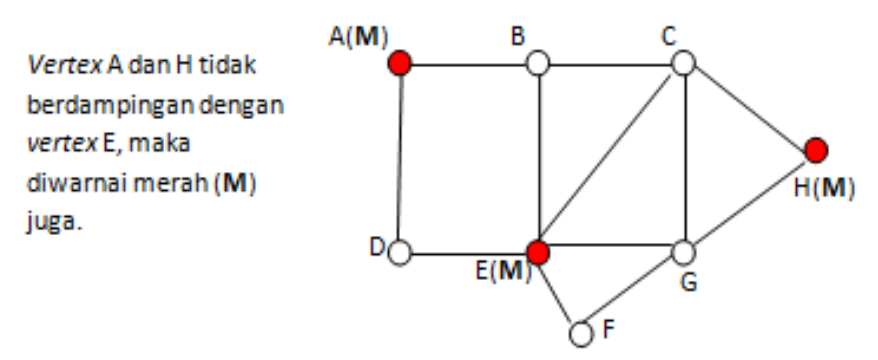

Gambar 2.10b Graph diwarnai dengan warna ke-1

# **Langkah 3:**

Sisa urutan *vertex* adalah **C,G,B,D,F.** Maka *vertex* **C** akan diberi warna kedua, misalnya warna biru (**B**), dan semua *vertex* yang tidak berdampingan dengan *vertex* C juga diberi warna biru.

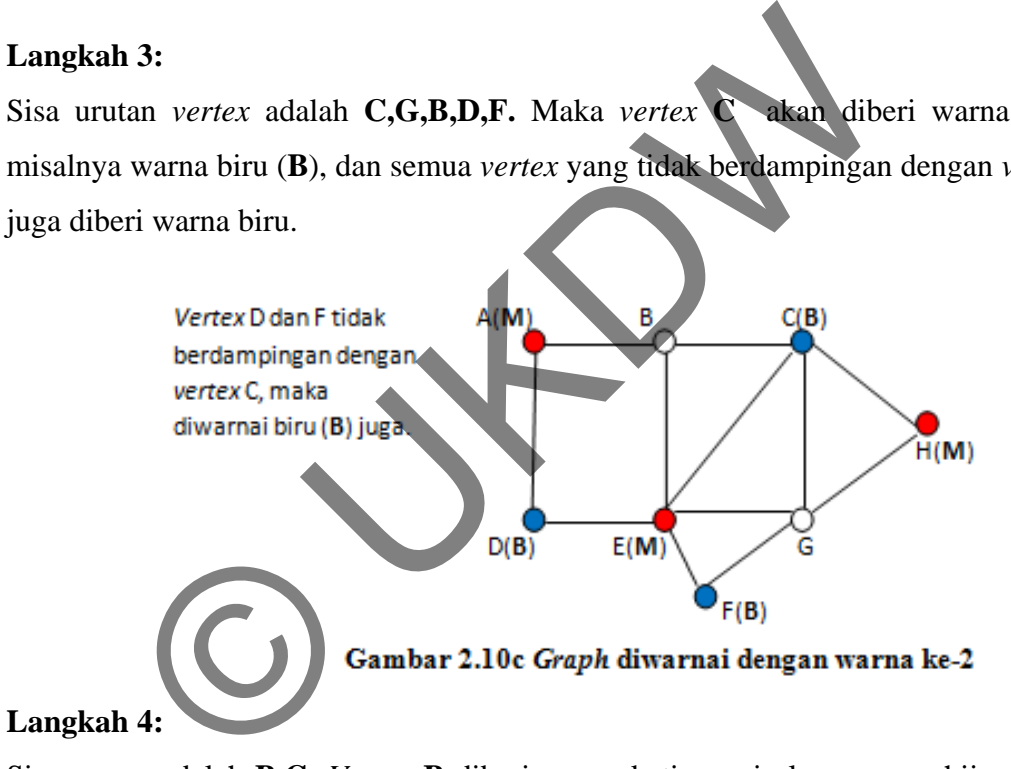

Sisa *vertex* adalah **B,G**. *Vertex* **B** diberi warna ketiga, misalnya warna hijau, semua *vertex* yang tidak berdampingan dengan *vertex* **B** diberi warna hijau juga.

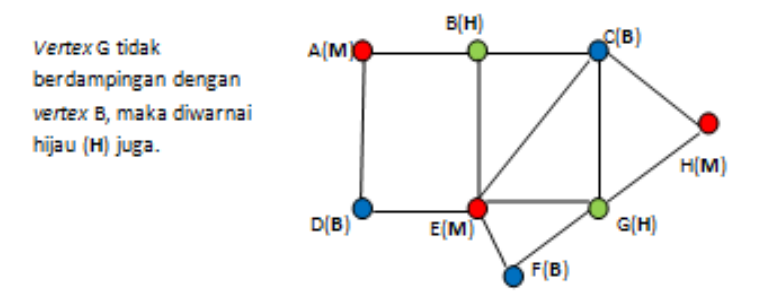

Gambar 2.10d Graph diwarnai dengan warna ke-3

# **Langkah 5:**

Pewarnaan *Graph* menggunakan algoritma Welch-Powell telah selesai, hasilnya adalah:

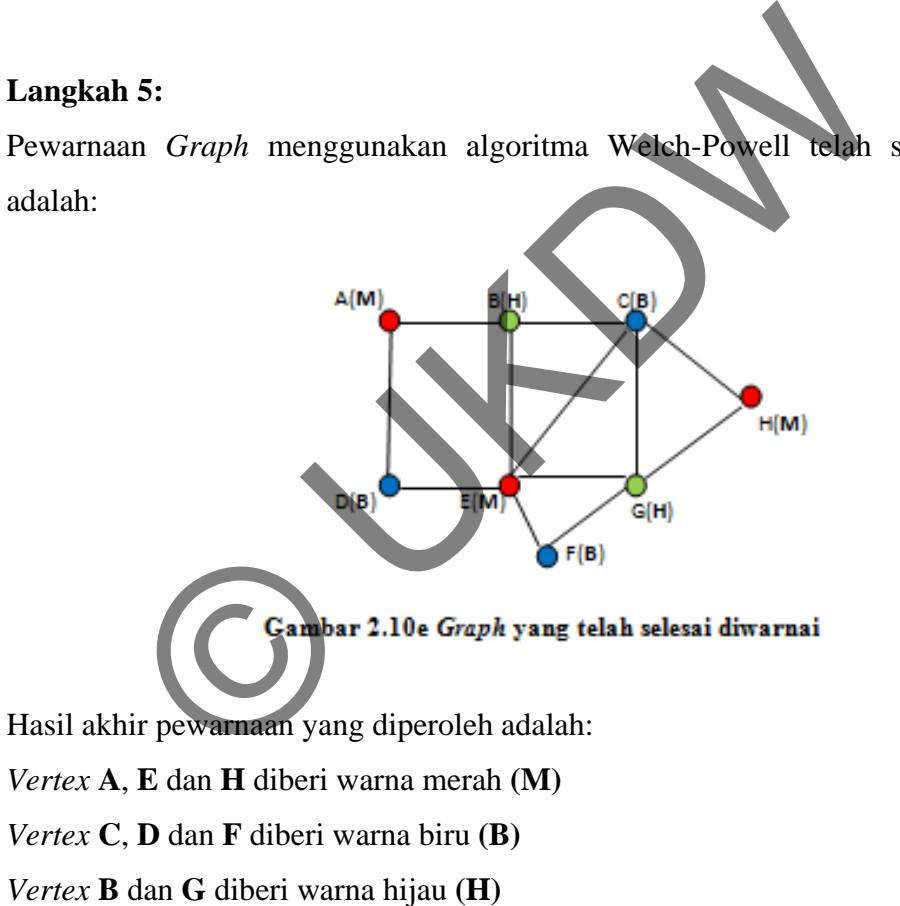

Bilangan Kromatik (**K(G)**) atau jumlah warna minimum yang dibutuhkan *graph* pada gambar 2.11 e adalah **3** warna**.** 

# **BAB 3**

### **ANALISIS DAN PERANCANGAN SISTEM**

Analisis dan perancangan sistem terdiri dari empat subbab yaitu pemilihan bahasa pemrograman, perancangan proses, perancangan tampilan, dan spesifikasi sistem. Secara keseluruhan bab ini membahas tentang rancangan dari sistem yang akan dibuat.

### **3.1 Pemilihan Bahasa Pemrograman**

Dalam perancangan aplikasi simulasi pewarnaan *graph*, digunakan bahasa pemrograman *Microsoft Visual Basic 2005 Express Edition.* 

### **3.2 Gambaran Kerja Sistem**

Gambaran kerja sistem secara umum dapat terlihat pada gambar 3.1.

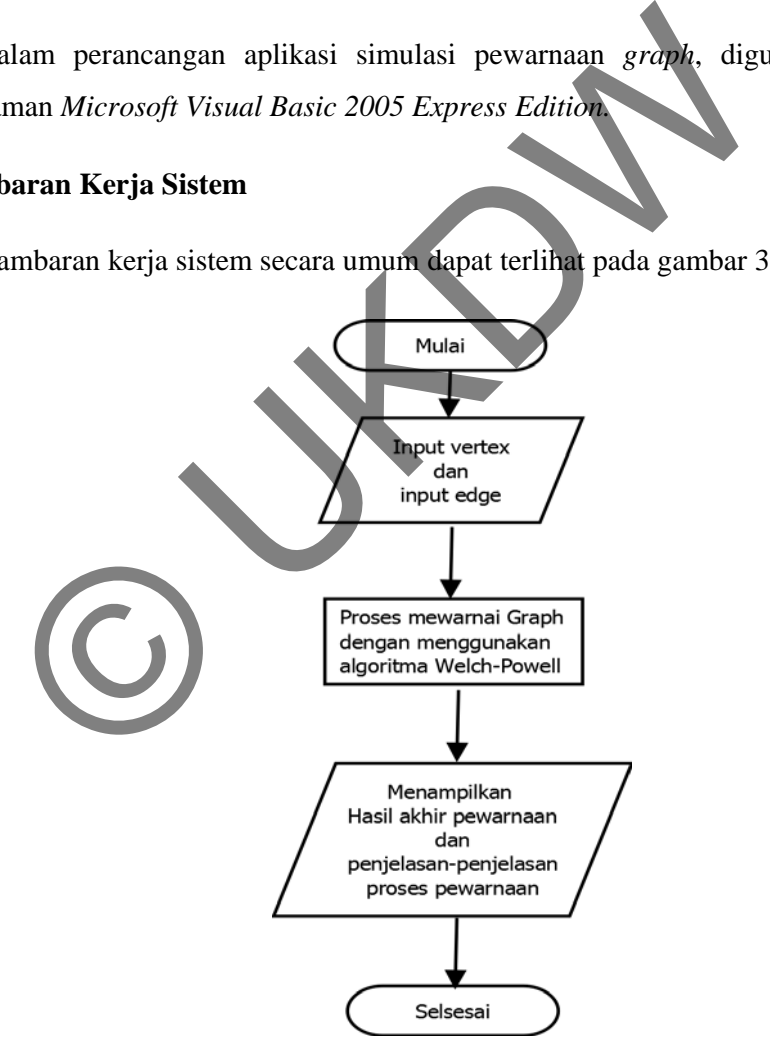

Gambar 3.1 Flowchart program secara umum

Program akan dimulai dengan *user* meng-*input*-kan *vertex*, sedangkan *edge* bisa di-*input*-kan ketika *vertex* telah diinputkan oleh *user*, jika *vertex* belum diinputkan maka *edge* tidak dapat diinputkan.

# **3.2.1 Proses Pewarnaan** *Graph* **menggunakan Algoritma Welch-Powell**

Proses kerja algoritma Welch-Powell dalam sistem ini adalah sebagai berikut :

- 1. Mulai
- 2. Masukkan *vertex* sebanyak yang diinginkan, minimal 1 maximal 100
- 3. Hubungkan *vertex-vertex* dengan *edge*
- 4. Urutkan *vertex-vertex* berdasarkan banyaknya *edge* atau derajat yang dimiliki setiap *vertex*
- 5. Lakukan pewarnaan pertama terhadap *vertex* yang telah diurutkan pada langkah
- 6. Cek apakah *vertex* diurutan berikutnya merupakan tetangga atau terhubung dengan *vertex* yang telah diwarnai pada langkah 6
- 7. Jika tetangga maka ulangi langkah 7, jika tidak maka warnai dengan warna yang sama dengan langkah 6
- 8. Setelah semua *vertex* yang memungkinkan diwarnai sama dengan warna pada langkah 6 maka pewarnaan dengan warna pertama selesai ubungkan *vertex-vertex* dengan *edge*<br>rutkan *vertex-vertex* berdasarkan banyaknya edge atau derajat<br>tiap *vertex*<br>skukan pewarnaan pertama terhadap *vertex* yang telah diurutkan<br>ek apakah *vertex* diurutan berikutnya mer
- 9. Cek apakah *vertex* ada yang belum diwarnai, jika tidak pewarnaan selsesai, jika iya maka ulangi langkah ke 4 dan lakukan pewarnaan dengan warna kedua
- 10. Lakukan pewarnaan sampai semua *vertex* diwarnai
- 11. selesai

*Flowchart* dari proses kerja algoritma Welch-Powell di atas dapat dilihat dalam gambar 3.2 berikut :

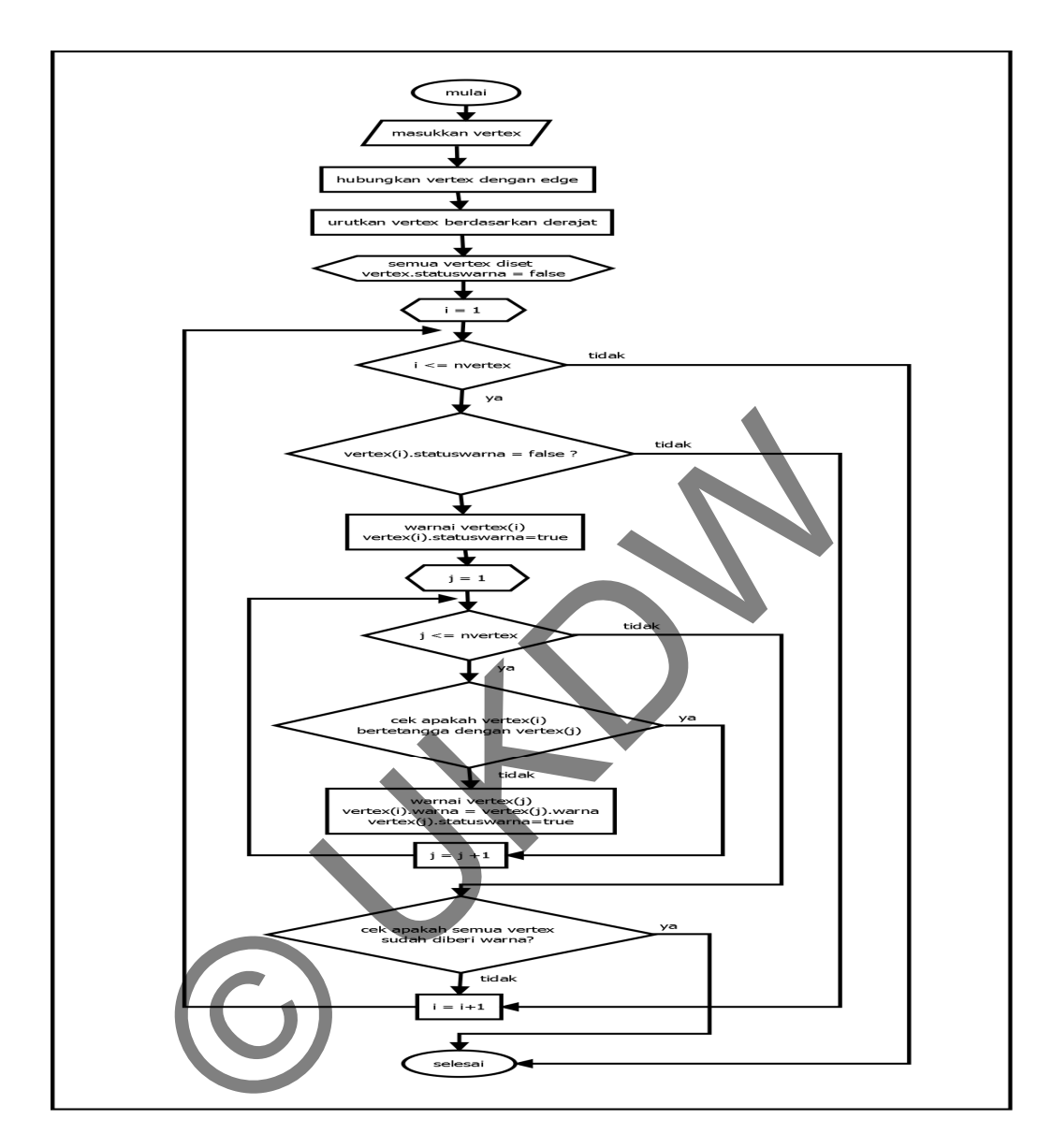

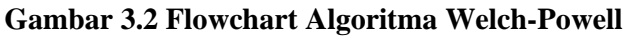

# **3.2.2 Proses Pengurutan** *Vertex*

Proses kerja mengurutkan vertex dalam sistem ini menggunakan metode Exchange Sort, adapun proses pengurutannya adalah sebagai berikut :

- 1. Mulai
- 2. Bandingkan banyaknya *edge* dari *vertex* indeks awal dengan indeks berikutnya
- 3. Cek apakah *edge* dari *vertex* indeks awal lebih kecil dari index berikutnya, jika iya maka lakukan pertukaran indeks *vertex*, jika tidak maka lakukan lagi langkah 2 sampai n *vertex*
- 4. Selesai

*Flowchart* dari proses pengurutan *verex* di atas dapat dilihat dalam gambar 3.3 berikut :

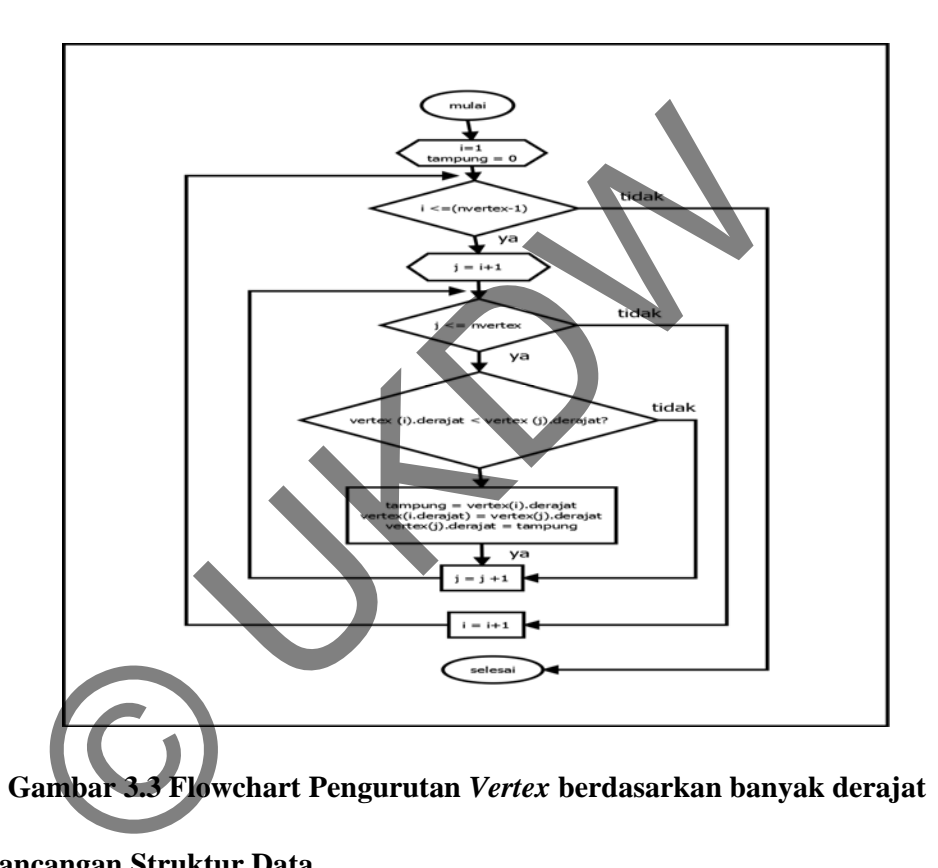

# **3. 3 Perancangan Struktur Data**

# **3.3.1 Perancangan Struktur Data untuk** *Vertex*

Untuk merepresantikan *vertex,* dibuat sebuah *struct* seperti yang ditunjukkan gambar 3.4. selain *struct*, untuk merepresantikan *vertex* juga dibuatkan sebuah *array* yang menampung banyaknya jumlah *vertex* yaitu *varvertex (100)* yang dideklarasikan bertipe *struct* sehingga variabel-variabel dari *struct* untuk *vertex* dapat diakses oleh *array* banyaknya jumlah vertex yaitu *varvertex (100).* 

```
Public Structure tipevertex
    Dim x As Single
    Dim y As Single
    Dim derajat As Integer
    Dim r As Byte
    Dim g As Byte
    Dim b As Byte
End Structure
```
### **Gambar 3.4** *Struct* **untuk merepresantikan** *vertex*

### **3.3.2 Perancangan Struktur Data untuk** *Edge*

Untuk merepresantikan *edge juga* dibuat sebuah *struct* seperti yang ditunjukkan gambar 3.5. selain memiliki *struct*, untuk merepresantikan *edgex* juga dibuatkan sebuah *array* yang menampung banyaknya jumlah *edge* yang digunakan untuk menghubungkan *vertex* yaitu *varedge (1000)* yang dideklarasikan bertipe *struct* sehingga variabel-variabel dari *struct* untuk *edge* dapat diakses oleh *array* banyaknya *edge*.

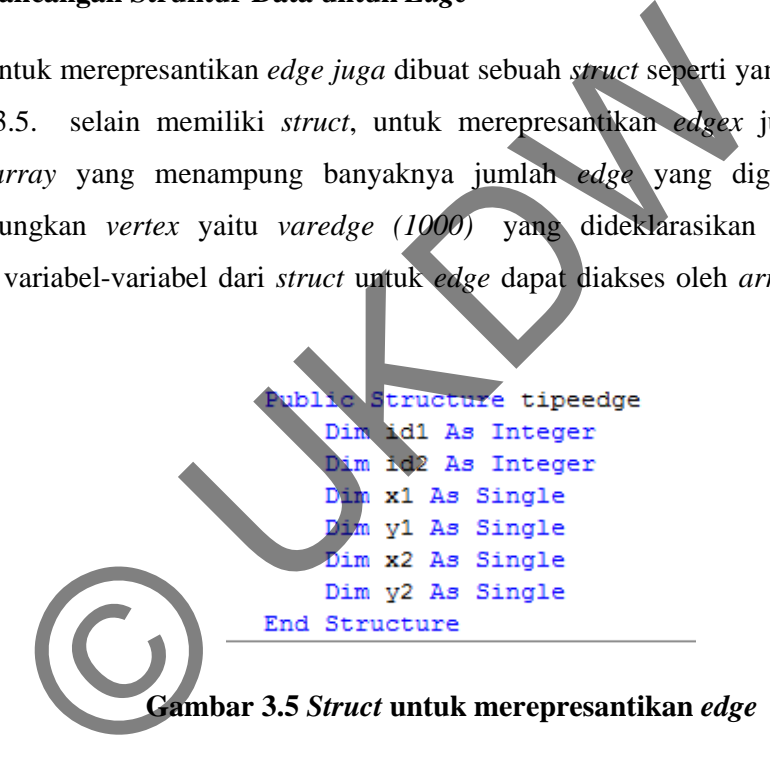

### **3. 4 Perancangan Antarmuka Sistem**

Perancangan antarmuka menggambarkan bagaimana tampilan dari sistem yang akan dibuat.

### **3.4.1 Perancangan** *Form Input*

Gambar 3.5 menunjukan tampilan *form* untuk menggambarkan *graph*. *User*  akan meng-*input vertex* dengan cara memilih *radio button vertex* di atas *canvas* kemudian menghubungkan dengan *edge* dengan cara memilih *radio button edge*. Jika *user* ingin mengubah posisi *vertex,* maka *user* dapat memilih *radio button move*. *User*  dapat melakukan *undo* dan *redo* pada saat menggambar dengan mengklik tombol *undo* atau *redo*. Untuk menghapus dan membersihkan *canvas* dari gambar *graph, user* dapat mengklik *button clear all*, untuk melihat keterhubungan antar *vertex user* dapat mengklik *button* keterhubungan. Setelah selesai menggambar graph, *user* dapat mengklik *button* Welch-Powell untuk menjalankan proses pewarnaan *graph.* 

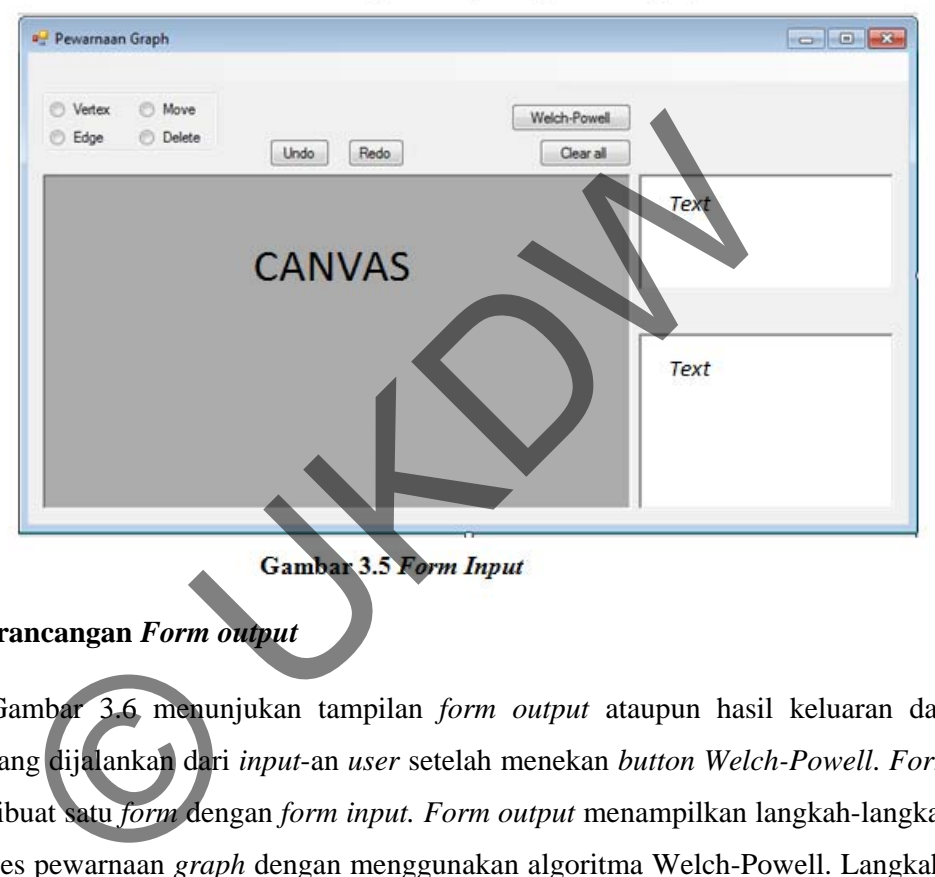

### **3.4.2 Perancangan** *Form output*

Gambar 3.6 menunjukan tampilan *form output* ataupun hasil keluaran dari proses yang dijalankan dari *input*-an *user* setelah menekan *button Welch-Powell*. *Form output* dibuat satu *form* dengan *form input. Form output* menampilkan langkah-langkah dan proses pewarnaan *graph* dengan menggunakan algoritma Welch-Powell. Langkahlangkah pewarnaan dapat dilihat di *rich text box summary*. Sedangkan ketika *user* ingin melihat keterhubungan antar *vertex* maka dapat dilihat di *rich text box* dibawah *button keterhubungan*.

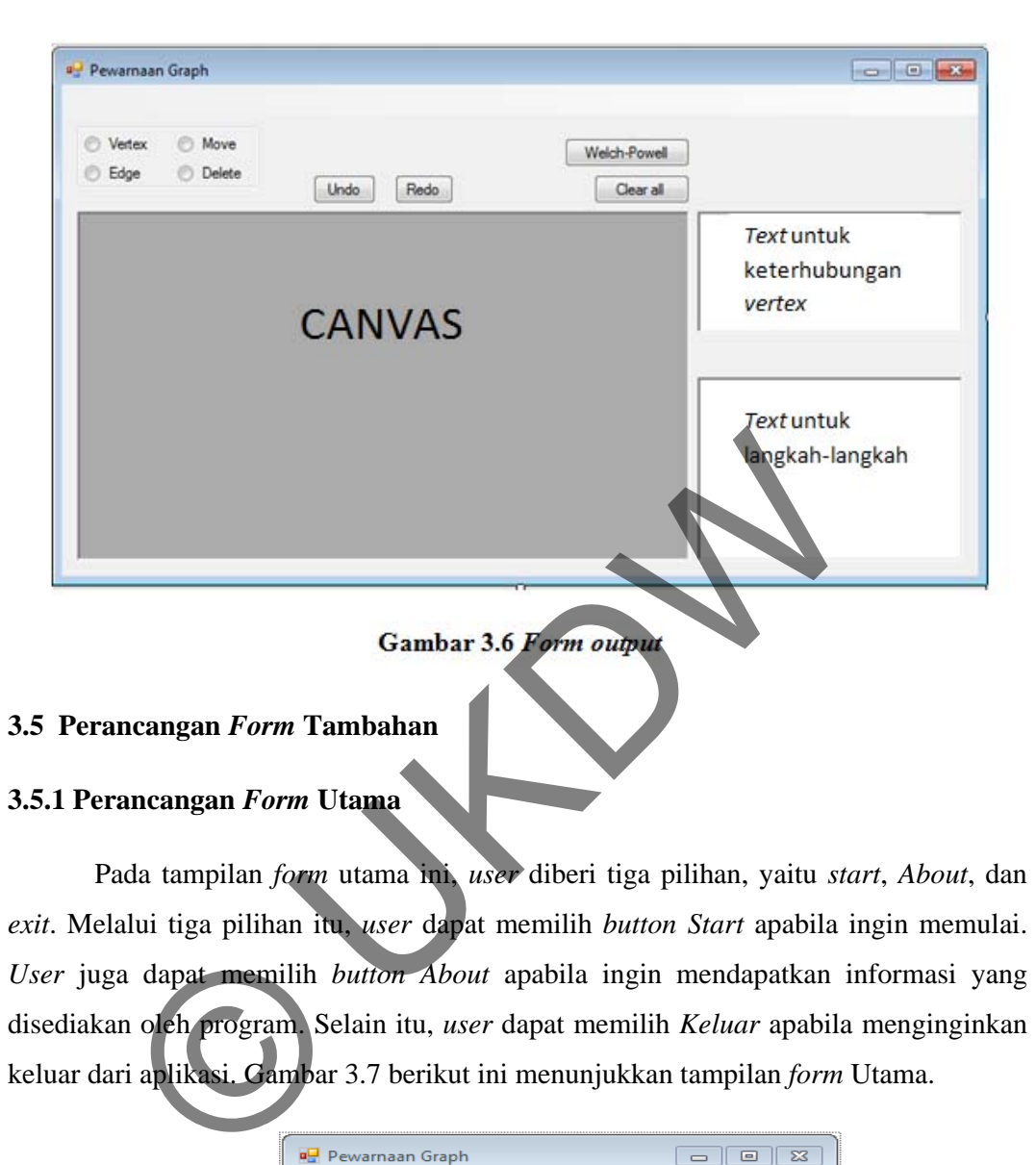

Pada tampilan *form* utama ini, *user* diberi tiga pilihan, yaitu *start*, *About*, dan *exit*. Melalui tiga pilihan itu, *user* dapat memilih *button Start* apabila ingin memulai. *User* juga dapat memilih *button About* apabila ingin mendapatkan informasi yang disediakan oleh program. Selain itu, *user* dapat memilih *Keluar* apabila menginginkan keluar dari aplikasi. Gambar 3.7 berikut ini menunjukkan tampilan *form* Utama.

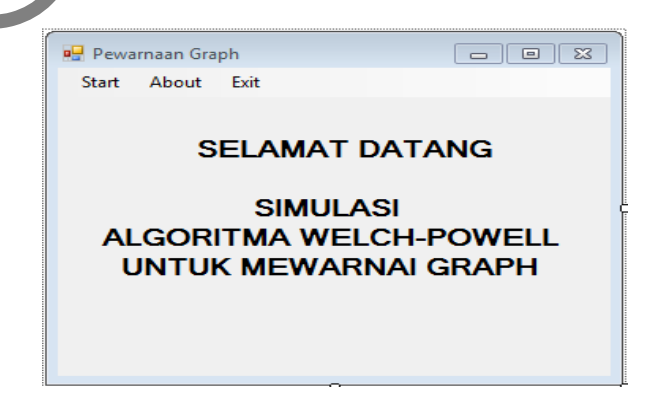

**Gambar 3.7** *Form* **Utama** 

### **3.5.2 Perancangan** *Form About*

*Form about* berisi keterangan, nama, NIM dan *email* penyusun atau penulis. Gambar 3.8 berikut ini merupakan perancangan tampilan *form about.* 

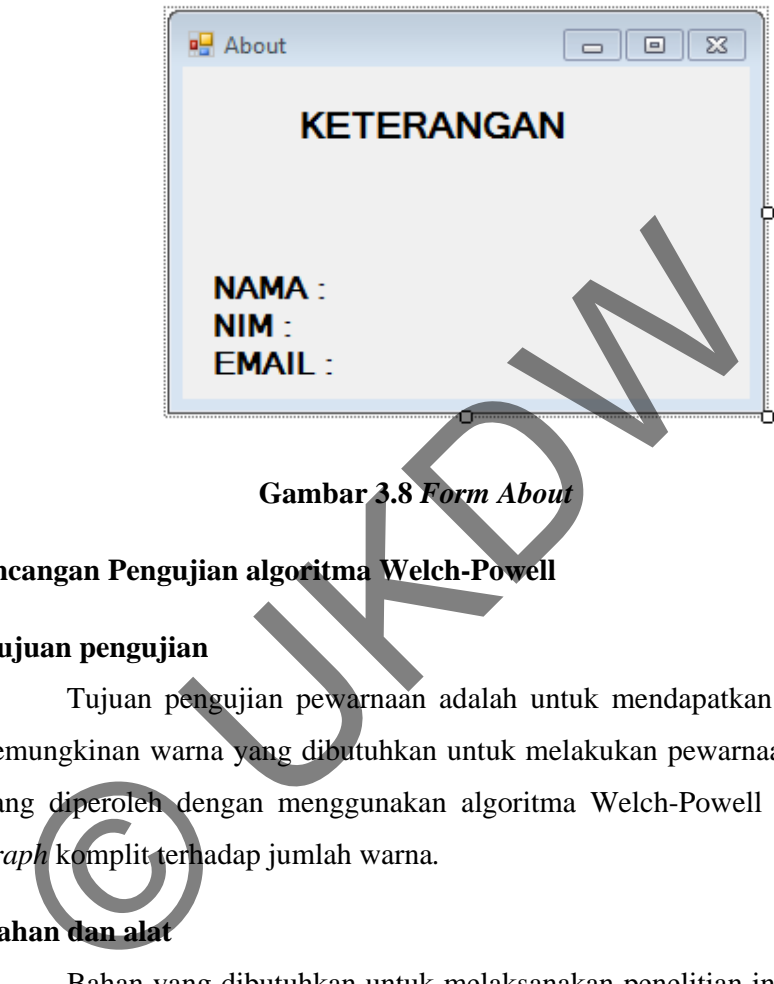

# **3.6 Perancangan Pengujian algoritma Welch-Powell**

# **1. Tujuan pengujian**

Tujuan pengujian pewarnaan adalah untuk mendapatkan hasil optimal kemungkinan warna yang dibutuhkan untuk melakukan pewarnaan pada *graph*  yang diperoleh dengan menggunakan algoritma Welch-Powell dan pengaruh *graph* komplit terhadap jumlah warna*.* 

# **2. Bahan dan alat**

Bahan yang dibutuhkan untuk melaksanakan penelitian ini adalah teoriteori pendukung tentang graf dan pewarnaan graf dalam mengimplementasikan ke dalam bahasa pemrograman Visual Basic.

Adapun alat yang digunakan adalah perangkat keras (*hardware*) danperangkat lunak (*software*).

# **a. Perangkat Keras**

Spesifikasi perangkat keras yang digunakan dalam membangun aplikasi simulasi algoritma Welch-Powell untuk melakukan pewarnaan *Graph* adalah sebagai berikut.

- 1. *Processor* : *Intel*(R) *Core*(TM)*2Duo* @2, 2*0GHz* (2CPU)
- 2. *Memory* : 2 GB
- 3. *Harddisk* : 110 GB

### **b. Perangkat Lunak**

Perangkat lunak yang digunakan dalam membangun aplikasi aplikasi simulasi algoritma Welch-Powell untuk melakukan pewarnaan *Graph* adalah *Microsoft Visual Basic 2005 Express edition.* Di samping itu, untuk menggunakan aplikasi aplikasi simulasi algoritma Welch-Powell untk melakukan pewarnaan *Graph* tidak perlu menggunakan atau meng-*install*  aplikasi apapun.

### **3. Mekanisme pengujian**

- a. Diambil sembarang *graph,* dari sembarang *graph* tersebut dicari *graph* komplit yang ada.
- b. Jalankan algoritma Welch-Powell, sehingga memperoleh jumlah warna yang paling minimal
- c. Setelah memperoleh hasil warna yang minimal dari algoritma Welch-Powell, analisis apakah hasil pewarnaan minimal sama dengan jumlah n pada bagian *graph* komplit (Kn) arnaan *Graph* tidak perlu menggunakan atau<br> **gaujian**<br>
mbarang *graph*, dari sembarang *graph* tersebut<br>
gada.<br>
goritma Welch-Powell, sehingga memperoleh<br>
minimal<br>
mperoleh hasil warna yang minimal dari algo<br>
lisis apakah

# **4. Indikator pengujian**

Pada algoritma Welch-Powell, *vertex* yang diwarnai terlebih dulu adalah *vertex*  dengan derajat yang paling besar terlebih dahulu, *vertex* yang saling berhubungan atau bertetangga tida k boleh diberi warna yang sama. pada engan grep<br>
dikator pengujian<br>
da algoritma Welch-Po<br>
engan derajat yang

### **BAB 4**

### **IMPLEMENTASI DAN ANALISIS SISTEM**

Implementasi dan analisis sistem menggambarkan implementasi dari rancangan yang telah dibuat yang dikemukakan pada bab 3, yaitu proses kerja sistem dan analisis penerapan algoritma Welch-Powell untuk mencari jumlah warna terkecil dalam melakukan pewarnaan *graph*. Berikut ini akan dikemukakan hal-hal yang terkait dengan implementasi dan analisis sistem tersebut.

### **4.1 Implementasi Sistem**

Implementasi sistem berfungsi untuk menjelaskan implementasi dari rancangan tampilan dan rancangan proses kerja sistem. Subbab ini menjelaskan tentang *form* yang terdapat dalam aplikasi simulasi algoritma Welch-Powell

### **4.1.1 Implementasi Rancangan Tampilan**

Aplikasi simulasi algoritma Welch-Powell untuk melakukan pewarnaan *graph* ada 3 *form*, yaitu satu *form* utama, satu *form input* yang digabung *form output*, dan satu *form* tambahan. Berikut akan dibahas tentang implementasi rancangan tampilan *form input*, proses, *ouput*, dan *form* tambahan. Examplementasi Sistem<br>
Indian rancangan proses kerja sistem. Subbab ini menjelaskan internetasi dan rancangan proses kerja sistem. Subbab ini menjelaskan tent<br>
Indian aplikasi simulasi algoritma Welch-Powell<br>
Indian simula

# **4.1.1.1** *Form Input*  **4.1.1.1.1** *Form* **Utama**

*Form* utama mempunyai satu *menu strip* yang berisi *Start*, *About*, dan *exit*, seperti yang terlihat pada gambar 4.1 berikut ini.

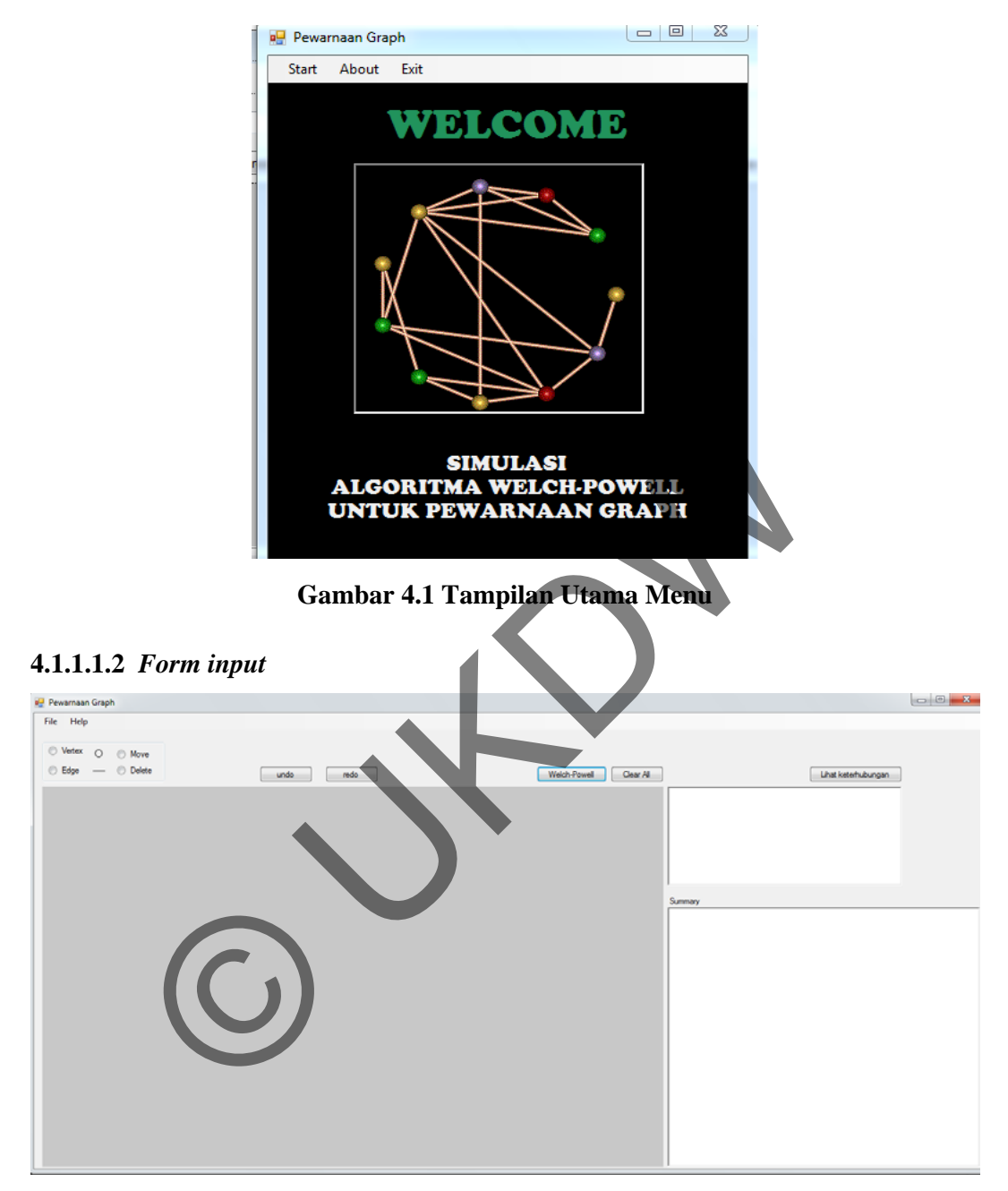

**Gambar 4.2 Tampilan** *Form input*

Gambar 4.3 menunjukkan tampilan *form input* awal dari program. Di atas *canvas* ada empat *radio button,* yaitu masing-masing *radio button vertex, radio button edge, radio button move* dan *radio button delete*

Pada saat *user* memilih *radio button vertex*, program akan diset untuk *user*  dapat melakukan penggambaran *vertex* pada *canvas*. Hal ini ditunjukkan pada gambar 4.4.

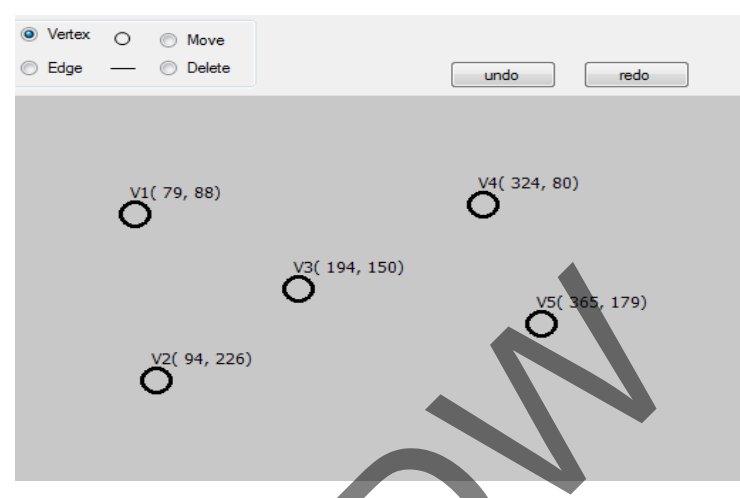

**Gambar 4.3 Tampilan** *Form input vertex*

Tampilan *vertex,* menunjukkan *vertex* inputan keberapa dan berada dikoordinat mana, hal ini dapat dilihat digambar 4.4, v1 sebagai contoh.

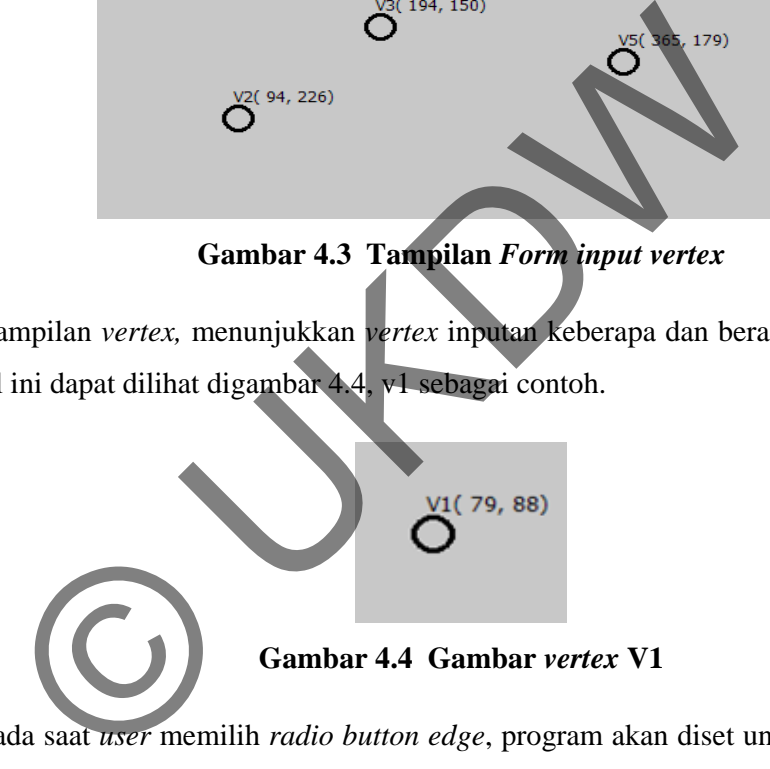

Pada saat *user* memilih *radio button edge*, program akan diset untuk *user* dapat melakukan penggambaran *edge* pada *canvas* untuk menghubungkan *vertex*. Hal ini ditunjukkan pada gambar 4.5.

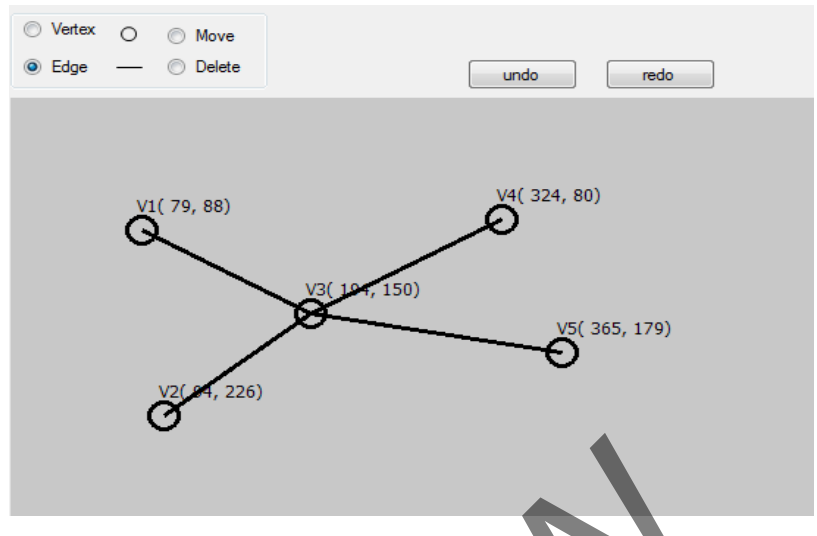

**Gambar 4.5 Tampilan** *Form input edge*

Pada saat *user* memilih *radio button move*, program akan diset untuk *user*  dapat melakukan pemindahan lokasi *vertex* yang akan digeser. Contoh, akan digeser *vertex-vertex* yang ada pada gambar 4.5. maka hasil penggeseran *vertex* dapat dilihat pada gambar 4.6.

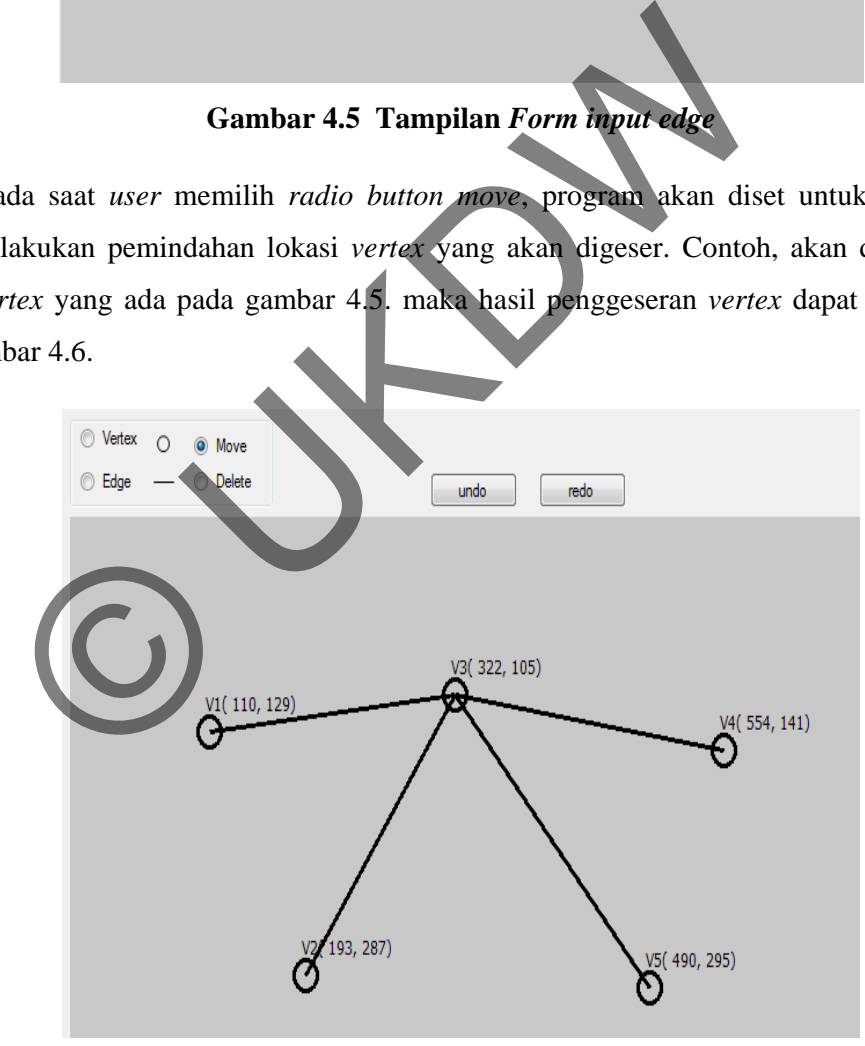

**Gambar 4.6 Tampilan** *Form input move*

Pada gambar 4.6 dapat dilihat terjadi perubahan koordinat *vertex-vertex* yang ada pada gambar 4.5. sedangkan ketika *user* memilih *radio button delete,* maka *vertex* yang akan diilih untuk duhapus akan dihapus oleh sistem. Hal ini dapat dilihat pada gambar 4.7, sebagai contoh akan dihapus *vertex* v5.

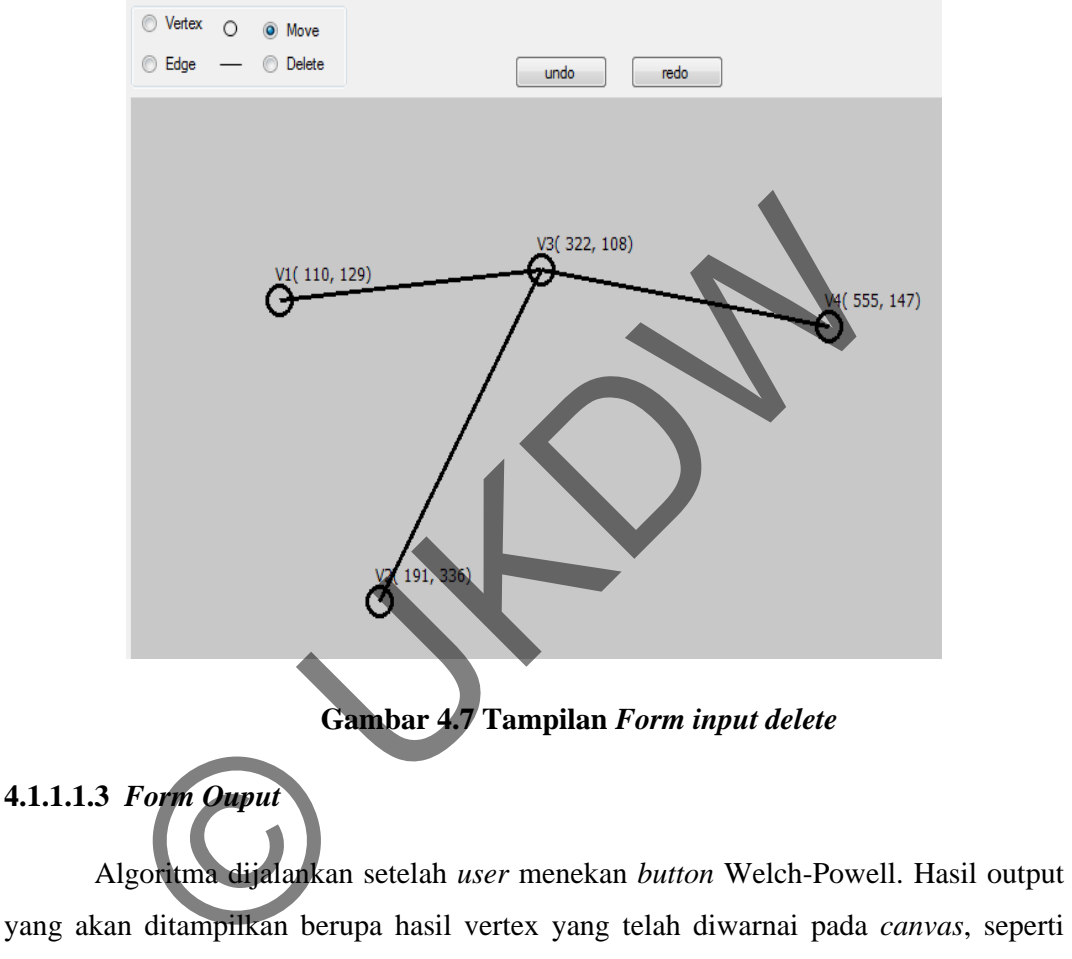

yang akan ditampilkan berupa hasil vertex yang telah diwarnai pada *canvas*, seperti yang terlihat pada gambar 4.8.

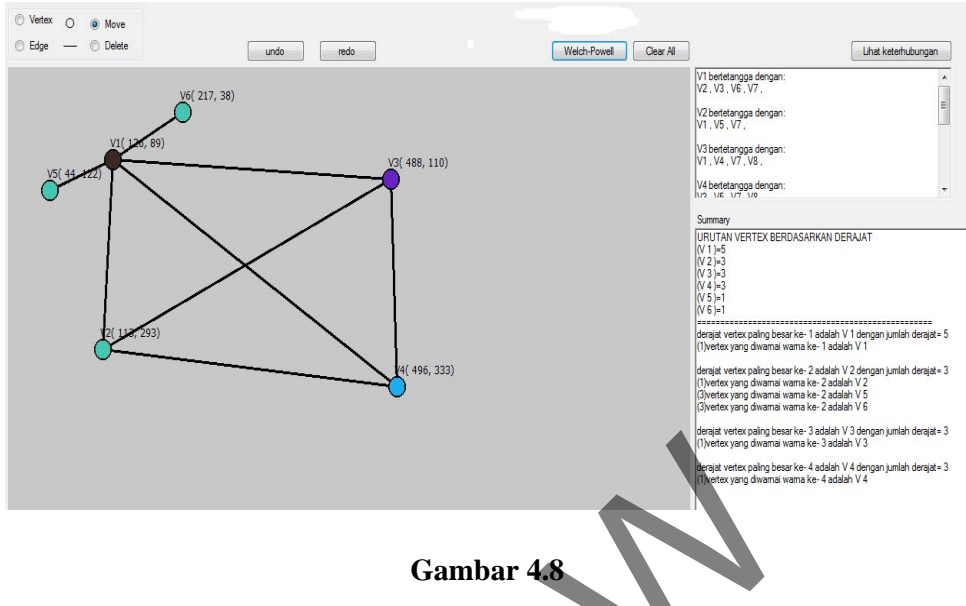

# **Tampilan** *Form* **saat melakukan pewarnaan menggunakan algoritma**

# **Welch-Powell**

Sedangkan penjelasan langkah-langkah pewarnaan *graph* menggunakan algoritma Welch-Powell akan muncul pada *text box summary* seperti pada gambar 4.9, sehingga memudahkan *user* untuk mempelajari langkah demi langkah proses pewarnaan menggunakan algoritma Welch-Powell.

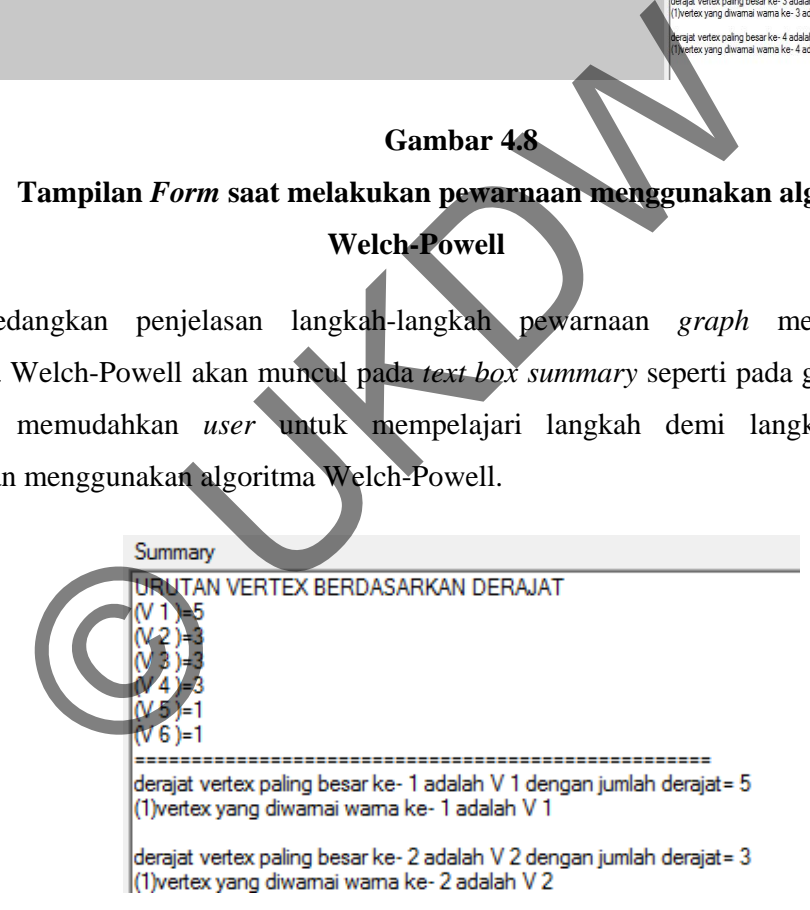

**Gambar 4.9 Tampilan penjelasan langkah-langkah pewarnaan** 

Ketika *user* menekan *button* keterhubungan maka akan diperlihatkan hubungan antar *vertex-vertex,* seperti ditunjukkan pada gambar 4.10.

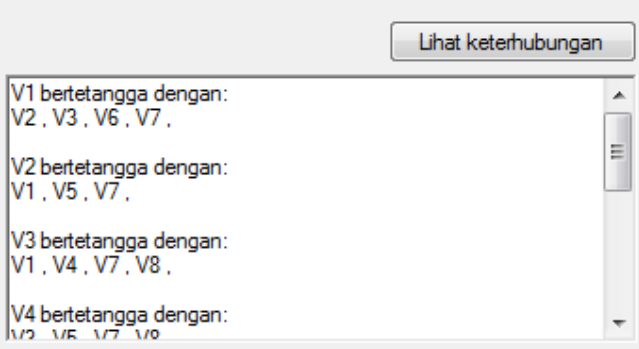

**Gambar 4.10 Tampilan hubungan** *vertex-vertex* 

# **4.1.1.4** *Form* **Tambahan**

# **4.1.1.4.1** *Form About*

Gambar 4.11 menunjukkan tampilan *form about*. *Form* ini hanya berisi keterangan tentang aplikasi dan penulis. Selain itu hanya terdapat tombol *Kembali* untuk kembali ke *form* menu utama.

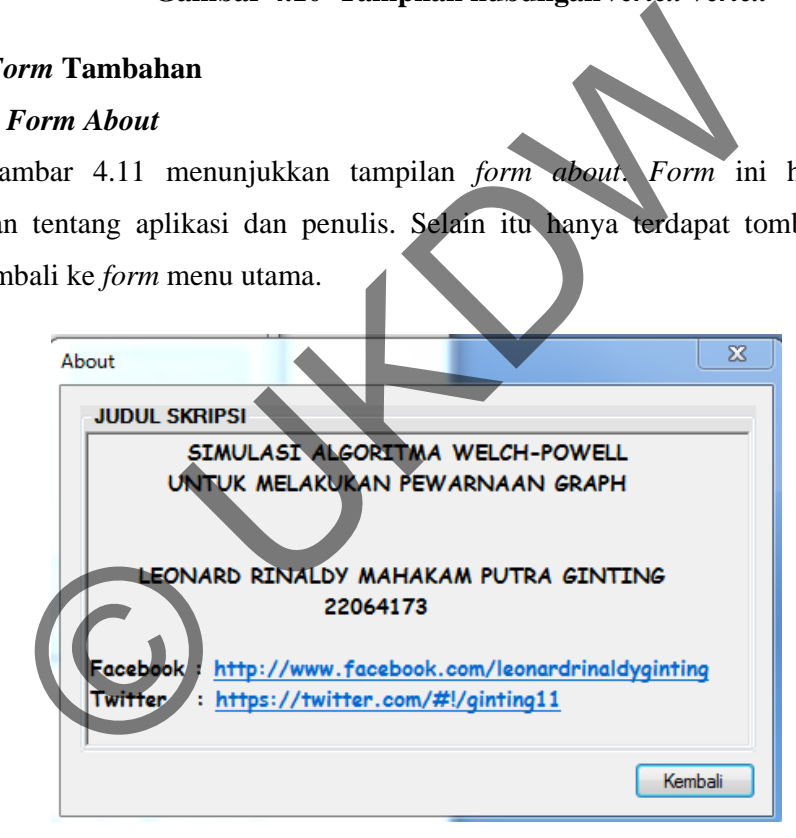

**Gambar 4.11 Tampilan** *Form About* 

# **4.1.2. Implementasi Rancangan Proses**

Pada subbab implementasi rancangan proses ini akan dibahas implementasi algoritma Welch-Powell untuk menentukan langkah terbaik dalam mencari jumlah warna minimum dalam melakukan pewarnaan *vertex* pada *graph.* 

Dalam hal ini solusi dicari berdasarkan pengecekan warna disetiap *vertex* yang berhubungan sehingga didapatkan jumlah warna minimum dari sebuah *graph*. Proses pewarnaan ini dilakukan sampai semua *vertex* mendapatkan warna dan maing-masing *vertex* yang bertetangga atau berhubungan memiliki warna yang berbeda. Berikut ini adalah potongan *pseudocode* untuk melakukan pewarnaan pada *vertex.*

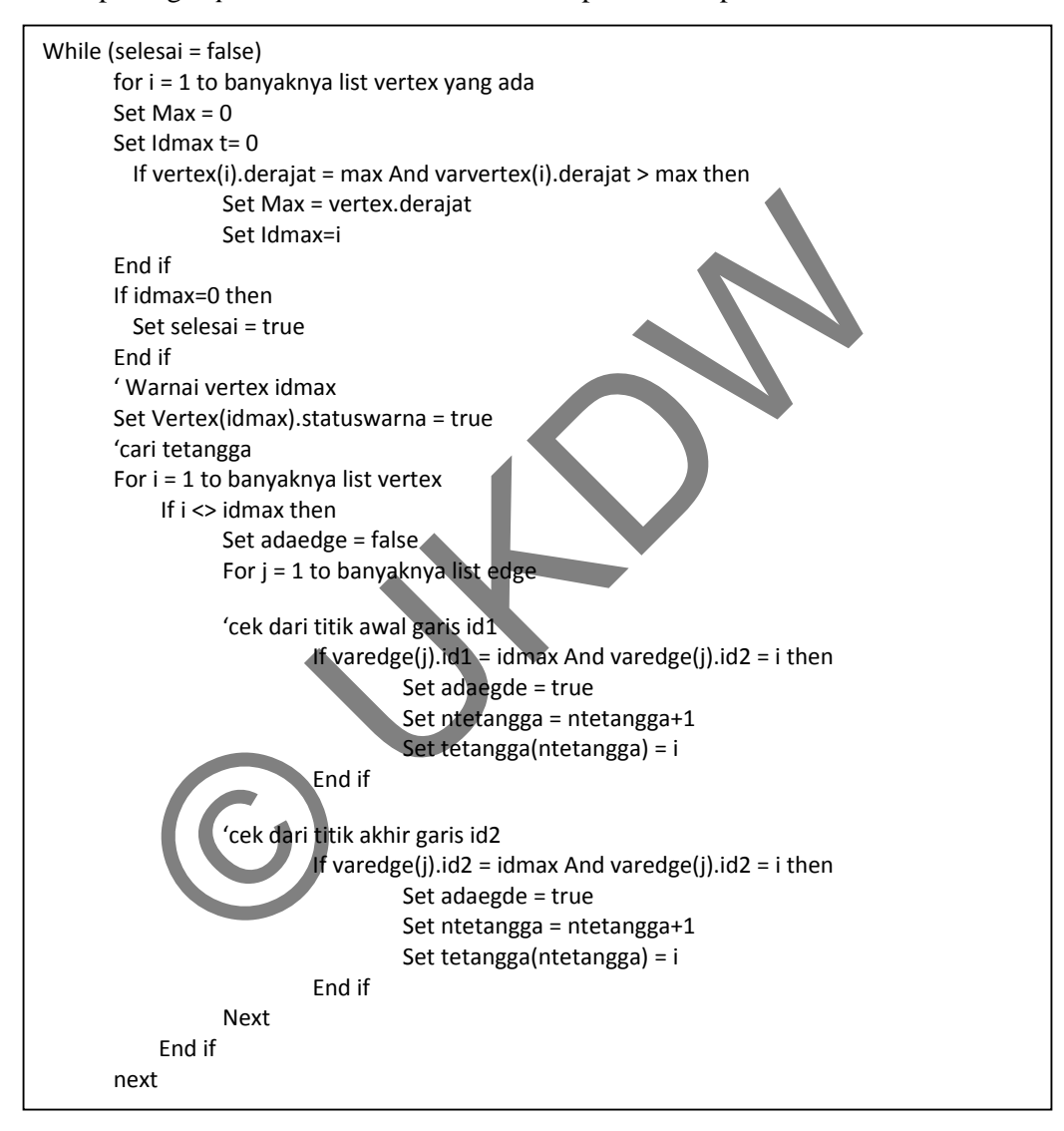

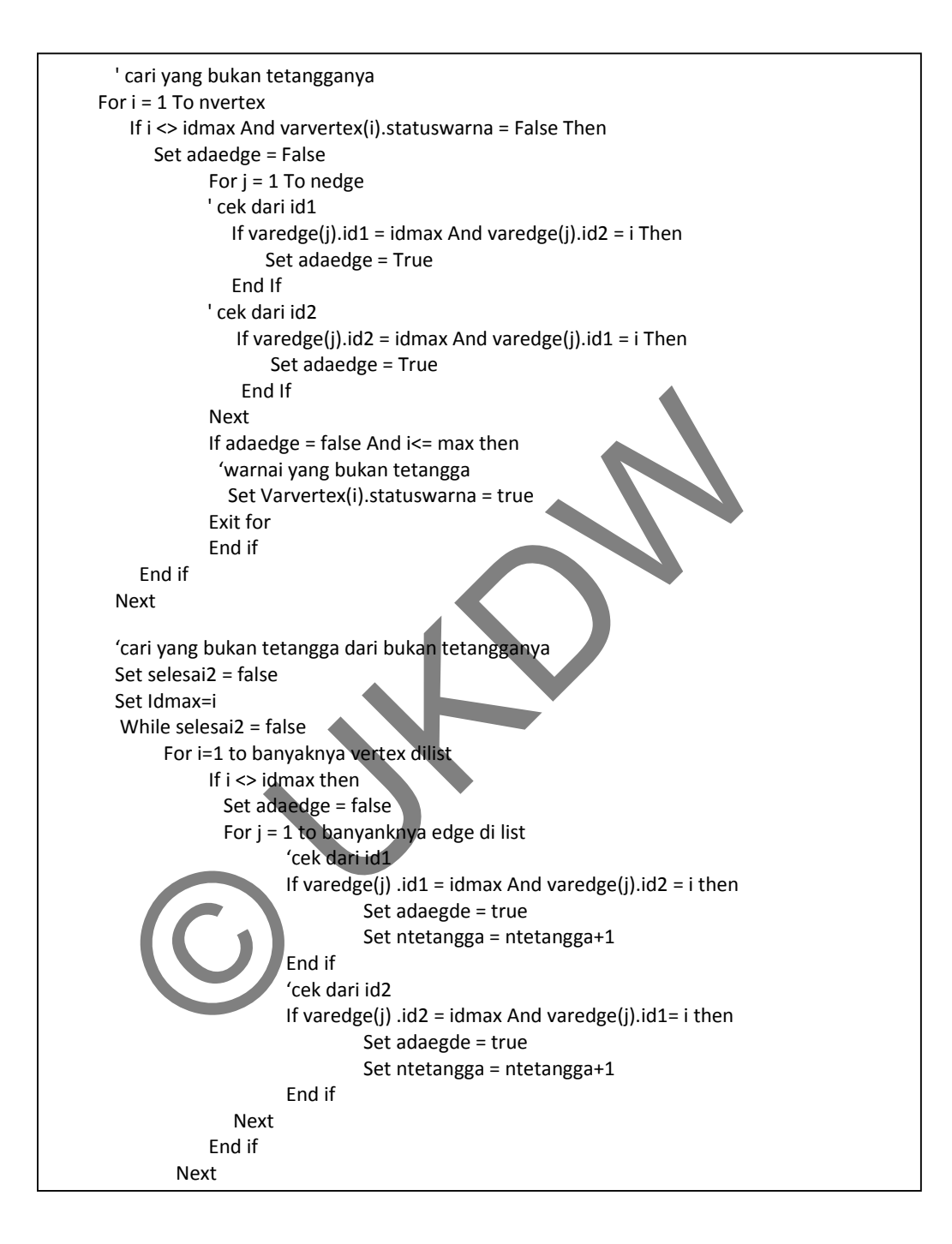

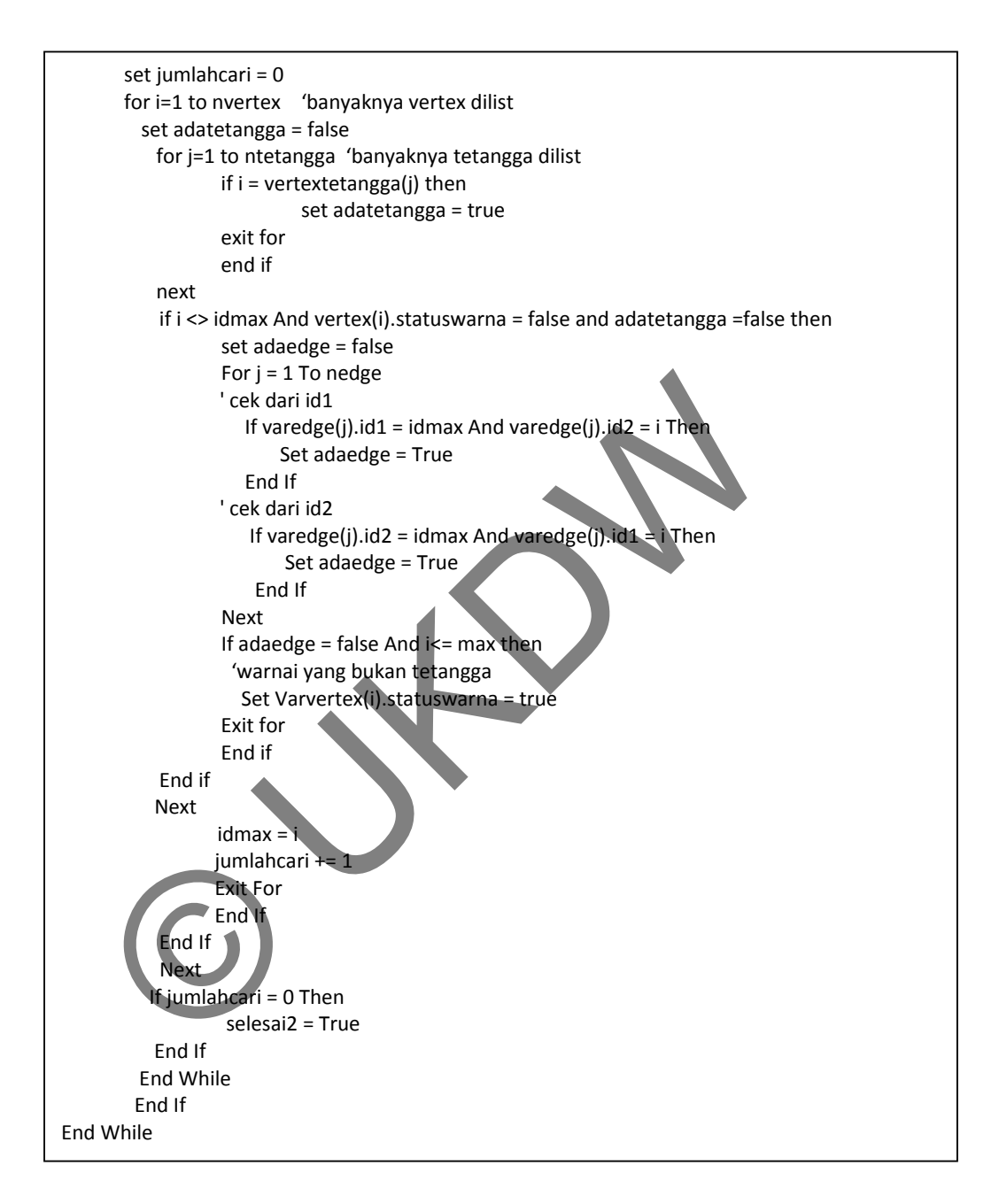

**Gambar 4.12** *Pseudocode* **Pewarnaan** *graph* 

Pewarnaan selesai diwarnai ketika kondisi semua vertex(i).statuswarna bernilai *true*, max bernilai 0 dan selesai bernilai *true.* Jadi proses pewarnaan dilakukan sebanyak tiga kali proses, yaitu :

- 1. *vertex* berderajat besar (*max*) diwarnai terlebih dahulu
- 2. cari yang tidak berhubungan dengan *vertex max*, kemudian warnai sama dengan *vertex max*
- 3. kemudian cari yang bukan tetangga dari *vertex max* dan *vertex* yang tidak terhubung atau bukan tetangga dari *vertex* pada proses 2.

### **4.2 Analisis Sistem**

Pada subbab ini akan dijelaskan analisis perbandingan jumlah warna *vertex* yang diwarnai menggunakan algoritma Welch-Powell dan pewarnaan manual yang *vertex* dengan derajat besar sebagai rootnya*.*

# **4.2.1. Analisis Pengujian Algoritma Welch-Powell**

Gambar 4.13 menunjukkan kondisi awal *graph* sembarang yang telah digambarkan *user.*

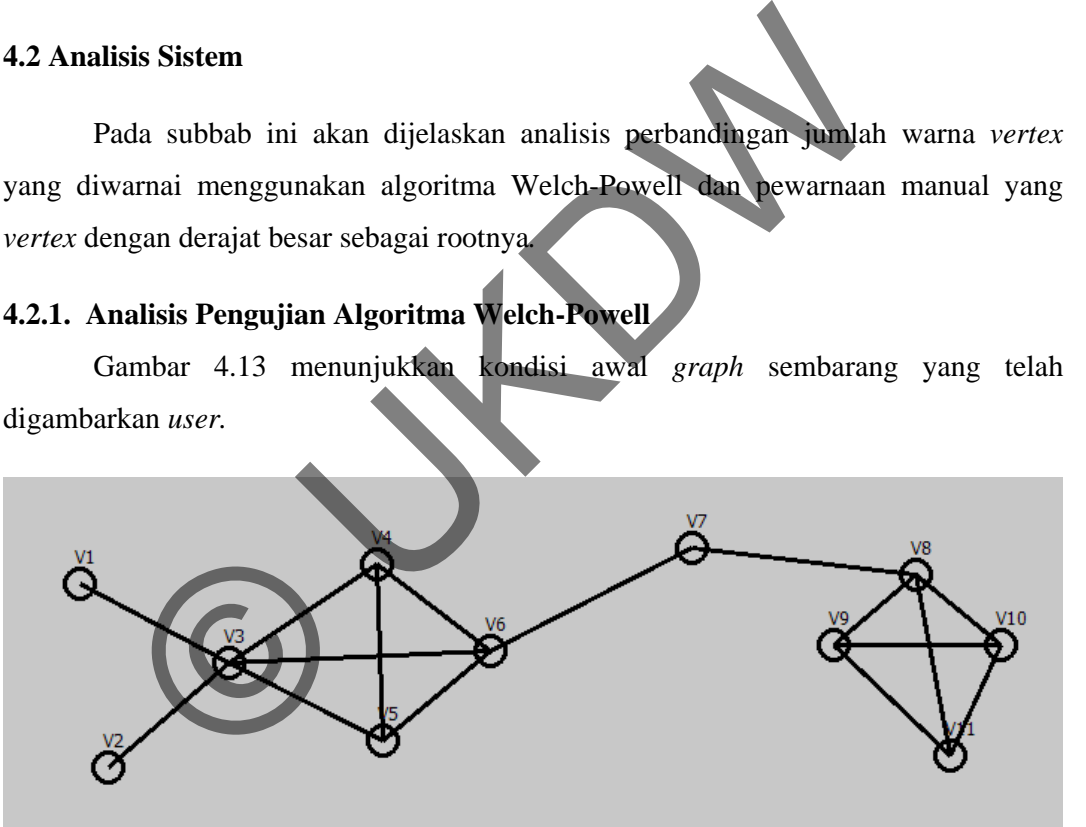

**Gambar 4.13 Kondisi Awal** *Graph* 

Dari gambar 4.13 maka diperoleh derajat *vertex* sebagai berikut :

| $V1 = 1$ | $V5 = 3$ | $V9 = 3$  |
|----------|----------|-----------|
| $V2 = 1$ | $V6 = 4$ | $V10 = 3$ |
| $V3 = 5$ | $V7 = 2$ | $V11 = 3$ |
| $V4 = 3$ | $V8 = 4$ |           |

Gambar 4.13 menunjukkan bahwa *graph* memiliki *graph* komplit K4 yang ditunjukkan pada gambar 4.14. sehingga pada bagian *graph* komplit minimal warna yang dibutuhkan adalah 4.

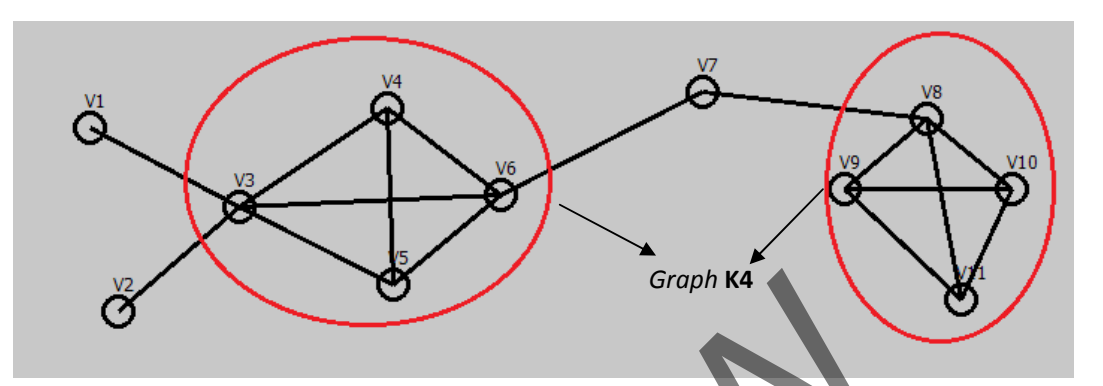

**Gambar 4.14 Bagian** *Graph* **yang membentuk** *Graph* **komplit** 

Akan dicari warna minimal *graph* sembarang seperti gambar 4.13 yang memiliki *graph* komplit K4. Apakah hasil bilangan kromatik K(G) atau jumlah warna minimal yang dibutuhkan untuk pewarnaan *graph* sembarang pada gambar 4.13 Groph Ka<br>
Gambar 4.14 Bagian Graph yang membentuk Graph k<br>
kan dicari warna minimal graph sembarang seperti gamb<br>
graph komplit K4. Apakah hasil bilangan kromatik K(G) atau<br>
arang dibutuhkan untuk pewarnaan graph sembarang

# **Langkah 1:**

Urutkan vertex berdasarkan derajat, dimulai dari derajat terbesar. Diperoleh hasil pengurutan adalah sebagai berikut:

$$
V3 = 5\nV6 =\nV8 = 4\nV4 = 3\nV5 = 3\nV9 = 3\nV10 = 3\nV11 = 3\nV7 = 2\nV1 = 1\nV2 = 1
$$

# **Langkah 2:**

V3 akan diwarnai terlebih dahulu dengan warna pertama yaitu diambil warna merah. Kemudian warnai *vertex* yang tidak berhubungan dengan V3 dengan warna pertama, seperti pada gambar 4.15

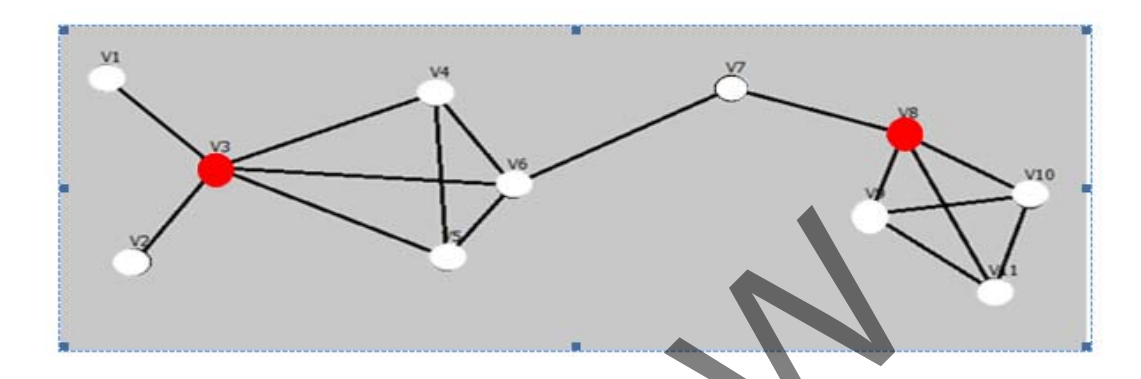

**Gambar 4.15 Pewarnaan Welch-Powell dengan warna ke-1** 

Diperoleh V3 dan V8 *vertex* yang diwarnai dengan warna pertama. Cek apakah masih ada *vertex* yang belum diwarnai. Ternyata masih ada sehingga pewarnaan dilanjutkan dengan warna kedua.

#### **Langkah 3:**

Urutan *vertex* yang diwarnai berikutnya adalah V6 yang akan diwarnai dengan warna kedua yaitu diambil warna biru. Kemudian warnai *vertex* yang tidak berhubungan dengan V6, diberi warna yang sama yaitu warna kedua seperti pada gambar 4.16 Gambar 4.15 Pewarnaan Welch-Powell dengan warna ke<br>tiperoleh V3 dan V8 vertex yang diwarnai dengan warna pertam<br>a vertex yang belum diwarnai. Ternyata masih ada sehing<br>an dengan warna kedua<br>3:<br>tutan vertex yang diwarnai pe

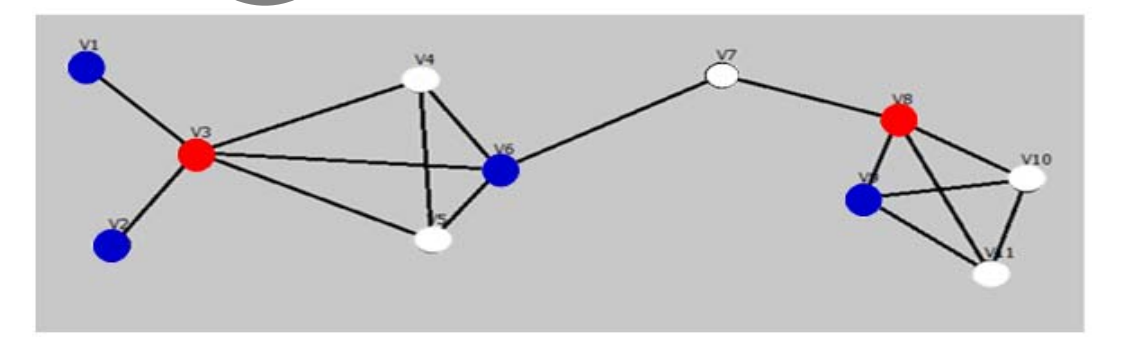

**Gambar 4.16 Pewarnaan Welch-Powell dengan warna ke-2** 

Diperoleh V1, V2, V6 dan V9 adalah *vertex* yang diwarnai dengan warna kedua. Cek apakah masih ada *vertex* yang belum diwarnai. Ternyata masih ada sehingga pewarnaan dilanjutkan dengan warna ketiga.

# **Langkah 4:**

Urutan *vertex* yang diwarnai berikutnya adalah V4 yang akan diwarnai dengan warna ketiga yaitu diambil warna kuning. Kemudian dicek apakah urutan *vertex* berikutnya bertetangga dengan V4 dan belum diberi warna. Kemudian beri warna sama dengan V4 yaitu dengan warna ketiga seperti pada gambar 4.17

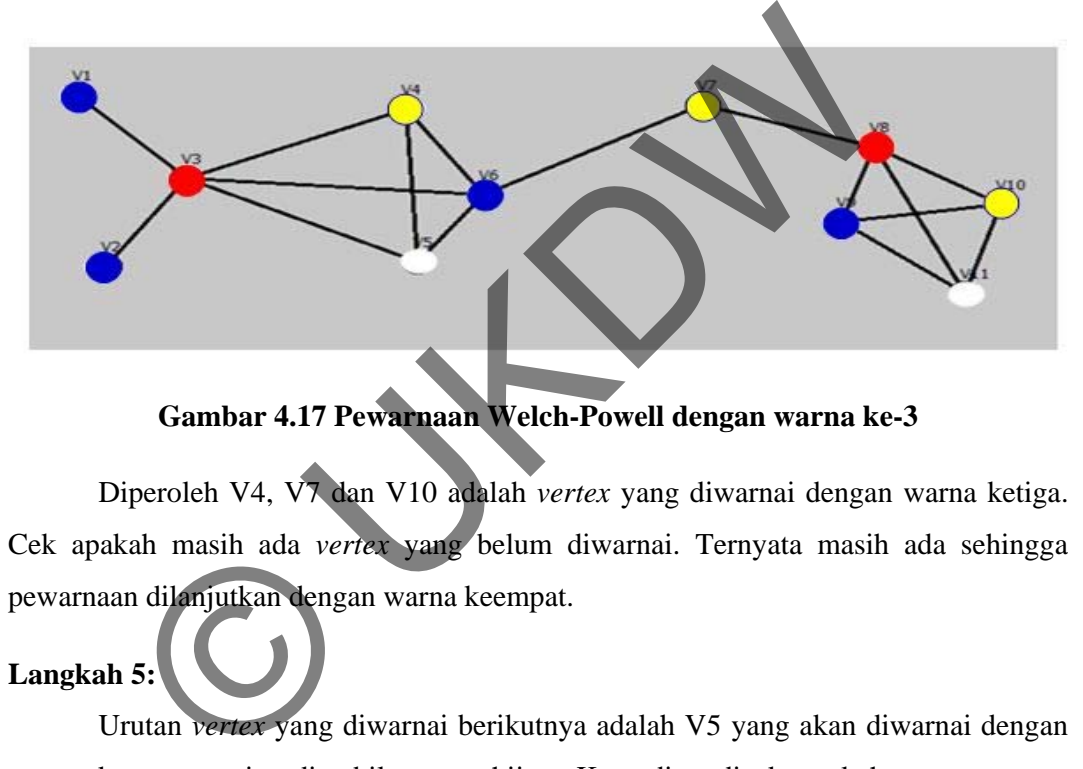

**Gambar 4.17 Pewarnaan Welch-Powell dengan warna ke-3** 

Diperoleh V4, V7 dan V10 adalah *vertex* yang diwarnai dengan warna ketiga. Cek apakah masih ada *vertex* yang belum diwarnai. Ternyata masih ada sehingga pewarnaan dilanjutkan dengan warna keempat.

# **Langkah 5:**

Urutan *vertex* yang diwarnai berikutnya adalah V5 yang akan diwarnai dengan warna keempat yaitu diambil warna hijau. Kemudian dicek apakah urutan *vertex* berikutnya berhubungan dengan V5 dan belum diberi warna. Kemudian beri warna sama dengan V5 yaitu dengan warna ketiga seperti pada gambar 4.18

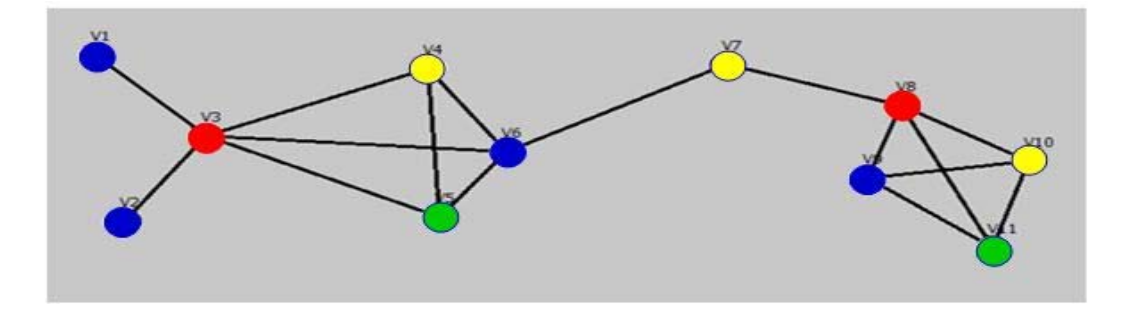

**Gambar 4.18 Pewarnaan Welch-Powell dengan warna ke-4** 

Diperoleh V5 dan V11 adalah *vertex* yang diwarnai dengan warna keempat. Cek apakah masih ada *vertex* yang belum diwarnai. Ternyata sudah tidak ada sehingga pewarnaan selesai.

Hasil akhir pewarnaan yang diperoleh dengan pewarnaan secara manual adalah: *Vertex* V3 dan V8 diberi warna **merah** 

*Vertex* V1, V2, V6 dan V9 diberi warna **biru** 

*Vertex* V4, V7 dan V10 diberi warna **kuning** 

*Vertex* V5 dan V11 diberi warna **hijau** 

Hasil warna minimum atau bilangan Kromatik (K(G)) adalah **4.**

Akan diambil satu sampel contoh *graph* sembarang lagi untuk membandingkan pewarnaan manual dengan pewarnaan menggunakan algoritma Welch-Powell. *Graph*  yang diambil sebagai sampel seperti pada gambar 4.19

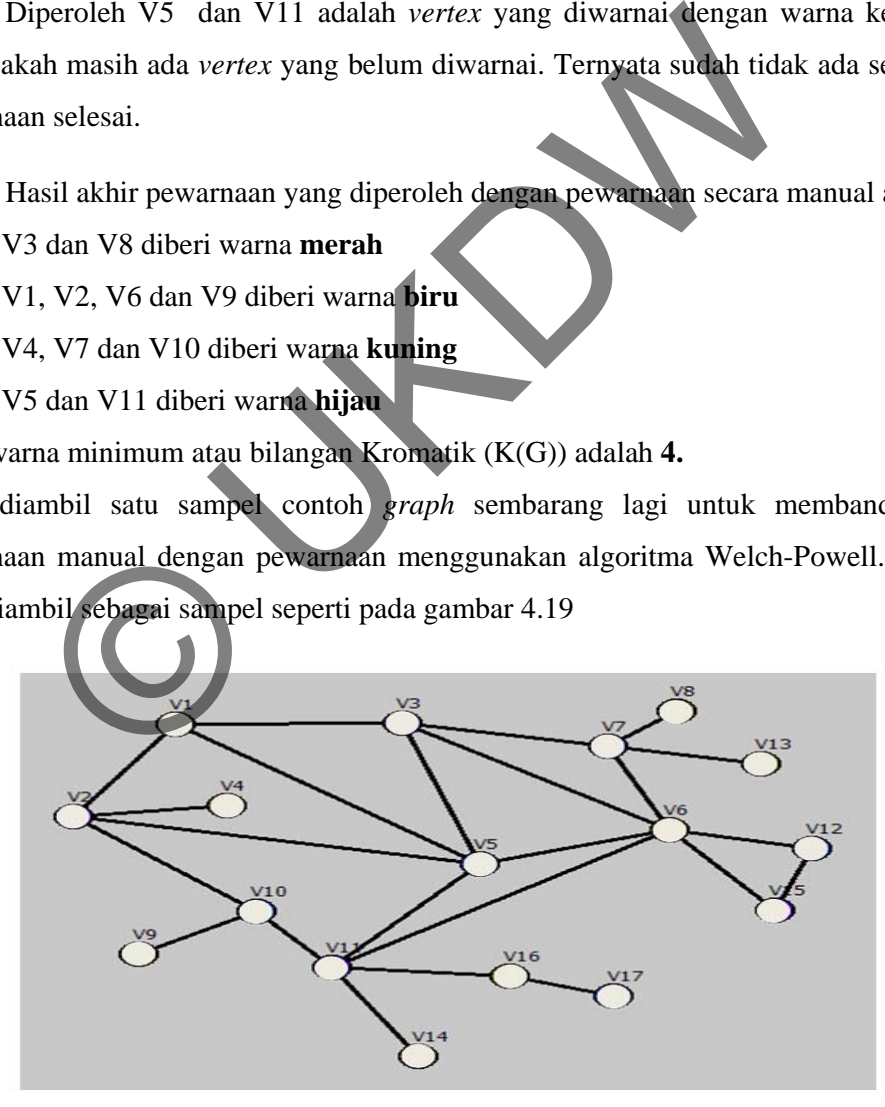

**Gambar 4.19** *Graph* **Sembarang untuk sampel** 

Derajat *vertex* pada *graph* gambar 4.18 adalah sebagai berikut:

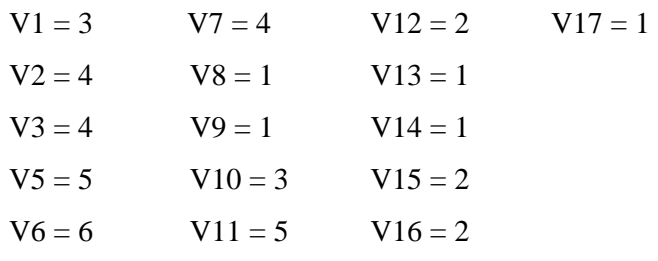

Gambar 4.19 menunjukkan bahwa *graph* memiliki *graph* komplit K3 yang ditunjukkan pada gambar 4.20. sehingga pada bagian *graph* komplit minimal warna yang dibutuhkan adalah 3. Akan dicoba apakah hasil pewarnaan *graph* sembarang pada gambar 4.20 menghasilkan bilangan kromatik K(G) atau jumlah warna terkecil yang  $d$ ibutuhkan  $= 3$ 

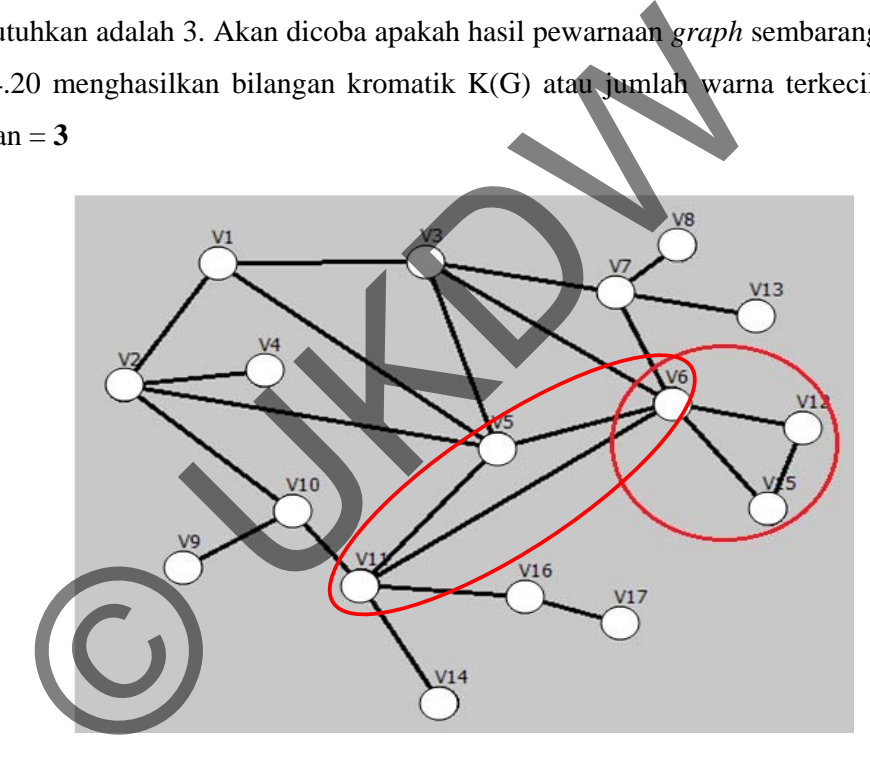

**Gambar 4.20 Bagian** *Graph* **yang membentuk** *Graph* **komplit**

# **Langkah 1:**

Urutkan vertex berdasarkan derajat, dimulai dari derajat terbesar. Diperoleh hasil pengurutan adalah sebagai berikut:

 $(V 6)=6$  $(V 5)=5$  $(V 11)=5$  $(V 2 )=4$ 

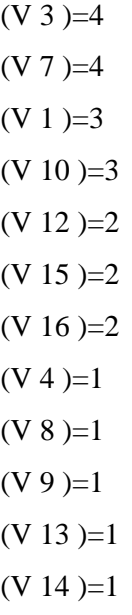

 $(V 17)=1$ 

# **Langkah 2:**

*Vertex* dengan derajat terbesar yaitu V6 diwarnai terlebih dahulu, diberi warna merah sebagai warna pertama. Kemudian warnai *vertex* yang tidak berhubungan dengan V3 dengan warna pertama, maka diperoleh hasil seperti pada gambar 4.21.

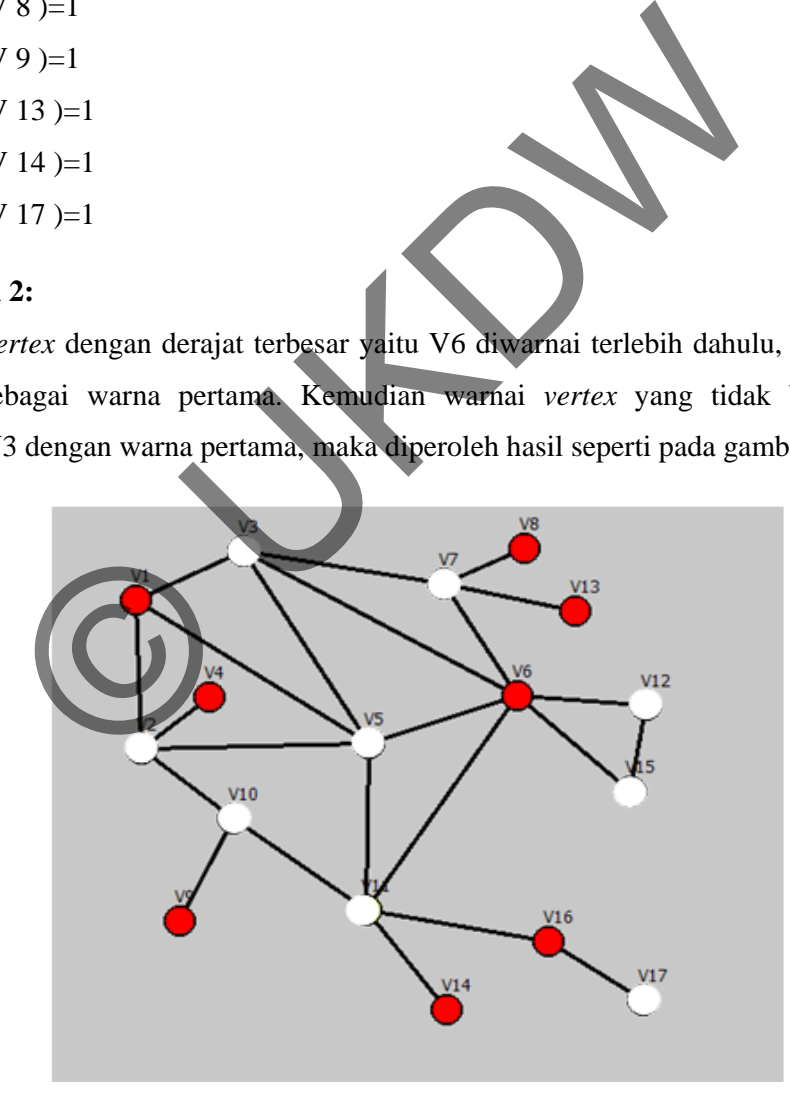

**Gambar 4.21 Pewarnaan Algoritma Welch-Powell Warna ke-1**
Diperoleh V1, V4, V6 , V8, V9, V13, V14 dan V16 adalah *vertex* yang diwarnai dengan warna pertama. Cek apakah masih ada *vertex* yang belum diwarnai. Ternyata masih ada sehingga pewarnaan dilanjutkan dengan warna ketiga.

#### **Langkah 3:**

*Vertex* dengan derajat terbesar berikut sesuai dengan urutan yang belum diwarnai yaitu V5. Dipilih warna biru sebagai warna kedua. Kemudian warnai dengan warna yang sama *vertex* yang tidak berhubungan dengan V5. Maka diperoleh hasil seperti pada gambar 4.22.

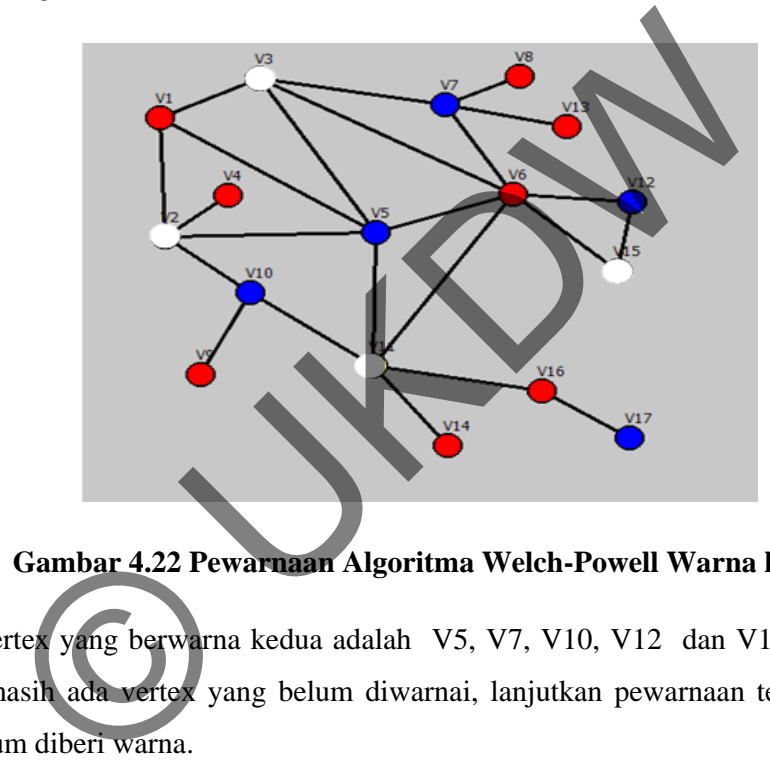

**Gambar 4.22 Pewarnaan Algoritma Welch-Powell Warna ke-2** 

*Vertex-*vertex yang berwarna kedua adalah V5, V7, V10, V12 dan V17. Setelah cek apakah masih ada vertex yang belum diwarnai, lanjutkan pewarnaan terhadap *vertex* yang belum diberi warna.

#### **Langkah 4:**

*Vertex* dengan derajat terbesar berikut sesuai dengan urutan yang belum diwarnai yaitu V11. Dipilih warna kuning sebagai warna ketiga. Kemudian sesuai warnai *vertex* yang tidak berhubungan dengan V11 dengan warna ketiga. Maka diperoleh hasil seperti pada gambar 4.23.

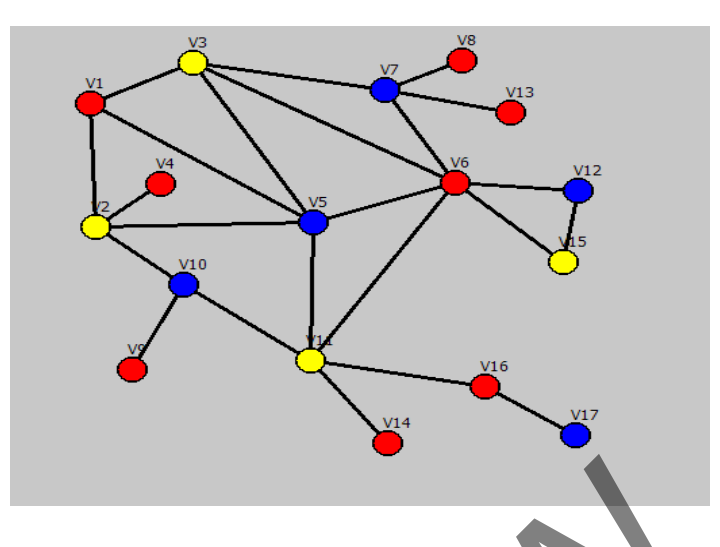

**Gambar 4.23 Pewarnaan Algoritma Welch-Powell Warna ke-3** 

*Vertex-*vertex yang berwarna kedua adalah V2, V3, V12 dan V15. Setelah cek apakah masih ada vertex yang belum diwarnai, ternyata semua *vertex* telah diwarnai, maka pewarnaan *graph* dengan algoritmaWelch-Powell telah selesai. Hasil akhir pewarnaan yang diperoleh dengan algoritma Welch-Powell adalah: Gambar 4.23 Pewarnaan Algoritma Welch-Powell Warna I<br>Irtex yang berwarna kedua adalah V2, V3, V12 dan V15. Setel<br>a vertex yang belum diwarnai, ternyata semua *vertex* telah d<br>n *graph* dengan algoritma Welch-Powell telah s

*Vertex* V1, V4, V6 , V8, V9, V13, V14 dan V16 diberi warna **merah** 

*Vertex* V5, V7, V10, V12 dan V17 diberi warna **biru** 

*Vertex* V2, V3, V12 dan V15 diberi warna **kuning** 

Hasil warna minimum atau bilangan Kromatik (K(G)) adalah **3.** 

Berikut adalah beberapa hasil penelitian yang sudah dilakukan dan dirangkum pada tabel 4.1 dimana hasil percobaan akan dilampirkan diakhir laporan.

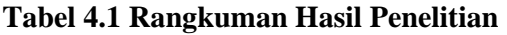

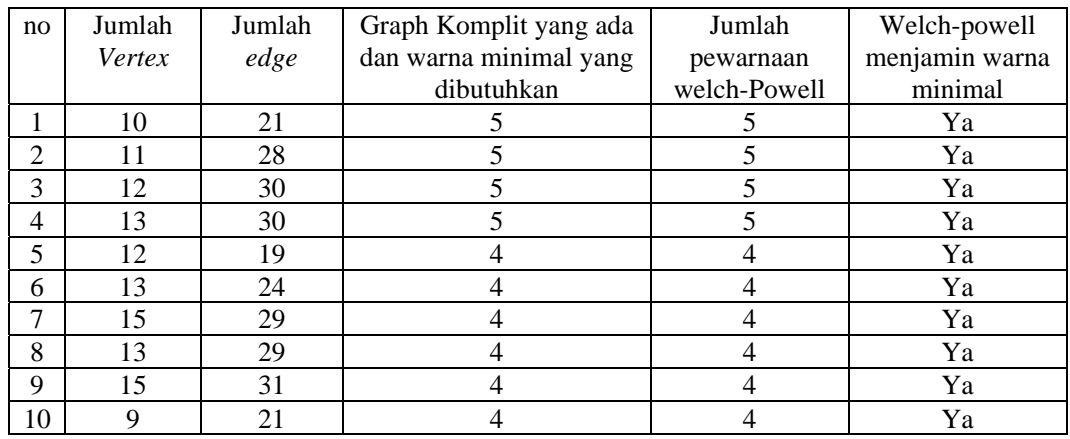

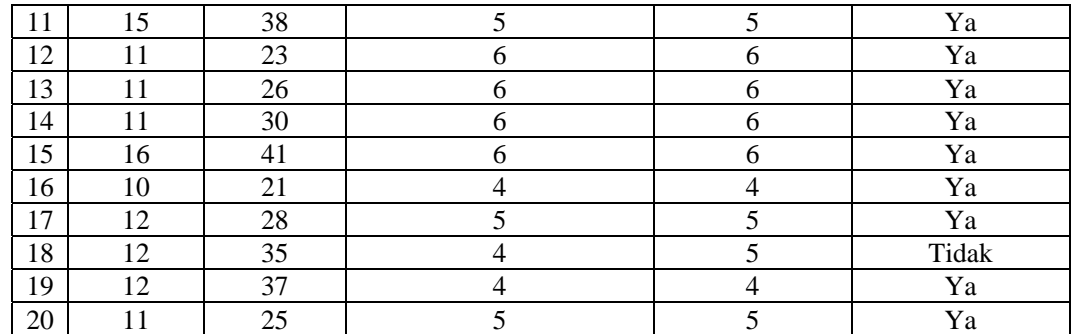

Dari tabel rangkuman hasil akan dicek persentase keakuratannya:

### **Persentase = ((20 – 1 )/20 )\*100% = 95%.**

Dari 20 kali percobaan, pada percobaan ke-18 dengan menggunakan algoritma Welch-Powel menghasilkan jumlah warna 5, sedangkan warna minimal yang dimungkinkan pada percobaan ke-18 adalah 4 warna. *Graph* sembarang dan hasil pewarnaan dengan algoritma Welch-Powell pada percobaan ke-18 dapat dilihat pada gambar 4.24 dan 4.25

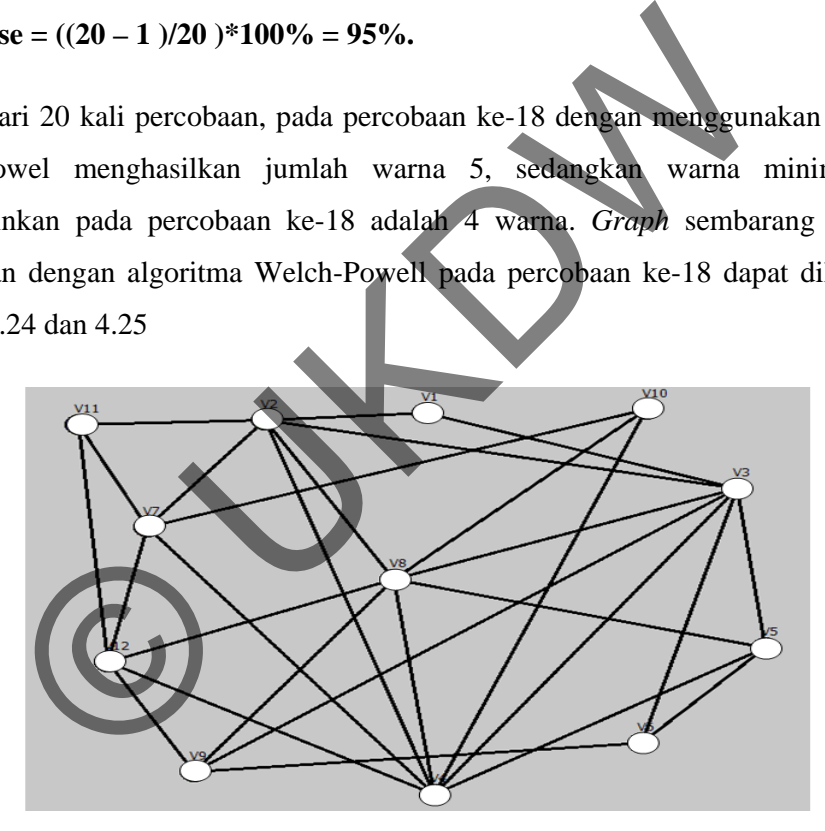

**Gambar 2.24** *Graph* **sembarang percobaan ke-18** 

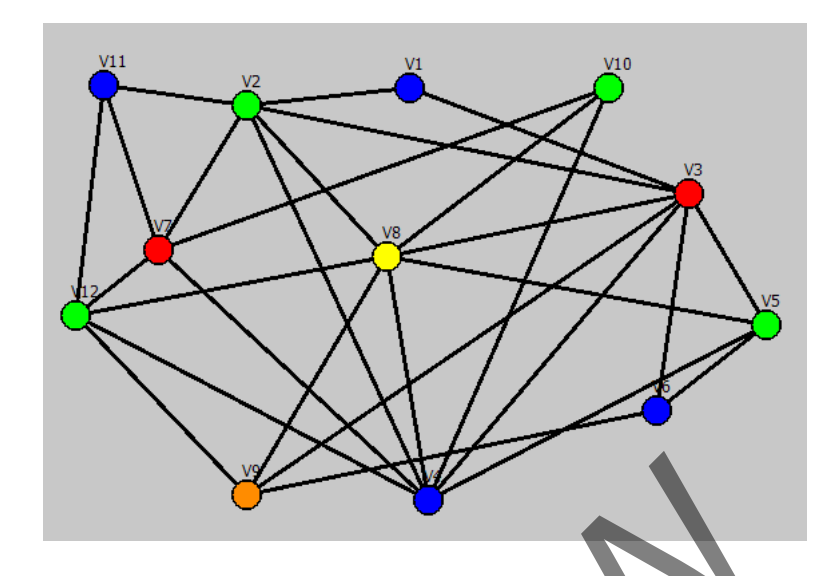

**Gambar 2.25** *Graph* **sembarang percobaan ke-18 yang telah diwarnai dengan algoritma Welch-Powell** 

*Graph* sembarang yang ditunjukkan gambar 4.24 memiliki bagian *graph* yang membentuk *graph* komplit yaitu V3, V4, V5 dan V8 yang membentuk *graph* komplit K4. Gambar 2.25 menunjukkan hasil pewarnaan *graph* sembarang pada gambar 2.24 dengan menggunakan algoritma Welch-Powell. Hasil warna minimal yang diperoleh dengan menggunakan algoritma Welch-Powell adalah **5 warna**. ar 2.25 Graph sembarang percobaan ke-18 yang telah diwar<br>algoritma Welch-Powell<br>embarang yang ditunjukkan gambar 4.24 memiliki bagian<br>uk *graph* komplit yaitu V3, V4, V5 dan V8 yang membentuk<br>bar 2.25 menunjukkan hasil pew

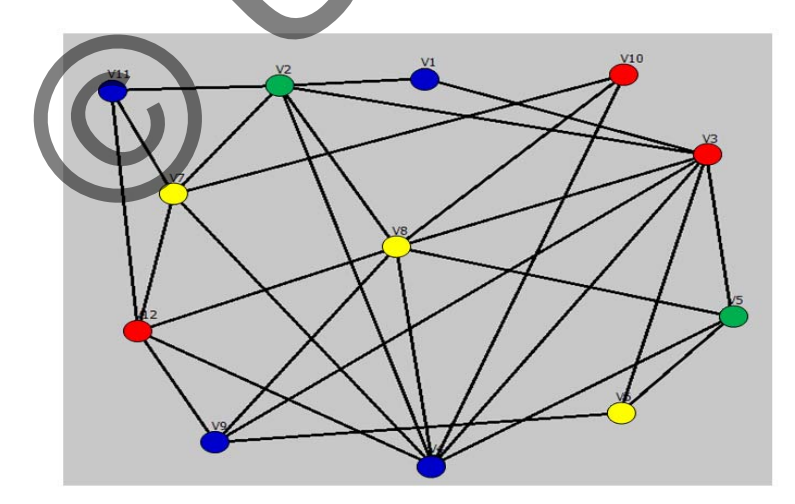

**Gambar 2.26** *Graph* **sembarang percobaan ke-18 yang telah diwarnai secara manual untuk mencari warna minimal** 

Gambar 2.26 menunjukkan bahwa pada *graph* sembarang percobaan ke-18 yang digambarkan pada gambar 2.24, warna minimal yang memungkinkan dan diperoleh pada gambar 2.26 adalah **4 warna**. Hal ini dikarenakan algoritma Welch-Powell tidak memperhitungkan dan mempertimbangkan langkah urutan pewarnaan berikutnya. Pada gambar 2.24, V7 dan V12 memiliki derajat yang sama yaitu 5. gambar 2.25 algoritma Welch-Powell memilih V7 yang diwarnai terlebih dahulu sedangkan pada gambar 2.26 *vertex* yang diwarnai terlebih dahulu adalah V12.

#### **4.3 Evaluasi Program Simulasi Pewarnaan** *Graph*

Kelebihan aplikasi ini adalah mengoptimalkan pewarnaan minimum pada *graph. Iput-*an *vertex* bisa digeser atau di-*drag* oleh *user* dan *edge* yang menghubungkan *vertex* yang digeser dengan *vertex* lainnya menyusuaikan kemana *vertex* tersebut digeser , sehingga *user* dengan mudah mampu mengatasi penggambaran *vertex* yang menumpuk seperti pada gambar 4.24.

Kelemahan aplikasi ini ialah tidak adanya animasi yang memadai dalam melakukan simulasi pewarnaan dan animasi untuk penjelasan langkah-langkahnya sehingga *interface*-nya kelihatan monoton.

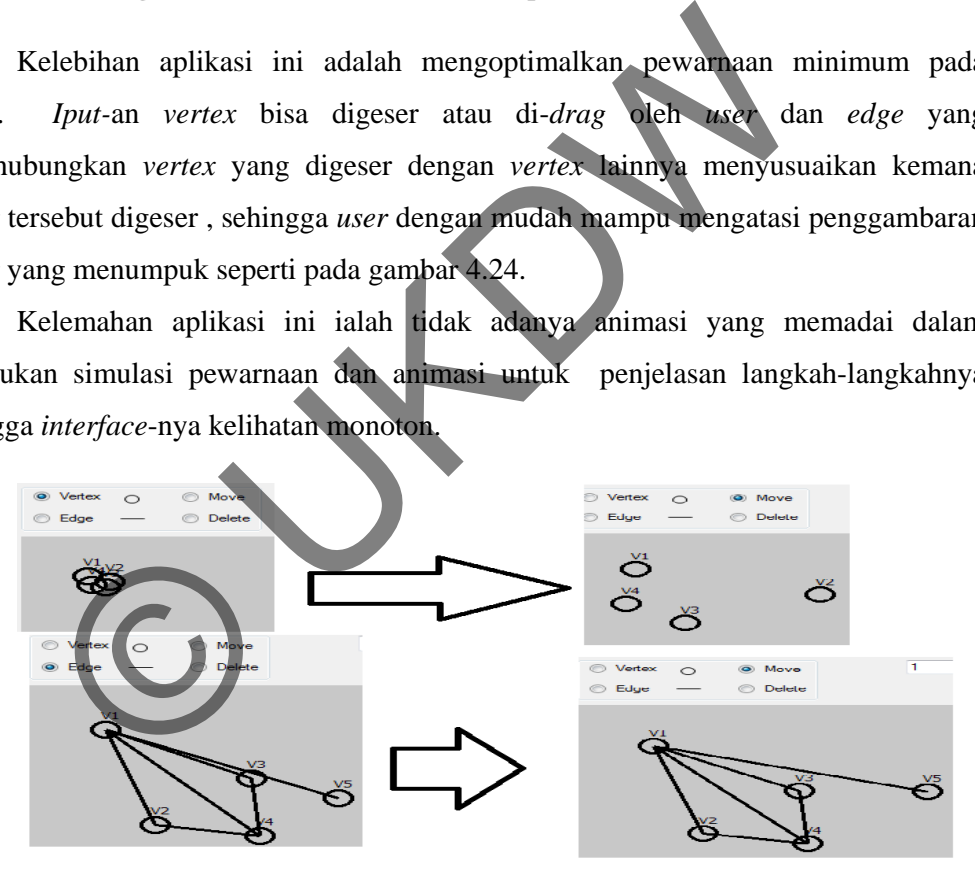

**Gambar 4.24 Proses Penggeseran** *Vertex* 

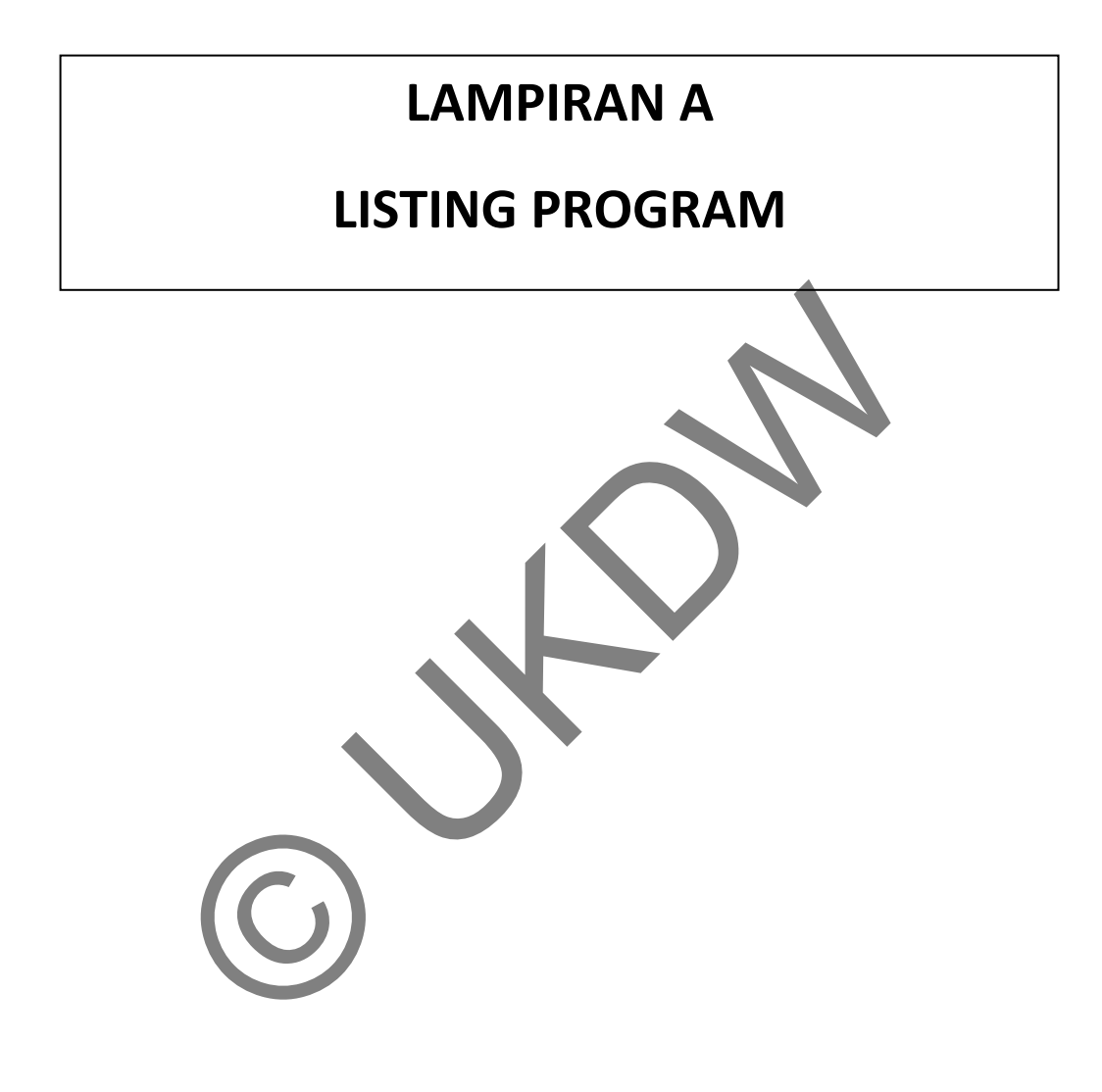

```
Module Module1 
     Public statusgambar As Boolean 
     Public statusvertex As Boolean 
     Public tabuvertex(1000) As Integer 
     Public ntabu As Integer 
     Public matrikadjency(1000, 1000) As Integer 
     Public matriktetangga(1000, 1000) As Integer 
     Public jmltetangga(1000) As Integer 
     Public Structure tipevertex 
          Dim x As Single 
          Dim y As Single 
          Dim derajat As Integer 
          Dim r As Byte 
          Dim g As Byte 
          Dim b As Byte 
          Dim statuswarna As Boolean 
          Dim id As Integer 
     End Structure 
     Public Structure tipeedge 
          Dim id1 As Integer 
          Dim id2 As Integer 
          Dim x1 As Single 
          Dim y1 As Single 
          Dim x2 As Single 
          Dim y2 As Single 
     End Structure 
     Public Structure tipeundo 
          Dim nvertex As Integer 
         Dim varvertex() As tipeverte
          Dim nedge As Integer 
          Dim varedge() As tipeedge 
     End Structure 
     Public varvertex(1000) As tipevertex 
    Public nvertex As Integer
     Public varedge(1000) As tipeedge 
     Public nedge As Integer 
     Public varundo(1000) As tipeundo 
    Public nundo As Inte
     Public cursorundo As Integer 
End Module 
============================================================================= 
Imports System 
Imports System.Drawing.Graphics 
Imports System.Drawing.Imaging 
Imports System.Windows.Forms 
Public Class Form1 
     Dim g As System.Drawing.Graphics 
     Dim pen1 As New System.Drawing.Pen(Color.Black, 3) 
     Dim brush As SolidBrush = New SolidBrush(Color.Blue) 
     Dim f As Font = New Font("Tahoma", 10) 
     Dim f2 As Font = New Font("Tahoma", 15, FontStyle.Bold) 
     Dim m_x1 As Integer 
     Dim m_y1 As Integer 
     Dim m_x2 As Integer 
     Dim m_y2 As Integer 
     Dim id1 As Integer 
                 As Integer<br>
As Integer<br>
We use the served of the state of the state of the state of the state of the single<br>
As Single<br>
As Single<br>
As Single<br>
As Single<br>
As Single<br>
Wertex () As tipedge<br>
Wertex (1000) A tipevertex<br>
Wertex (
```

```
 Dim id2 As Integer 
     Dim cek As Integer = 0 
     Dim s As String 
     Dim tampi1 As Integer ' untuk vertex mouse down 
     Dim tampi2 As Integer 'untuk vertex mouse up 
     Private Sub Vertex_CheckedChanged(ByVal sender As System.Object, ByVal e 
As System.EventArgs) Handles Vertex.CheckedChanged 
          statusvertex = True 
         statusqambar = True End Sub 
      Private Sub Edge_CheckedChanged(ByVal sender As System.Object, ByVal e As
System.EventArgs) Handles Edge.CheckedChanged 
          statusvertex = False 
          statusgambar = True 
     End Sub 
     Private Sub Form1_FormClosing(ByVal sender As Object, ByVal e As
System.Windows.Forms.FormClosingEventArgs) Handles Me.FormClosing 
          formUTAMA.Show() 
          Me.PictureBox1.Refresh() 
          nvertex = 0 
         nedge = 0 End Sub 
     Private Sub Form1_Load(ByVal sender As System.Object, ByVal e As
System.EventArgs) Handles MyBase.Load 
          Me.Refresh() 
         cek = 0 Label2.Text = "JUMLAH WARNA : " & cek 
          g = PictureBox1.CreateGraphics 
          nundo = 1 
          Dim i As Integer 
          ReDim varundo(nundo).varvertex(1000) 
          ReDim varundo(nundo).varedge(1000) 
         For i = 1 To nyertex
               varundo(nundo).varvertex(i) = varvertex(i) 
          Next i 
          varundo(nundo).nvertex = nvertex 
         For i = 1 To nedge
               varundo(nundo).varedge(i) = varedge(i) 
          Next i 
          varundo(nundo).nedge = nedge 
          'TextBox1.Text = "1" 
          'TextBox2.Text = nundo.ToString 
          cursorundo = nundo 
          'TextBox3.Text = cursorundo.ToString 
     End Sub 
      Private Sub PictureBox1_MouseDown(ByVal sender As Object, ByVal e As
System.Windows.Forms.MouseEventArgs) Handles PictureBox1.MouseDown 
         m_x1 = e.Xm y1 = e.Y Dim ada As Boolean = False 
          Dim i As Integer 
          ' cari vertex yang dipilih 
         For i = 1 To nvertex
                 b Form1_FormClosing(ByVal sender As Object ByVal<br>
RAMA.Show()<br>
AMA.Show()<br>
tureBox1.Refresh()<br>
x = 0<br>
b Form1_Load(ByVal sender<br>
= 0<br>
b Form1_Load(ByVal sender<br>
x = 0<br>
b Form1_Load(ByVal sender<br>
x System Object, ByVal<br>
x =
```

```
If m_x1 >= varvertex(i).x - 20 And m_x1 <= varvertex(i).x + 20
And m_y1 >= varvertex(i).y - 20 And m_y1 <= varvertex(i).y + 20 Then
                   ada = True 
                  id1 = im x1 = varrow(x(i).x + 10)m y1 = varvertex(i).y + 10
                   tampi1 = i 
                   Exit For 
               End If 
         Next
          If ada = False And statusvertex = False Then 
              m_x1 = 0m_y1 = 0 End If 
     End Sub 
     Private Sub PictureBox1_MouseUp(ByVal sender As Object, ByVal e As
System.Windows.Forms.MouseEventArgs) Handles PictureBox1.MouseUp 
         If m_x1 = 0 And m_y1 = 0 And statusvertex = False Then
               Exit Sub 
          End If 
          Dim initial As String 'untuk nama vertex 
          Dim initial2 As String 'untuk nama edge 
          Dim i As Integer 
         m_x^2 = e.xm_y^2 = e.Y Dim ada As Boolean = False 
          ' untuk drag 
          If RadioButton1.Checked And statusgambar = False Then 
              ' update vertex bersesuaian
              varvertex(id1).x = e.Xvarvertex(id1).y = e.Y' update edge bersesuaian
              For i = 1 To nedge
                   If varedge(i).id1 = id1 Then 
                       varedge(i).x1 = varvertex(id1).x + 10 varedge(i).y1 = varvertex(id1).y + 10 
End If
                   If varedge(i).id2 = id1 Then
                       varedge(i).x2 = varvertex(id1).x + 10varedge(i).y2 = varvertex(id1).y + 10 End If 
               Next 
               ' reset picturebox1 
               PictureBox1.Refresh() 
               ' gambar ulang vertex 
              For i = 1 To nvertex
                   g.DrawEllipse(pen1, varvertex(i).x, varvertex(i).y, 20, 20) 
                   initial = "" 
                   initial += "V" + i.ToString 
                   g.DrawString(initial, f, Brushes.Black, varvertex(i).x + 5, 
varvertex(i).y - 15)
              Next 
               ' gambar ulang edge 
              For i = 1 To nedge
                 Prorms.Nouseburdary.physicsburdentary<br>
Prorms.Nouseburdary Handles PictureBox,Nouse<br>
1 = 0 And m_y1 = 0 And statusvertex = False Then<br>
it Sub<br>
itial As String 'untuk nama edge<br>
As Integer<br>
e.Y<br>
a As Boolean = False<br>
e.Y<br>
a
```

```
 g.DrawLine(pen1, varedge(i).x1, varedge(i).y1, varedge(i).x2, 
varedge(i).y2) 
                    initial2 = "" 
                    initial2 += "e" + i.ToString 
                    g.DrawString(initial2, f2, Brushes.Black, ((varedge(i).x1 + 
varedge(i).x2) / 2, (varedge(i).y1 + varedge(i).y2) / 2) Next 
              nundo += 1 ReDim varundo(nundo).varvertex(1000) 
               ReDim varundo(nundo).varedge(1000) 
              For i = 1 To nvertex
                    varundo(nundo).varvertex(i) = varvertex(i) 
               Next i 
               varundo(nundo).nvertex = nvertex 
              For i = 1 To nedge
                    varundo(nundo).varedge(i) = varedge(i) 
               Next i 
               varundo(nundo).nedge = nedge 
                ' TextBox1.Text = "1" 
               'TextBox2.Text = nundo.ToString 
               cursorundo = nundo 
               'TextBox3.Text = cursorundo.ToString 
               Exit Sub 
          End If 
          Dim j As Integer 
          'untuk hapus vertex 
          If Rdelete.Checked And statusgambar = False Then 
              Dim tamp_vertex(100) As tipevertex
               Dim tamp_edge(100) As tipeedge 
               Dim tamp As Integer 
               ' cek jika yang di hapus id pertama 
              If id1 \leq 1pdate edge sekalian ubah vertexnya
                   varvertex(id1).id = 0
                   For i = 2 To nvertex
                        varvertex(i).id = i - 1
                        For j = 1 To nedge
                             If varedge(j).id1 = id1 Then
                                 varedge(j).id1 = 0varedge(j).id2 = 0ElseIf varedge(j).id2 = id1 Then
                                 varedge(j).id1 = 0varedge(j).id2 = 0 Else ' update id1 dan id2 yang bukan dihapus 
                                 varedge(j).id1 = varedge(j).id1 - 1varedge(j).id2 = varedge(j).id2 - 1 End If 
                         Next 
                    Next 
               ElseIf id1 = nvertex Then 
                    ' update edge sekalian ubah vertexnya 
                 rundo(nundo).nvertex = nvertex<br>
ri = 1 To nedge<br>
varundo(nundo).varedge(i) = varedge<br>
xxti<br>
xxti<br>
rundo(nundo).nedge = nedge<br>
TextBox1.Text = "1"<br>
rextBox2.Text = "1"<br>
extBox3.Text = cursorundo.rostring<br>
rextBox3.Text = cu
```

```
varvertex(id1).id = 0For i = 1 To nvertex - 1
                        For j = 1 To nedge
                               If varedge(j).id1 = id1 Then 
                                  varedge(j).id1 = 0varedqe(j).id2 = 0ElseIf varedge(j).id2 = id1 Then
                                  varedge(j).id1 = 0varedge(j).id2 = 0 End If 
                         Next 
                    Next 
               Else ' jika posisi yang dihapus ditengah2 
                     ' dari nomor 1 sampe id1-1 
                    varvertex(id1).id = 0 
                   For i = 1 To id1 - 1 Next 
                    ' untuk posisi id1 sampai nvertex
                   For i = id1 + 1 To nvertex
                        varvertex(i).id = i - 1
                    Next 
                     ' update edgenya 
                   For j = 1 To nedge
                        If varede(j).id1 = id1 Then
                             varedge(j).id1 = 0varedge(j).id2 = 0
                        ElseIf varedge(j).id2 = id1 Then
                             varedge(j).id1 = 0varedeg (j).id2 = 0 Else 
                               If varedge(j).id1 > id1 Then 
                                  varedge(j).id1 = varedge(j).id1 - 1end If the state of the state of \mathbb{E}nd If
                              If varedge(j).id2 > id1 Then 
                                  varedge(j).id2 = varedge(j).id2 - 1End If
End If
Next and the state of the state of the state of the state of the state of the state of the state of the state
               End If 
               initial = "" 
              tamp = 0 'hapus vertex 
              For i = 1 To nvertex
                     If varvertex(i).id <> 0 Then 
                        tamp == 1tamp\_vertex(tamp).x = varvertex(i).xtamp\_vertex(tamp).y = varvertex(i).y tamp_vertex(tamp).id = varvertex(i).id 
                    End If 
               Next 
               nvertex = tamp 
               Dim tamp1 As Integer 
              tamp1 = 0 'hapus edge dari vertex 
              For i = 1 To nedge
                    If varedge(i).id1 <> 0 And varedge(i).id2 <> 0 Then 
                 For i = 110 \text{ u}t - 1<br>
Next<br>
'untuk posisi idl sampai nvertex<br>
For i = 101 + 1 To nvertex<br>
wavertex(i).id = i - 1<br>
Next<br>
'update edgenya<br>
For j = 1 To nedge<br>
If varedge(j).idl = i<br>
waredge(j).idl = i<br>
Elseff varedge
```

```
tamp1 += 1 tamp_edge(tamp1).id1 = varedge(i).id1 
                        tamp\_edge(tamp1).id2 = varedge(i).id2tamp\_edge(tamp1).x1 = varedge(i).x1tamp\_edge(tamp1).y1 = varedge(i).y1tamp edge(tamp1).x2 = varedqe(i).x2tamp\_edge(tamp1).y2 = varedge(i).y2 End If 
               Next 
               rtb.Text = tamp1.ToString 
               nedge = tamp1 
              tamp1 = 0For i = 1 To nedge
                    varedge(i).id1 = tamp_edge(i).id1 
                   varedge(i).id2 = \ttemp\_edge(i).id2varedge(i).x1 = \text{tamp\_edge}(i).x1varedge(i).y1 = \text{tamp\_edge}(i).y1varedge(i).x2 = \ttemp\_edge(i).x2varedge(i).y2 = \ttemp\_edge(i).y2 Next 
               ' UPDATE POSISI YANG SUDAH DIHAPUS 
               rtb.Text = nedge.ToString 
               PictureBox1.Refresh() 
               'gambar ulang vertex 
              For i = 1 To nvertex
                    varvertex(i).id = tamp_vertex(i).id 
                   varvertex(i).x = temp vertex(i).xvarvertex(i).y = tamp_vertex(i).y
                    g.DrawEllipse(pen1, varvertex(i).x, varvertex(i).y, 20, 20) 
                    initial = "" 
                   initial + \sqrt[n]{V} + i. To String
                    g.DrawString(initial, f, Brushes.Black, varvertex(i).x + 5, 
varvertex(i).y - 15)
               Next 
               'gambar ulang edge 
              For i = 1 To nedge
                     DrawLine(pen1, varedge(i).x1, varedge(i).y1, varedge(i).x2,
varedge(i).y2) 
                   initial2 = "" initial2 += "e" + i.ToString 
                    g.DrawString(initial2, f2, Brushes.Black, ((varedge(i).x1 + 
varedge(i).x2) / 2, ((varedge(i).y1 + varedge(i).y2) / 2)) Next 
              nundo += 1 ReDim varundo(nundo).varvertex(1000) 
               ReDim varundo(nundo).varedge(1000) 
              For i = 1 To nvertex
                    varundo(nundo).varvertex(i) = varvertex(i) 
               Next i 
               varundo(nundo).nvertex = nvertex 
              For i = 1 To nedge
                    varundo(nundo).varedge(i) = varedge(i) 
               Next i 
                 varedge(i).xl = tamp_edge(i).xl<br>
varedge(i).yl = tamp_edge(i).xl<br>
varedge(i).yl = tamp_edge(i).yl<br>
varedge(i).yl = tamp_edge(i).xl<br>
xt<br>
varedge(i).yl = tamp_edge(i).yl<br>
xt<br>
varedge(i).yl = tamp_edge(i).yl<br>
xt<br>
varetex(i).x
```

```
 varundo(nundo).nedge = nedge 
               ' TextBox1.Text = "1" 
               ' TextBox2.Text = nundo.ToString 
               cursorundo = nundo 
               ' TextBox3.Text = cursorundo.ToString 
               Exit Sub 
          End If 
'============================================================================
================== 
          If statusvertex Then 'untuk gambar vertex 
               nvertex += 1 
               varvertex(nvertex).id = nvertex 
               varvertex(nvertex).x = e.X 
               varvertex(nvertex).y = e.Y 
               g.DrawEllipse(pen1, e.X, e.Y, 20, 20) 
               initial = "" 
               initial += "V" + nvertex.ToString 
               g.DrawString(initial, f, Brushes.Black, e.X + 5, e.Y - 15) 
              Label4.Text = "JUMLAH VERTEX : " & nvertex. ToString
              nundo += 1 ReDim varundo(nundo).varvertex(1000) 
               ReDim varundo(nundo).varedge(1000) 
              For i = 1 To nvertex
                   varundo(nundo).varvertex(i) = varvertex(i) 
               Next i 
               varundo(nundo).nvertex = nvertex 
               For i = 1 To nedge 
                   varundo(nundo).varedge(i) = varedge(i) 
               Next i 
 varundo(nundo).nedge = nedge 
\texttt{TextBox1}.\texttt{Text} = "1"'TextBox2.Text = nundo.ToString
               cursorundo = nundo 
               'TextBox3.Text = cursorundo.ToString 
          Else 
               ' cari vertex yang dipilih untuk gambar edge 
               ada = False 
              For i = 1 To nvertex
                   If m_x^2 >= varvertex(i).x - 20 And m_x^2 <= varvertex(i).x +
20 And m_y^2 >= varvertex(i).y - 20 And m_y^2 <= varvertex(i).y + 20 Then
                        ada = True 
                       id2 = i If id1 = id2 Or id2 = id1 Then 'untuk ga bisa loop / 
menunjuk dirinya sendiri 
                             Exit Sub 
                        End If 
                       m x2 = varvertex(i).x + 10m y2 = varvertex(i).y + 10
                        tampi2 = i 
                        Exit For 
                    End If 
                 vertex(nvertex).x = e.x<br>
DrawEllipse(penl, e.X, e.Y, 20, 20)<br>
ditial = ""<br>
DrawEllipse(penl, e.X, e.Y, 20, 20)<br>
ditial = ""<br>
DrawEllipse(penl, e.X, e.Y, 20, 20)<br>
ditial = ""<br>
DrawEthing(initial, f, Brushes.Black, e.X + 9.
```

```
 Next 
               If ada = True Then 
                    ' cek 
                   ada = False 
                  For i = 1 To nedge
                       If (varedge(i).id1 = id1 And varedge(i).id2 = id2) Or
(varedge(i).id1 = id2 And variedge(i).id2 = id1) Then ada = True 
                             Exit For 
                        End If 
                   Next 
                   If ada = False Then 
                        nedge += 1 
                        varedge(nedge).id1 = id1 
                        varedge(nedge).id2 = id2 
                        varedge(nedge).x1 = m_x1 
                       varedge(nedge).y1 = m_y1varedge(nedge).x2 = m_x2varedge(nedge).y2 = m_y2<br>g.DrawLine(pen1, m_x1, m_y1,
g.DrawLine(pen1, m_x1, m_y1, m_x2, m_y2)
rtb.Text += "e" & nedge.ToString + ": " + " V " &
tampi1.ToString + " dihubungkan dengan V " & tampi2.ToString + Chr(13) 
                       Label3.Text = "JUMLAH EDGE : " & nedge.ToString
                        initial2 = "" 
                        initial2 += "e" + i.ToString 
                       g.DrawString(initial2, f2, Brushes.Black, (m_x1 + m_x2) /
2, ((m_y2 + m_y1) / 2) + 5)nundo += 1 ReDim varundo(nundo).varvertex(1000) 
                       ReDim varundo(nundo).varedge(1000) 
                       For i = 1 To nvertex
                             varundo(nundo).varvertex(i) = varvertex(i) 
Next i
                         varundo(nundo).nvertex = nvertex 
                        or i = 1 To nedge varundo(nundo).varedge(i) = varedge(i) 
                        Next i 
                        varundo(nundo).nedge = nedge 
                        'TextBox1.Text = "1" 
                       'TextBox2.Text = nundo.ToString 
                        cursorundo = nundo 
                        'TextBox3.Text = cursorundo.ToString 
                   End If 
               End If 
               End If 
     End Sub 
     Private Sub Button1_Click(ByVal sender As System.Object, ByVal e As
System.EventArgs) Handles Button1.Click 
          ' hitung derajat vertex 
          Dim i As Integer 
          Dim j As Integer 
                varedge(nedge).id2 = id2<br>
varedge(nedge).id2 = id2<br>
varedge(nedge).id2 = id2<br>
varedge(nedge).x2 = m_x2<br>
varedge(nedge).x2 = m_x2<br>
varedge(nedge).x2 = m_x2<br>
varedge(nedge).x2 = m_x2<br>
y = DrawLine(pen1, m_x1, m_v1, m_x2, m_
```

```
 Dim selesai As Boolean
```

```
 Dim tampung As Integer 
          Dim tamp_urut As Integer 
          Dim tampung2(100) As Integer 
          Dim urut(100) As Integer 
         For i = 1 To nvertex
                ' hitung vertex ke-i punya berapa edge 
              varvertex(i).derajat = 0 tampung2(i) = varvertex(i).derajat 
               If nedge = 0 Then 
                   varvertex(i).derajat = 1 End If 
              For j = 1 To nedge
                     ' cari dari id1 dari edge 
                    If varedge(j).id1 = i Then 
                         varvertex(i).derajat += 1 
                        tampung2(i) = varvertex(i).<br>dera End If 
                     ' cari dari id2 dari edge 
                   If varedge(j).id2 = i Then
                         varvertex(i).derajat += 1 
                        tampung2(i) = varvertex(i).derajat End If 
               Next j 
          Next i 
         For i = 1 To nvertex
              urut(i) = i Next 
         'sorting pake exchangesc
         For i = 1 To nvertex
              For j = (i + 1) To nvertex
                        ampung2(i) < tempung2(j) Or urut(i) > urut(j) Then
                          tampung = tampung2(i) 
                         tamp\_urut = urut(i)tampung2(i) = tampung2(j)urut(i) = urut(j)tampung2(j) = tampungurut(j) = tamp_lurut End If 
               Next 
          Next 
         s = ""
         s += ("URUTAN VERTEX BERDASARKAN DERAJAT") + Chr(13)For i = 1 To nvertex
              s += ("V " + urut(i).Tostring + " )")s += ("=" + tampung2(i).Tostring) + Chr(13) Next 
          s += ("===================================================") + 
Chr(13) 
                 T j = 1 To nedge<br>
'cari dari idl dari edge<br>
'cari dari idl dari edge<br>
'cari dari idl dari edge<br>
'cari dari id2 dari edge<br>
End If<br>
'cari dari id2 dari edge<br>
If varedge(j).id2 = iThen<br>
If varedge(j).id2 = iThen<br>
'cari dari i
```
selesai = False

```
 Dim max As Single 
          Dim idmax As Integer 
          Dim r As Byte 
          Dim gr As Byte 
          Dim b As Byte 
          Dim adaedge As Boolean 
          Dim selesai2 As Boolean 
          Dim jumlahcari As Integer 
          Dim warna As Integer 
           'Mulai Welch-Powell 
          While selesai = False 
                ' cari max derajat dari vertex yang belum diwarnai 
               cek += 1 
              max = 0idmax = 0For i = 1 To nvertex
                   If varvertex(i).statuswarna = False And varvertex(i).derajat
> max Then 
                        max = \text{varvertex}(i) \cdot \text{derajat} idmax = i 
                    End If 
               Next 
              If idmax = 0 Then 'sudah ga ada lagi
                    selesai = True 
               End If 
               warna = Val(cek) 
              If selesai = Fals s += ("derajat vertex paling besar ke- " & cek) + (" adalah V 
" & idmax.ToString) 
                             engan jumlah derajat= " & max.ToString
rtb2.Text = ss += chr(13) ntabu = 0 
                    ' warnai idmax dengan warna sesuai random color 
                    MsgBox(("vertex yang diwarnai warna ke-" & cek) + " adalah "
+ ("V " & idmax.ToString)) 
                    s += ("(1)vertex yang diwarnai warna ke- " & cek) + " adalah 
" + ("V " & idmax.ToString) 
                   s += Chr(13) If warna = 1 Then 
                         varvertex(idmax).r = 255 
                         varvertex(idmax).g = 0 
                         varvertex(idmax).b = 0 
                         brush.Color = Color.FromArgb(varvertex(idmax).r, 
varvertex(idmax).g, varvertex(idmax).b) 
                         g.FillEllipse(brush, varvertex(idmax).x, 
varvertex(idmax).y, 20, 20) 
                         Delay(1) 
                    ElseIf warna = 2 Then 
                 Selesai – False<br>
max aerajat dari vertex yang belum diwarnai<br>
k += 1<br>
x = 0<br>
max = 0<br>
If varvertex(i).statuswarna - False<br>
If varvertex(i).statuswarna - False<br>
End If<br>
xt<br>
idmax = 0 Then<br>
End If<br>
xt<br>
idmax = 0 Then<br>
selesa
```

```
varvertex(idmax).r = 0varvertex(idmax).g = 0 varvertex(idmax).b = 255 
                     brush.Color = Color.FromArgb(varvertex(idmax).r, 
varvertex(idmax).g, varvertex(idmax).b) 
                     g.FillEllipse(brush, varvertex(idmax).x, 
varvertex(idmax).y, 20, 20) 
                     Delay(1) 
                 ElseIf warna = 3 Then 
                    varvertex(idmax).r = 255 varvertex(idmax).g = 255 
                    varvertex(idmax).b = 0 brush.Color = Color.FromArgb(varvertex(idmax).r, 
varvertex(idmax).g, varvertex(idmax).b) 
                     g.FillEllipse(brush, varvertex(idmax).x, 
varvertex(idmax).y, 20, 20) 
                     Delay(1) 
                 ElseIf warna = 4 Then 
                    varvertex(idmax).r = 0 varvertex(idmax).g = 255 
                     varvertex(idmax).b = 0 
                     brush.Color = Color.FromArgb(varvertex(idmax).r, 
varvertex(idmax).g, varvertex(idmax).b) 
                     g.FillEllipse(brush, varvertex(idmax).x, 
varvertex(idmax).y, 20, 20) 
                     Delay(1) 
                ElseIf warna = 5 Then
                    varvertex(idmax).r = 255 varvertex(idmax).g = 140 
                    varvertex(idmax).b = 0
                     brush.Color = Color.FromArgb(varvertex(idmax).r, 
varvertex(idmax).g, varvertex(idmax).b) 
                     g.FillEllipse(brush, varvertex(idmax).x, 
varvertex(idmax).y, 20, 20) 
                      Delay(1) 
                       k warna = 6 Then
                      varvertex(idmax).r = 255 
                      varvertex(idmax).g = 215 
                     arvertex(idmax).b = 0
                     brush.Color = Color.FromArgb(varvertex(idmax).r, 
varvertex(idmax).g, varvertex(idmax).b) 
                     g.FillEllipse(brush, varvertex(idmax).x, 
varvertex(idmax).y, 20, 20) 
                     Delay(1) 
                 ElseIf warna = 7 Then 
                     varvertex(idmax).r = 154 
                     varvertex(idmax).g = 205 
                     varvertex(idmax).b = 50 
                     brush.Color = Color.FromArgb(varvertex(idmax).r, 
varvertex(idmax).g, varvertex(idmax).b) 
                     g.FillEllipse(brush, varvertex(idmax).x, 
varvertex(idmax).y, 20, 20) 
                     Delay(1) 
                 ElseIf warna = 8 Then 
                    varvertextrm{idx}(idmax).r = 0 varvertex(idmax).g = 250 
                     varvertex(idmax).b = 154 
               © UKDW
```

```
 brush.Color = Color.FromArgb(varvertex(idmax).r, 
varvertex(idmax).g, varvertex(idmax).b) 
                        g.FillEllipse(brush, varvertex(idmax).x, 
varvertex(idmax).y, 20, 20) 
                        Delay(1) 
                    ElseIf warna = 9 Then 
                       varvertex(idmax).r = 148 varvertex(idmax).g = 0 
                        varvertex(idmax).b = 211 
                        brush.Color = Color.FromArgb(varvertex(idmax).r, 
varvertex(idmax).g, varvertex(idmax).b) 
                        g.FillEllipse(brush, varvertex(idmax).x, 
varvertex(idmax).y, 20, 20) 
                        Delay(1) 
                    ElseIf warna = 10 Then 
                        varvertex(idmax).r = 255 
                        varvertex(idmax).g = 20 
                        varvertex(idmax).b = 147 
                        brush.Color = Color.FromArgb(varvertex(idmax).r, 
varvertex(idmax).g, varvertex(idmax).b) 
                       g.FillEllipse(brush, varvertex(idmax).
varvertex(idmax).y, 20, 20) 
                        Delay(1) 
                    ElseIf warna = 11 Then 
                       varvertex(idmax).r =varvertex(idmax). g = 144varvertex(idmax).b = 255 brush.Color = Color.FromArgb(varvertex(idmax).r, 
varvertex(idmax).g, varvertex(idmax).b) 
                        g.FillEllipse(brush, varvertex(idmax).x, 
varvertex(idmax).y, 20, 20) 
                        Delay(1) 
                   ElseIf warna = 12 Then
                        varvertex(idmax).r = 184 
                        varvertex(idmax).g = 134 
                         varvertex(idmax).b = 11 
                        brush.Color = Color.FromArgb(varvertex(idmax).r, 
varvertex(idmax).g, varvertex(idmax).b) 
                         g.FillEllipse(brush, varvertex(idmax).x, 
varvertex(idmax).y, 20, 20) 
                        Delay(1) 
                    ElseIf warna = 13 Then 
                       varvertex(idmax).r = 139varvertex(idmax).g = 69
                        varvertex(idmax).b = 19 
                        brush.Color = Color.FromArgb(varvertex(idmax).r, 
varvertex(idmax).g, varvertex(idmax).b) 
                        g.FillEllipse(brush, varvertex(idmax).x, 
varvertex(idmax).y, 20, 20) 
                        Delay(1) 
                    ElseIf warna = 14 Then 
                        varvertex(idmax).r = 255 
                        varvertex(idmax).g = 127 
                        varvertex(idmax).b = 80 
                        brush.Color = Color.FromArgb(varvertex(idmax).r, 
varvertex(idmax).g, varvertex(idmax).b) 
                 varvertex(idmax). = 20<br>
varvertex(idmax). = 20<br>
varvertex(idmax). b = 147<br>
brush.Color = Color.FromArgb(varvertex(idmax).<br>
g, FillEllipse(brush, varvertex(idmax).<br>
x).y, 20, 20)<br>
Delay(1)<br>
ElseIf warna = 11 Then<br>
varvertex
```

```
 g.FillEllipse(brush, varvertex(idmax).x, 
varvertex(idmax).y, 20, 20) 
                            Delay(1) 
                       Else 
                             ' warnai idmax dengan warna sesuai random color 
                           r = Int(Rnd() * 256)qr = Int(Rnd() * 256)b = Int(Rnd() * 256) varvertex(idmax).r = r 
                            varvertex(idmax).g = gr 
                            varvertex(idmax).b = b 
                            brush.Color = Color.FromArgb(varvertex(idmax).r, 
varvertex(idmax).g, varvertex(idmax).b) 
                            g.FillEllipse(brush, varvertex(idmax).x, 
varvertex(idmax).y, 20, 20) 
                            Delay(1) 
                       End If 
                       varvertex(idmax).statuswarna = True 
                       Dim max2 As Single 
                      ' cari yang tetangganya masukin ke tabulis
                      For i = 1 To nvertex
                            If i <> idmax Then 
                                 adaedge = False 
                                 For j = 1 To nedge 
                                       ' cek dari id1 
                                      If varedge(j).id1 = idmax And varedge(j).id2 = i
Then 
                                             adaedge = True 
                                            ntabu + = 1 tabuvertex(ntabu) = i 
                                       End If 
                                         cek dari id2
                                            12a aredge(j).id2 = idmax And varedge(j).id1 = i
Then 
                                             adaedge = True 
                                            ntabu += 1 tabuvertex(ntabu) = i 
                                       End If 
Next Next
                            End If 
                      Next 
                       'tampung max yang ada 
                      For i = 1 To nvertex
                           For j = i To nvertex
                                  If varvertex(i).statuswarna = False And
varvertex(i).derajat < varvertex(j).derajat Then 
                                       max2 = varvertex(j).derajat 
                                  End If 
                            Next 
                      Next 
                       ' cari yang bukan tetangganya 
                      For i = 1 To nvertex
                            If i <> idmax And varvertex(i).statuswarna = False And
varvertex(i).derajat \geq max2 Then
                   But<br>
For if \sinh(\theta)<br>
\sinh(\theta)<br>
\sinh(\theta)<br>
\sinh(\theta)<br>
\sinh(\theta)<br>
\cosh(\theta)<br>
\cosh(\theta) = \sinh(\theta)<br>
\cosh(\theta) = \sinh(\theta)<br>
\cosh(\theta) = \sinh(\theta)<br>
\cosh(\theta) = \sinh(\theta)<br>
\cosh(\theta) = \sinh(\theta)<br>
\cosh(\theta) = \sinh(\theta)<br>
\sinh(\theta) = \sinh(\theta)<br>
\cosh(\theta) = \sinh(\theta)<br>
\cosh(\theta) = \sinh(\theta
```

```
 adaedge = False 
                            For j = 1 To nedge
                                   ' cek dari id1 
                                 If varedge(j).id1 = idmax And varedge(j).id2 = i
Then 
                                       adaedge = True 
                                  End If 
                                   ' cek dari id2 
                                 If varedge(j).id2 = idmax And varedge(j).id1 = i
Then 
                                       adaedge = True 
                                  End If 
                             Next 
                            If adaedge = False Then 'ketemu vertex yg bukan 
tetangga idmax ,warnai sama dengan idmax 
                                  MsgBox(("vertex yang diwarnai sama dengan warna 
ke-" & cek) + " berikutnya adalah " + ("V " & i.ToString)) 
                                  If warna = 1 Then 
                                      varvertex(i).r = 25varvertex(i).g = 0varvertex(i).b = 0
                                       brush.Color = 
Color.FromArgb(varvertex(idmax).r, varvertex(idmax).g, varvertex(idmax).b) 
                                       g.FillEllipse(brush, varvertex(i).x, 
varvertex(i).y, 20, 20) 
                                       Delay(1) 
                                 ElseIf warna = 2 Th
                                      varvertextrm{lex}(i) .r = 0varvertex(i).g = 0
                                      varvertex(i).b = 255 brush.Color = 
Color.FromArgb(varvertex(idmax).r, varvertex(idmax).g, varvertex(idmax).b) 
                                       g.FillEllipse(brush, varvertex(i).x, 
varvertex(i).y, 20, 20) 
                                       Delay(1) 
                                  ElseIf warna = 3 Then 
                                      varvertex(i).r = 255
                                      varvertex(i).g = 255
                                      varvertex(i).b = 0
                                       brush.Color = 
Color.FromArgb(varvertex(idmax).r, varvertex(idmax).g, varvertex(idmax).b) 
                                       g.FillEllipse(brush, varvertex(i).x, 
varvertex(i).y, 20, 20) 
                                       Delay(1) 
                                  ElseIf warna = 4 Then 
                                      varvertex(i).r = 0varvertex(i).g = 255varvertex(i).b = 0 brush.Color = 
Color.FromArgb(varvertex(idmax).r, varvertex(idmax).g, varvertex(idmax).b) 
                                       g.FillEllipse(brush, varvertex(i).x, 
varvertex(i).y, 20, 20) 
                                       Delay(1) 
                                  ElseIf warna = 5 Then 
                                      varvertex(i).r = 255
                                       varvertex(i).g = 140 
                                      varvertex(i).b = 0
                 France Controllery<br>
France Controllery (1914)<br>
The variable f(x) = 25<br>
variable f(x) = 0<br>
variable f(x) = 0<br>
variable of the state of the state of the state of the state of the state of the state of the state of the state
```

```
 brush.Color = 
Color.FromArgb(varvertex(idmax).r, varvertex(idmax).g, varvertex(idmax).b) 
                                       g.FillEllipse(brush, varvertex(i).x, 
varvertex(i).y, 20, 20) 
                                       Delay(1) 
                                  ElseIf warna = 6 Then 
                                      varvertex(i).r = 255
                                       varvertex(i).g = 215 
                                      varvertex(i).b = 0 brush.Color = 
Color.FromArgb(varvertex(idmax).r, varvertex(idmax).g, varvertex(idmax).b) 
                                       g.FillEllipse(brush, varvertex(i).x, 
varvertex(i).y, 20, 20) 
                                       Delay(1) 
                                  ElseIf warna = 7 Then 
                                      varvertex(i).r = 154
                                      varvertex(i).g = 205
                                      varvertex(i).b = 50
                                       brush.Color = 
Color.FromArgb(varvertex(idmax).r, varvertex(idmax).g, varvertex(idmax).b) 
                                       g.FillEllipse(brush, varvertex(i).x, 
varvertex(i).y, 20, 20) 
                                       Delay(1) 
                                 ElseIf warna = 8 The
                                      varvertex(i).r =
                                      varvertex(i).g =
                                      varvertex(i).b = 154 brush.Color = 
Color.FromArgb(varvertex(idmax).r, varvertex(idmax).g, varvertex(idmax).b)
                                       g.FillEllipse(brush, varvertex(i).x, 
varvertex(i).y, 20, 20) 
                                       Delay(1) 
                                    seIf warna = 9 Then
                                       varvertex(i).r = 148 
                                       varvertex(i).g = 0 
                                      varvertex(i).b = 211
                                       brush.Color = 
Color.FromArgb(varvertex(idmax).r, varvertex(idmax).g, varvertex(idmax).b) 
                                       g.FillEllipse(brush, varvertex(i).x, 
varvertex(i).y, 20, 20) 
                                       Delay(1) 
                                  ElseIf warna = 10 Then 
                                      varvertex(i).r = 255
                                      varvertex(i).g = 20
                                      varvertex(i).b = 147
                                       brush.Color = 
Color.FromArgb(varvertex(idmax).r, varvertex(idmax).g, varvertex(idmax).b) 
                                       g.FillEllipse(brush, varvertex(i).x, 
varvertex(i).y, 20, 20) 
                                       Delay(1) 
                                  ElseIf warna = 11 Then 
                                       varvertex(i).r = 30 
                                      varvertex(i).g = 144
                                      varvertex(i).b = 255
                                       brush.Color = 
Color.FromArgb(varvertex(idmax).r, varvertex(idmax).g, varvertex(idmax).b) 
                 varvertex(i).g = 205<br>
varvertex(i).g = 205<br>
varvertex(i).b = 50<br>
brush.Color =<br>
(varvertex(idmax), r, varvertex(idmax), varvertex<br>
g.FillEllipse(frush, varvertex<br>
20, 20)<br>
Delay(1)<br>
Elseff warmer & The varvertex(i).g = 250
```

```
 g.FillEllipse(brush, varvertex(i).x, 
varvertex(i).y, 20, 20) 
                                      Delay(1) 
                                 ElseIf warna = 12 Then 
                                     varvertex(i).r = 184
                                     varvertex(i).g = 134
                                     varvertex(i).b = 11
                                      brush.Color = 
Color.FromArgb(varvertex(idmax).r, varvertex(idmax).g, varvertex(idmax).b) 
                                      g.FillEllipse(brush, varvertex(i).x, 
varvertex(i).y, 20, 20) 
                                      Delay(1) 
                                 ElseIf warna = 13 Then 
                                     varvertex(i).r = 139varvertex(i).g = 69
                                     varvertex(i).b = 19 brush.Color = 
Color.FromArgb(varvertex(idmax).r, varvertex(idmax).g, varvertex(idmax).b) 
                                      g.FillEllipse(brush, varvertex(i).x, 
varvertex(i).y, 20, 20) 
                                      Delay(1) 
                                ElseIf warna = 14 The
                                     varvertex(i).r = 25
                                     varvertex(i).g = 127
                                     varvertex(i).b = 80
                                      brush.Color = 
Color.FromArgb(varvertex(idmax).r, varvertex(idmax).g, varvertex(idmax).b) 
                                      g.FillEllipse(brush, varvertex(i).x, 
varvertex(i).y, 20, 20) 
                                      Delay(1) 
Else
                                        warnai idmax dengan warna sesuai random
color 
                                        = Int(Rnd() * 256)
                                      gr = Int(Rnd() * 256)b = Int(Rnd() * 256)varvertextrm{idx}(idmax).r = r varvertex(idmax).g = gr 
                                      varvertex(idmax).b = b 
                                      brush.Color = 
Color.FromArgb(varvertex(idmax).r, varvertex(idmax).g, varvertex(idmax).b) 
                                      g.FillEllipse(brush, varvertex(i).x, 
varvertex(i).y, 20, 20) 
                                      Delay(1) 
                                 End If 
                                 varvertex(i).statuswarna = True 
                                s += ("(2) vertex yang diwarnai warna ke- " & cek)
+ " adalah " + ("V " & i.ToString) 
                                s += Chr(13) Exit For 
                             End If 
                        End If 
                   Next 
                   ' cari yang bukan tetangga dari bukan tetangganya 
                  selesa12 = False idmax = i 
                (varvertex(idmax).r, varvertex(idmax).g, varvertex(idmax).r, varvertex(idmax).g, varvertex<br>
(3. FillEllipse(brush varvertex<br>
(idmax) and the street of the street of the street of the street of the street of the street of
```

```
 Dim adatabu As Boolean 
                      While selesai2 = False 
                          For i = 1 To nvertex
                                If i <> idmax Then 
                                     adaedge = False 
                                     For j = 1 To nedge
                                           ' cek dari id1 
                                          If varedge(j).id1 = idmax And varedge(j).id2 
= i Then 
                                                adaedge = True 
                                                ntabu += 1 
                                                tabuvertex(ntabu) = i 
                                           End If 
                                           ' cek dari id2 
                                          If varedge(j).id2 = idmax And varedge(j).id1 
= i Then 
                                                adaedge = True 
                                                ntabu += 1 
                                               tabuvertex(ntab
                                           End If 
                                     Next 
                                End If 
                           Next 
                          ' cari yang bukan tetang
                          jumlahcari = \hat{0}For i = 1 To nvertex
                                ' cari ada di tabu g<br>adatabu = <mark>False</mark>
                               adatabu = \frac{F}{T}j = 1 To ntabu
                                         i = tabuvertex(j) Then
                                           adatabu = True 
                                           Exit For 
                                     End If 
Next Mext
                                      \leq idmax And varvertex(i).statuswarna = False
And adatabu = False adaedge = False 
                                    For j = 1 To nedge
                                           ' cek dari id1 
                                          If varedge(j).id1 = idmax And varedge(j).id2 
= i Then 
                                                adaedge = True 
                                                ntabu += 1 
                                                tabuvertex(ntabu) = i 
                                           End If 
                                           ' cek dari id2 
                                          If varedge(j).id2 = idmax And varedge(j).id1 
= i Then 
                                                adaedge = True 
                                               ntabu += 1 tabuvertex(ntabu) = i 
                                           End If 
                                     Next 
                   From i and the state of the state of the state of the state of the state of the state of the state of the state of the state of the state of the state of the state of the state of the state of the state of the state of the
```

```
 If adaedge = False Then 'ketemu vertex yg bukan 
tetangga idmax ,warnai sama dengan idmax 
                                      MsgBox(("vertex yang diwarnai sama dengan 
warna ke-" & cek) + " berikutnya adalah " + ("V " & i.ToString)) 
                                      If warna = 1 Then 
                                          varvertex(i).r = 255
                                          varvertex(i).g = 0varvertex(i).b = 0 'merah
                                           brush.Color = 
Color.FromArgb(varvertex(i).r, varvertex(i).g, varvertex(i).b) 
                                           g.FillEllipse(brush, varvertex(i).x, 
varvertex(i).y, 20, 20) 
                                           Delay(1) 
                                      ElseIf warna = 2 Then 
                                          varvertex(i).r = 0varvertex(i).g = 0'varvertex(i).b = 255 'biru
                                           brush.Color = 
Color.FromArgb(varvertex(i).r, varvertex(i).g, varvertex(i).b)
                                           g.FillEllipse(brush, varvertex(i).x, 
varvertex(i).y, 20, 20) 
                                          Delay(1)ElseIf warna = 3 Then
                                          varvertex(i).r = 255
                                          varvertex(i).g = 255
                                          varrow(x).b = 0 'kuning
                                           brush.Color = 
Color.FromArgb(varvertex(i).r, varvertex(i).g, varvertex(i).b) 
                                           g.FillEllipse(brush, varvertex(i).x, 
varvertex(i).y, 20, 20) 
                                           Delay(1) 
                                      ElseIF warna = 4 Then
                                          varvertex(i).r = 0varvertex(i).g = 255varvertex(i).b = 0 ' hijau
                                           brush.Color = 
Color.FromArgb(varvertex(i).r, varvertex(i).g, varvertex(i).b) 
                                           g.FillEllipse(brush, varvertex(i).x, 
varvertex(i).y, 20, 20) 
                                           Delay(1) 
                                      ElseIf warna = 5 Then 
                                          varvertex(i).r = 255
                                          varvertex(i).g = 140
                                          varvertex(i).b = 0 'orange brush.Color = 
Color.FromArgb(varvertex(i).r, varvertex(i).g, varvertex(i).b) 
                                           g.FillEllipse(brush, varvertex(i).x, 
varvertex(i).y, 20, 20) 
                                           Delay(1) 
                                      ElseIf warna = 6 Then 
                                          varvertex(i).r = 255varvertex(i).q = 215 'qoldvarvertex(i).b = 0 brush.Color = 
Color.FromArgb(varvertex(i).r, varvertex(i).g, varvertex(i).b) 
                 varvertex(i).g = 0<br>
varvertex(i).g = 0<br>
varvertex(i).g = 0<br>
varvertex(i).g = 0<br>
varvertex(i).g = 0<br>
(varvertex(i).g, varvertex(i).g<br>
(20, 20)<br>
Blay(1)<br>
Else If wana = 3 then<br>
varvertex(i).g = 255<br>
varvertex(i).g = 255<br>
var
```

```
 g.FillEllipse(brush, varvertex(i).x, 
varvertex(i).y, 20, 20) 
                                           Delay(1) 
                                       ElseIf warna = 7 Then 
                                          varvertex(i).r = 154
                                           varvertex(i).g = 205
                                           varvertex(i).b = 50 'yellowgreen
                                           brush.Color = 
Color.FromArgb(varvertex(i).r, varvertex(i).g, varvertex(i).b) 
                                           g.FillEllipse(brush, varvertex(i).x, 
varvertex(i).y, 20, 20) 
                                           Delay(1) 
                                       ElseIf warna = 8 Then 
                                          varvertex(i).r = 0varvertex(i).g = 250 varvertex(i).b = 154 'mediumspringgreen 
                                           brush.Color = 
Color.FromArgb(varvertex(i).r, varvertex(i).g, varvertex(i).b) 
                                           g.FillEllipse(brush, varvertex(i).x, 
varvertex(i).y, 20, 20) 
                                           Delay(1) 
                                      ElseIf warna = 9varvertex(i).r =
                                           varvertex(i).g = 0varvertex(i).b = 211 'darkviolet
                                            brush.Color = 
Color.FromArgb(varvertex(i).r, varvertex(i).g, varvertex(i).b)
                                            g.FillEllipse(brush, varvertex(i).x, 
varvertex(i).y, 20, 20) 
                                            Delay(1) 
                                          EIT warna = 10 Then
                                            varvertex(i).r = 255 
                                           \texttt{varvertex}(i).g = 20varvertex(i).b = 147 'deeppink
                                           brush.Color = 
Color.FromArgb(varvertex(i).r, varvertex(i).g, varvertex(i).b)
                                            g.FillEllipse(brush, varvertex(i).x, 
varvertex(i).y,
                                           Delay(1) 
                                       ElseIf warna = 11 Then 
                                            varvertex(i).r = 30 
                                            varvertex(i).g = 144 
                                           varvertex(i).b = 255 'dodgerblue brush.Color = 
Color.FromArgb(varvertex(i).r, varvertex(i).g, varvertex(i).b) 
                                            g.FillEllipse(brush, varvertex(i).x, 
varvertex(i).y, 20, 20) 
                                           Delay(1) 
                                       ElseIf warna = 12 Then 
                                           varvertex(i).r = 184
                                           varvertex(i).g = 134
                                           varvertex(i).b = 11 'darkgoldenrod 
                                           brush.Color = 
Color.FromArgb(varvertex(i).r, varvertex(i).g, varvertex(i).b) 
                                           g.FillEllipse(brush, varvertex(i).x, 
varvertex(i).y, 20, 20) 
                                           Delay(1) 
                 (varvertex(i).r, varvertex(i).g, varvertex(i).b)<br>
(varvertex(i).r, varvertex(i).g, varvertex(i).b)<br>
(20, 20)<br>
Delay(1)<br>
ElseIf warna = 9<br>
varvertex(i).r, propertex(i).b)<br>
(varvertex(i).r, varvertex(i).g, varvertex(i).b)<br>
```

```
 ElseIf warna = 13 Then 
                                              varvertex(i).r = 139
                                              varvertex(i).g = 69varvertex(i).b = 19 'brown
                                               brush.Color = 
Color.FromArgb(varvertex(i).r, varvertex(i).g, varvertex(i).b) 
                                               g.FillEllipse(brush, varvertex(i).x, 
varvertex(i).y, 20, 20) 
                                               Delay(1) 
                                          ElseIf warna = 14 Then 
                                              varvertex(i).r = 255
                                              varvertex(i).g = 127varvertex(i).b = 80 'coral brush.Color = 
Color.FromArgb(varvertex(i).r, varvertex(i).g, varvertex(i).b) 
                                               g.FillEllipse(brush, varvertex(i).x, 
varvertex(i).y, 20, 20) 
                                               Delay(1) 
                                          Else 
                                                ' warnai idmax dengan warna sesuai random 
color 
                                              r = Int(Rnd() * 256)gr = Int(Rnd() *b = Int(Rnd() * 256) varvertex(idmax).r = r 
                                               varvertex(idmax).g = gr 
                                               varvertex(idmax).b = b 
                                               brush.Color = 
Color.FromArgb(varvertex(i).r, varvertex(i).g, varvertex(i).b) 
                                               g.FillEllipse(brush, varvertex(i).x, 
varvertex(i).y, 20, 20) 
                                               Delay(1) 
                                          End If 
                                           varvertex(i).statuswarna = True 
                                          s += ("(3)vertex yang diwarnai warna ke- " & 
cek) + " adalah \sqrt{+} ("V " & i.ToString)
                                         s += Chr(13) idmax = i 
                                          jumlahcari += 1 
                                          Exit For 
                                     End If 
                                End If 
                           Next 
                          If jumlahcari = 0 Then 
                                selesai2 = True 
                           End If 
                     End While 
                End If 
                         s += Chr(13) End While 
           'ngeset ulang ketika tombol welch-powell dijalankan lagi 
          For i = 1 To nvertex
                varvertex(i).statuswarna = False 
                  (a) (1)<br>
Else<br>
\frac{1}{256}<br>
\frac{1}{256}<br>
\frac{1}{256}<br>
\frac{1}{256}<br>
\frac{1}{256}<br>
\frac{1}{256}<br>
\frac{1}{256}<br>
\frac{1}{256}<br>
\frac{1}{256}<br>
\frac{1}{256}<br>
\frac{1}{256}<br>
\frac{1}{256}<br>
\frac{1}{256}<br>
\frac{1}{256}<br>
\frac{1}{256}<br>
\frac{1}{256
```
#### Next

```
 MessageBox.Show("PEWARNAAN SELESAI", "Pewarnaan", 
MessageBoxButtons.OK, MessageBoxIcon.Information) 
         cek = cek - 1 Label2.Text = "JUMLAH WARNA : " & cek 
         cek = 0'============================================================================
================================================================' 
          rtb2.Text = s 
     End Sub 
     Public Sub Delay(ByVal Detik As Integer) 
          Dim t As Double = Microsoft.VisualBasic.Timer 
          Do Until (Microsoft.VisualBasic.Timer - t) >= Detik 
               Application.DoEvents() 
          Loop 
     End Sub 
     Private Sub Button2_Click(ByVal sender As System.Object, ByVal e As
System.EventArgs) Handles Button2.Click 
          ' cari matrik keterhubungan 
          Dim i As Integer 
          Dim j As Integer 
          Dim k As Integer 
         For i = 1 To nvertex
               jmltetangga(i) = 0 
              For k = 1 To nvertex
                  For j = 1 To nedge
                        ' cek dari idl
                       If varedge(j).id1 = i And varedge(j).id2 = k Then
                             jmltetangga(i) += 1 
                             matriktetangga(i, jmltetangga(i)) = k 
                        End If 
                         ' cek dari id2 
                          varedge(j).id2 = i And varedge(j).id1 = k Then
                             jmltetangga(i) += 1 
                              matriktetangga(i, jmltetangga(i)) = k 
End If
Next j
              Next
          Next i 
          ' tampilin matrik keterbuhungan 
         For i = 1 To nvertex
               rtb1.Text += "V" + i.ToString + " bertetangga dengan: " 
              For j = 1 To jmltetangga(i) rtb1.Text += "V" + matriktetangga(i, j).ToString + " , " 
               Next 
              rtb1.Text += Chr(13)rtb1.Text += Chr(13) Next 
                 b Button2Click(ByVal sender As System object, By<br>
gs) Handles Button2Click<br>
matrik keterhubungan<br>
As Integer<br>
as Integer<br>
= 1 To nvertex<br>
Itetanga(i) = 0<br>
r k = 1 To nvertex<br>
For j = 1 To network<br>
icek darigid<br>
If varedge(
```
End Sub

```
 Private Sub Button3_Click(ByVal sender As System.Object, ByVal e As
System.EventArgs) Handles Button3.Click 
          cursorundo = 0 
          nundo = 0 
          PictureBox1.Refresh() 
          nvertex = 0 
         nedge = 0cek = 0 Label2.Text = "JUMLAH WARNA : " & cek 
          Label3.Text = "JUMLAH EDGE : " & nedge 
          Label4.Text = "JUMLAH VERTEX : " & nvertex 
          rtb.Text = "" 
          rtb1.Text = "" 
          rtb2.Text = "" 
     End Sub 
     Private Sub RadioButton1_CheckedChanged(ByVal sender As System.Object,
ByVal e As System.EventArgs) Handles RadioButton1.CheckedChanged 
          statusgambar = False 
     End Sub 
     Private Sub Button4_Click(ByVal sender As System.Object, ByVal e As
System.EventArgs) Handles Button4.Click 
          Dim initial As String 
          Dim i As Integer 
         cursorundo = cursorundo
          If cursorundo <= 0 Then 
               cursorundo = 1 
          End If 
          'TextBox3.Text = cursorundo.ToString
           ' update varvertex dan varedge sesuai cursor undo 
          nvertex = varundo(cursorundo).nvertex 
         For i = 1 To nyertex<br>varvertex(i) = va
                                 varvertex(i) = varundo(cursorundo).varvertex(i) 
          Next i 
          nedge = varundo(cursorundo).nedge 
         For i = 1 To nedge
               varedge(i) = varundo(cursorundo).varedge(i) 
          Next i 
          PictureBox1.Refresh() 
           ' gambar ulang vertex 
         For i = 1 To nvertex
               g.DrawEllipse(pen1, varvertex(i).x, varvertex(i).y, 20, 20) 
               initial = "" 
               initial += "V" + i.ToString 
               g.DrawString(initial, f, Brushes.Black, varvertex(i).x + 5, 
varvertex(i).y - 15)
          Next 
           ' gambar ulang edge 
         For i = 1 To nedge
                 b RadioButtonl_CheckedChanged(ByVal sender As Sy.<br>
tem.EventArgs) Handles RadioButtonl.CheckedChange<br>
gambar = False<br>
b Button4_Click(ByVal sender As System.Object, By<br>
b Button4_Click(ByVal sender As System.Object, B<br>
b B
```

```
 g.DrawLine(pen1, varedge(i).x1, varedge(i).y1, varedge(i).x2, 
varedge(i).y2) 
          Next 
     End Sub 
     Private Sub Button5_Click(ByVal sender As System.Object, ByVal e As
System.EventArgs) Handles Button5.Click 
          Dim initial As String 
          Dim i As Integer 
          cursorundo = cursorundo + 1 
          If cursorundo > nundo Then 
               cursorundo = nundo 
          End If 
          ' TextBox2.Text = nundo.ToString 
          'TextBox3.Text = cursorundo.ToString 
         ' update varvertex dan varedge sesuai cursor
         ' update varvertex dan varedge sesuai curso
          nvertex = varundo(cursorundo).nvertex 
         For i = 1 To nvertex
               varvertex(i) = varundo(cursorundo).varvertex(i) 
          Next i 
          nedge = varundo(cursorundo).nedge 
         For i = 1 To nedge
              varedge(i) = varundo(cursorundo). varedge(i) Next i 
          PictureBox1.Refresh() 
         ' gambar ulang verte
         For i = 1 To nvertex
               g.DrawEllipse(pen1, varvertex(i).x, varvertex(i).y, 20, 20) 
              initial
              initial += "V" + i.ToString g.DrawString(initial, f, Brushes.Black, varvertex(i).x + 5, 
varvertex(i).y - 15) Next 
          ' gambar ulang edge 
         For i = 1 To nedge
               g.DrawLine(pen1, varedge(i).x1, varedge(i).y1, varedge(i).x2, 
varedge(i).y2) 
          Next 
     End Sub 
     Private Sub ExitToolStripMenuItem_Click(ByVal sender As System.Object, 
ByVal e As System.EventArgs) Handles ExitToolStripMenuItem.Click 
          Me.Close() 
          formUTAMA.Show() 
     End Sub 
     Private Sub NewToolStripMenuItem_Click(ByVal sender As System.Object, 
ByVal e As System.EventArgs) Handles NewToolStripMenuItem.Click 
          PictureBox1.Refresh() 
          nvertex = 0 
         nedge = 0 cursorundo = 1 
                 Sox3.Text = numo: Nox3.Text = cursorundo.ToString<br>
te varvertex dan varedge sesuai cursorundo<br>
x = varundo(cursorundo).nvertex<br>
x = varundo(cursorundo).nvertex<br>
x = varundo(cursorundo).nvertex<br>
x = varundo(cursorundo).nver
```

```
 nundo = 1 
     End Sub 
      Private Sub Form1_Resize(ByVal sender As Object, ByVal e As
System.EventArgs) Handles Me.Resize 
          Dim initial As String 
          Dim i As Integer 
          PictureBox1.Refresh() 
           ' gambar ulang vertex 
         For i = 1 To nvertex
               g.DrawEllipse(pen1, varvertex(i).x, varvertex(i).y, 20, 20) 
               initial = "" 
               initial += "V" + i.ToString 
               g.DrawString(initial, f, Brushes.Black, varvertex(i).x + 5, 
varvertex(i).y - 15)
          Next 
           ' gambar ulang edge 
         For i = 1 To nedge
               g.DrawLine(pen1, varedge(i).x1, varedge(i).y1, varedge(i).x2, 
varedge(i).y2) 
          Next 
          Exit Sub 
      End Sub 
      Private Sub Rdelete_CheckedChanged(ByVal sender As System.Object, ByVal e 
As System.EventArgs) Handles Rdelete.CheckedChanged 
          statusgambar = False 
      End Sub 
      Private Sub CaraMenggambarGraphToolStripMenuItem_Click(ByVal sender As
System.Object, ByVal e As System.EventArgs) Handles
CaraMenggambarGraphToolStripMenuItem.Click 
          Help1.Show() 
      End Sub 
      Private Sub AlgortimaWelchPowellToolStripMenuItem_Click(ByVal sender As
System.Object, ByVal e As System.EventArgs) Handles
AlgortimaWelchPowellToolStripMenuItem.Click 
          help2.Show() 
      End Sub 
                  ar ulang edge<br>
= 1 To nedge<br>
DrawLine(pen1, varedge(i).x1, varedge(1).y1<br>
wb<br>
ub<br>
b Rdelete_CheckedChanged(Byval sender As System.t<br>
LArgs) Handles Rdelete.CheckedChanged<br>
gambar = False<br>
b CaraMenggambarGraphToolStripMenu
```
End Class

# **LAMPIRAN B**

# **ANALISIS PENELITIAN PERCOBAAN PEWARNAAN Graph**

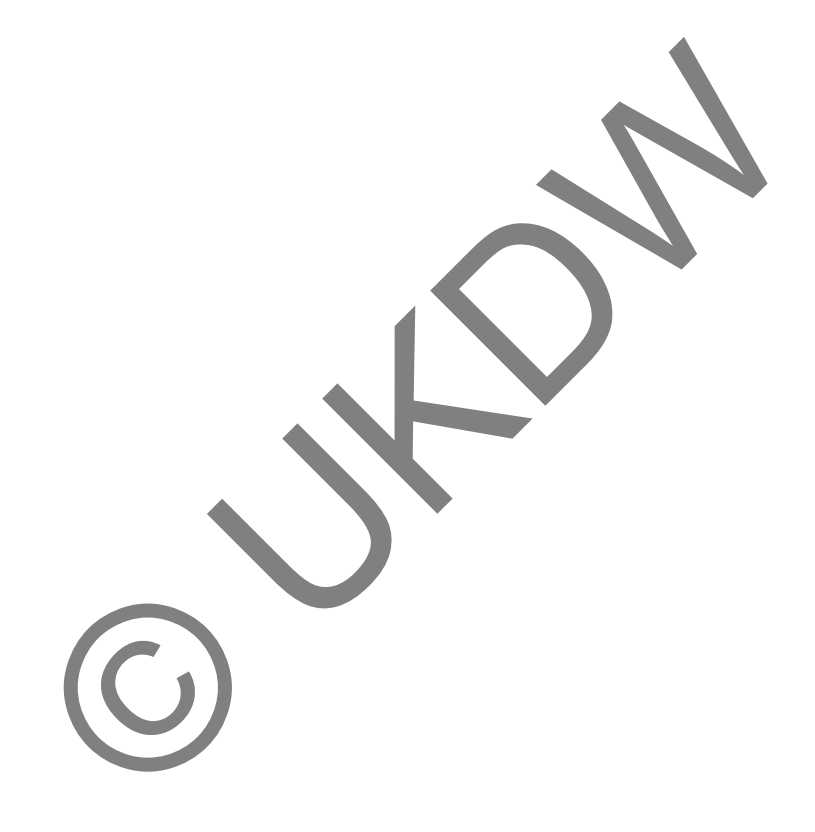

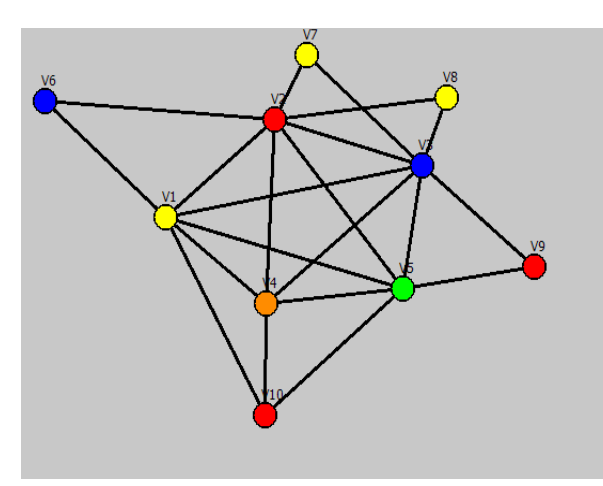

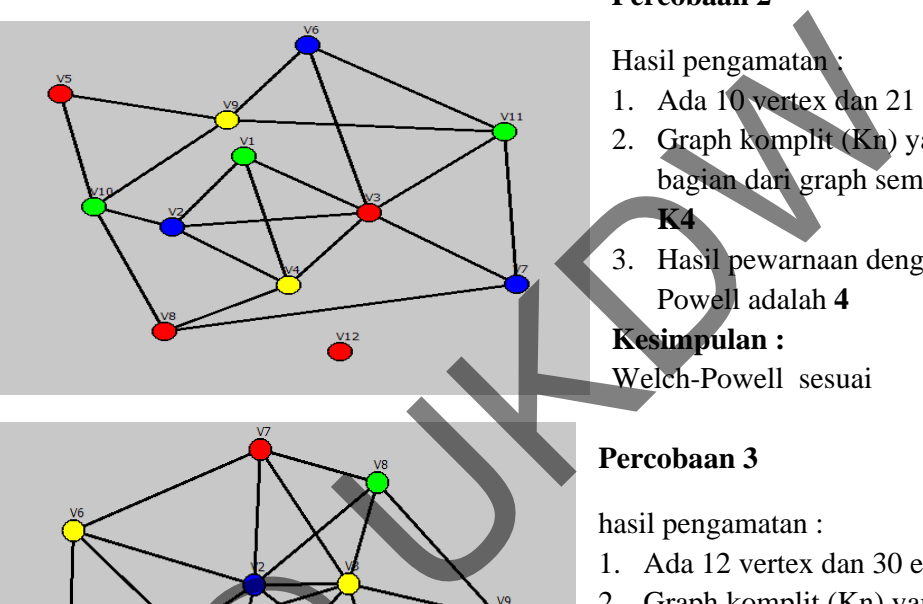

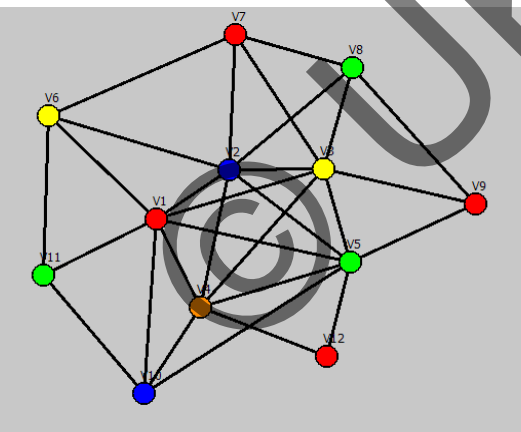

## **Percobaan 1**

Hasil pengamatan :

- 1. Ada 10 vertex dan 21 edge.
- 2. Graph komplit (Kn) yang menjadi bagian dari graph sembarang adalah **K4**
- 3. Hasil pewarnaan dengan Welch-Powell adalah **4**

## **Kesimpulan :**

Welch-Powell sesuai

## **Percobaan 2**

Hasil pengamatan :

- 1. Ada 10 vertex dan 21 edge.
- 2. Graph komplit (Kn) yang menjadi bagian dari graph sembarang adalah **K4**
- 3. Hasil pewarnaan dengan Welch-Powell adalah **4**

## **Kesimpulan :**

Welch-Powell sesuai

## **Percobaan 3**

hasil pengamatan :

- 1. Ada 12 vertex dan 30 edge
- 2. Graph komplit (Kn) yang ada adalah **K5**
- 3. Pewarnaan menggunakan algoritma Welch-Powell adalah 5

#### **Kesimpulan:**

Welch-Powell sesuai

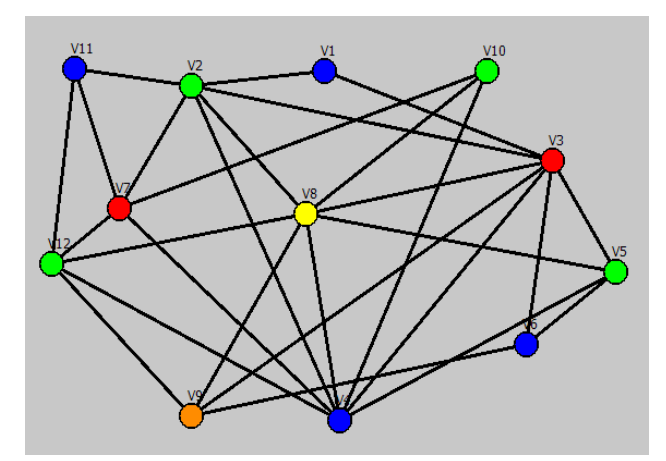

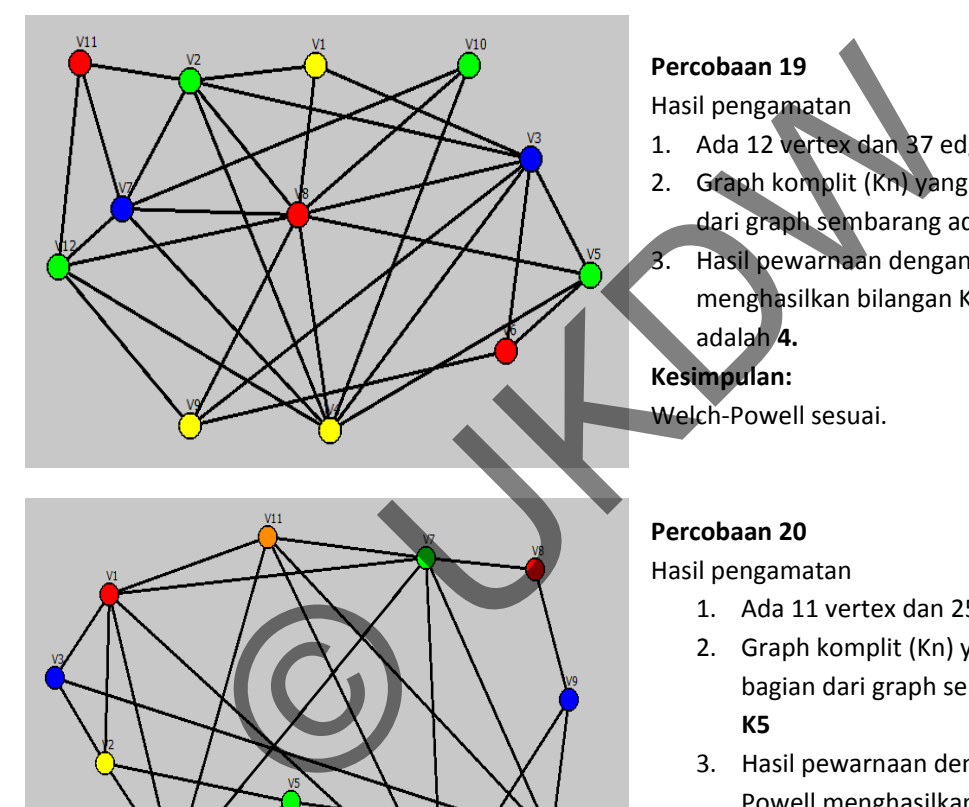

## **Percobaan 18**

Hasil pengamatan :

- 1. Ada 12 vertex dan 35 edge.
- 2. Graph komplit (Kn) yang menjadi bagian dari graph sembarang adalah **K4**
- 3. Hasil pewarnaan dengan Welch‐Powell menghasilkan bilangan Kromatik K(G) adalah **5.**

#### **Kesimpulan:**

Welch‐Powell tidak menjamin solusi maksimum

#### **Percobaan 19**

Hasil pengamatan

- 1. Ada 12 vertex dan 37 edge.
- 2. Graph komplit (Kn) yang menjadi bagian dari graph sembarang adalah **K4**
- 3. Hasil pewarnaan dengan Welch‐Powell menghasilkan bilangan Kromatik K(G) adalah **4.**

## **Kesimpulan:**

Welch‐Powell sesuai.

#### **Percobaan 20**

Hasil pengamatan

- 1. Ada 11 vertex dan 25 edge.
- 2. Graph komplit (Kn) yang menjadi bagian dari graph sembarang adalah **K5**
- 3. Hasil pewarnaan dengan Welch‐ Powell menghasilkan bilangan Kromatik K(G) adalah **5.**

#### **Kesimpulan:**

Welch‐Powell sesuai.

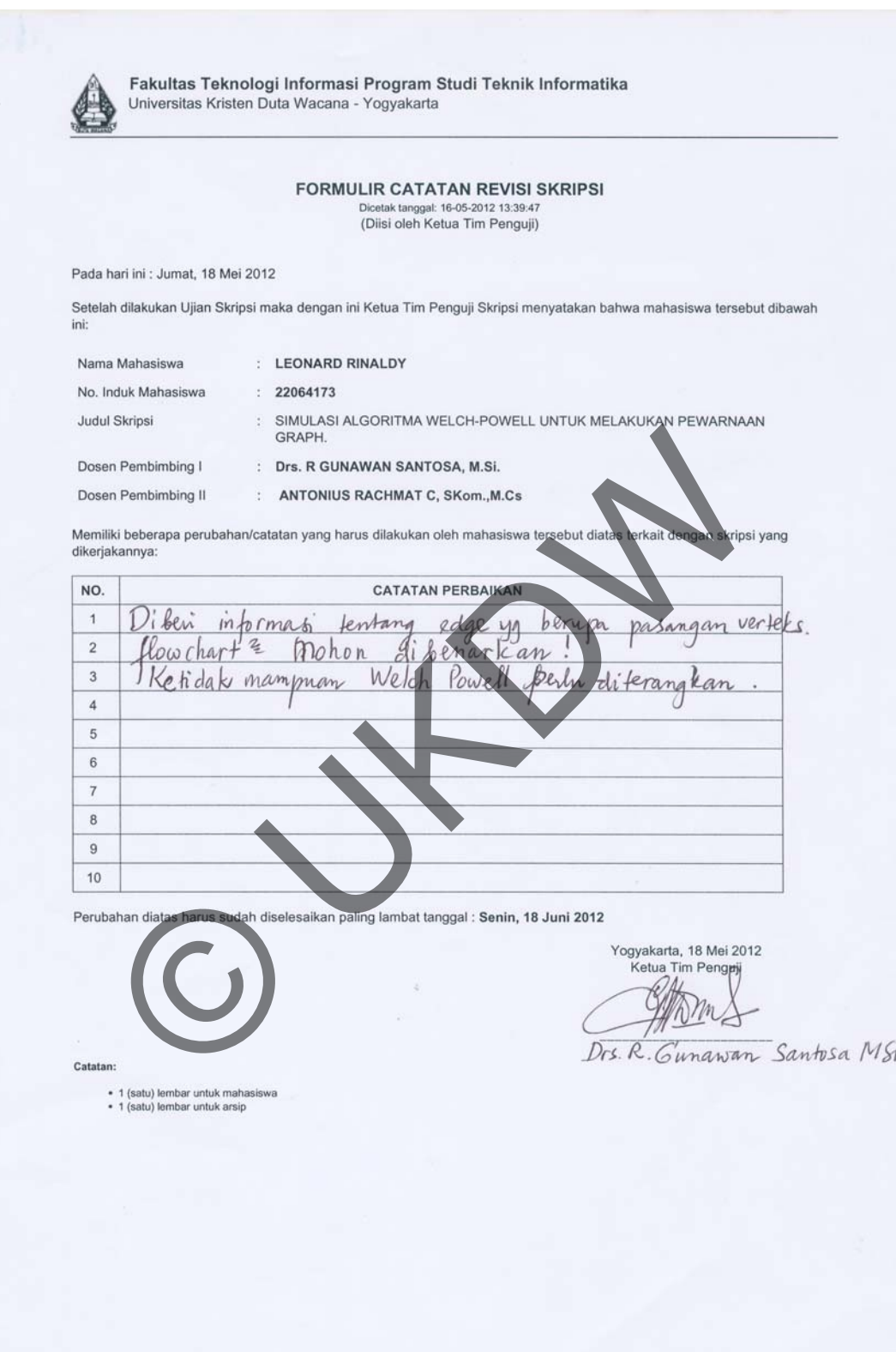

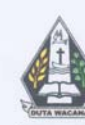

Universitas Kristen Duta Wacana Fakultas Teknologi Informasi Prodi Teknik Informatika Jl. Dr. Wahidin Sudirohusodo 5 - 25 Yogyakarta 55224<br>Telp.: (0274) 563929 Faks : (0274) 513235

### FORMULIR PERBAIKAN (REVISI) TUGAS AKHIR

Dengan ini kami menyatakan bahwa mahasiswa yang melakukan tugas akhir  $\operatorname{dibawah}$ ini :

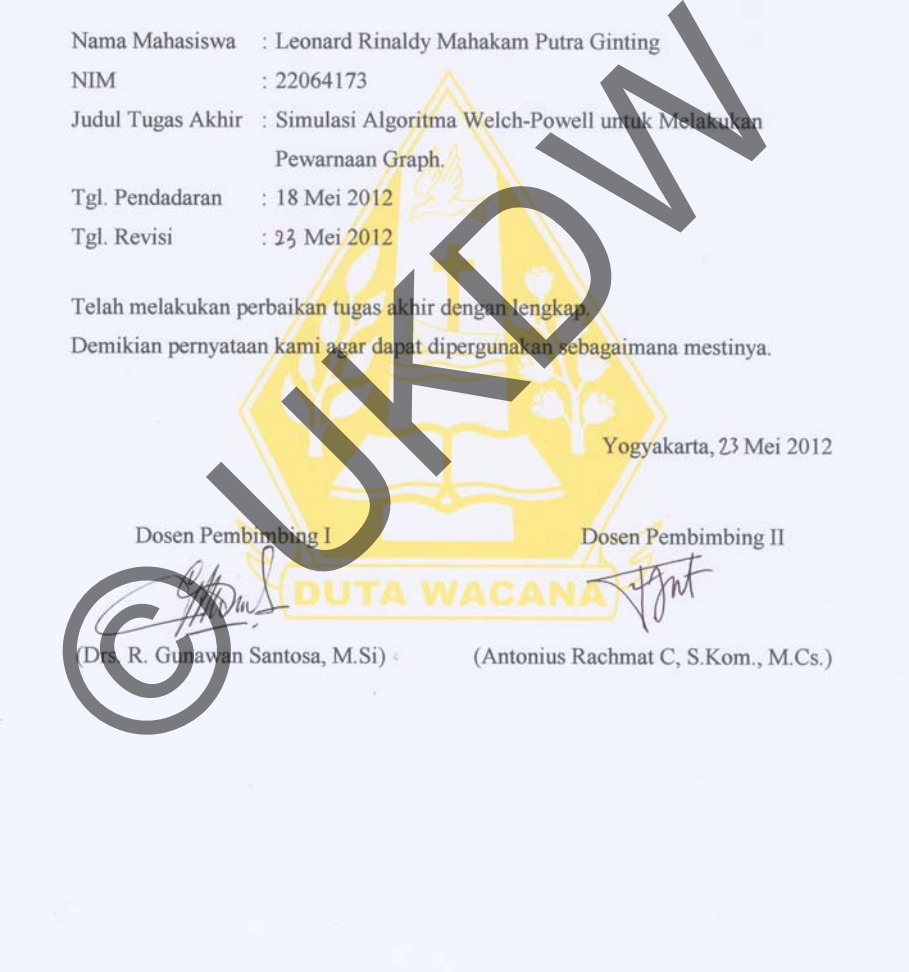

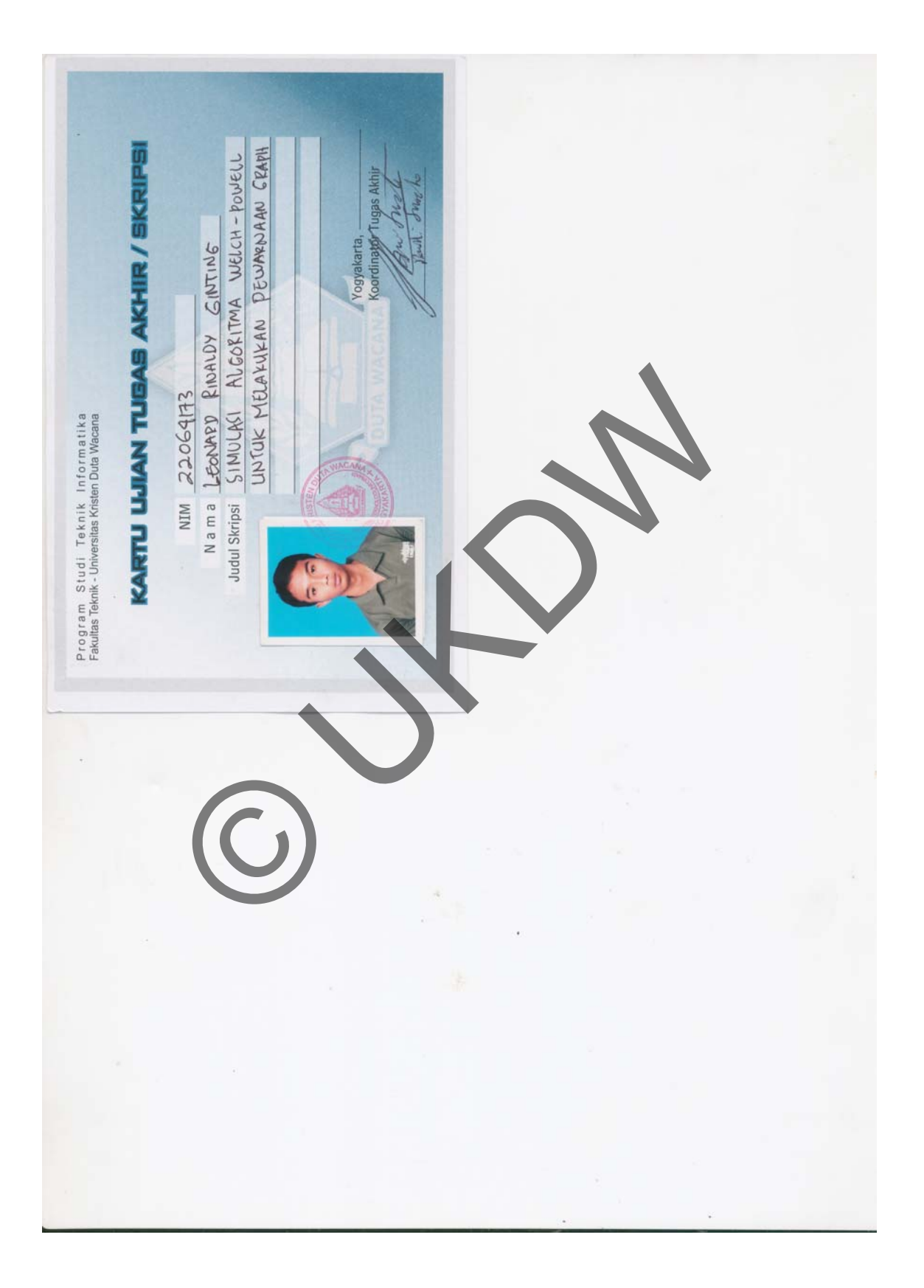
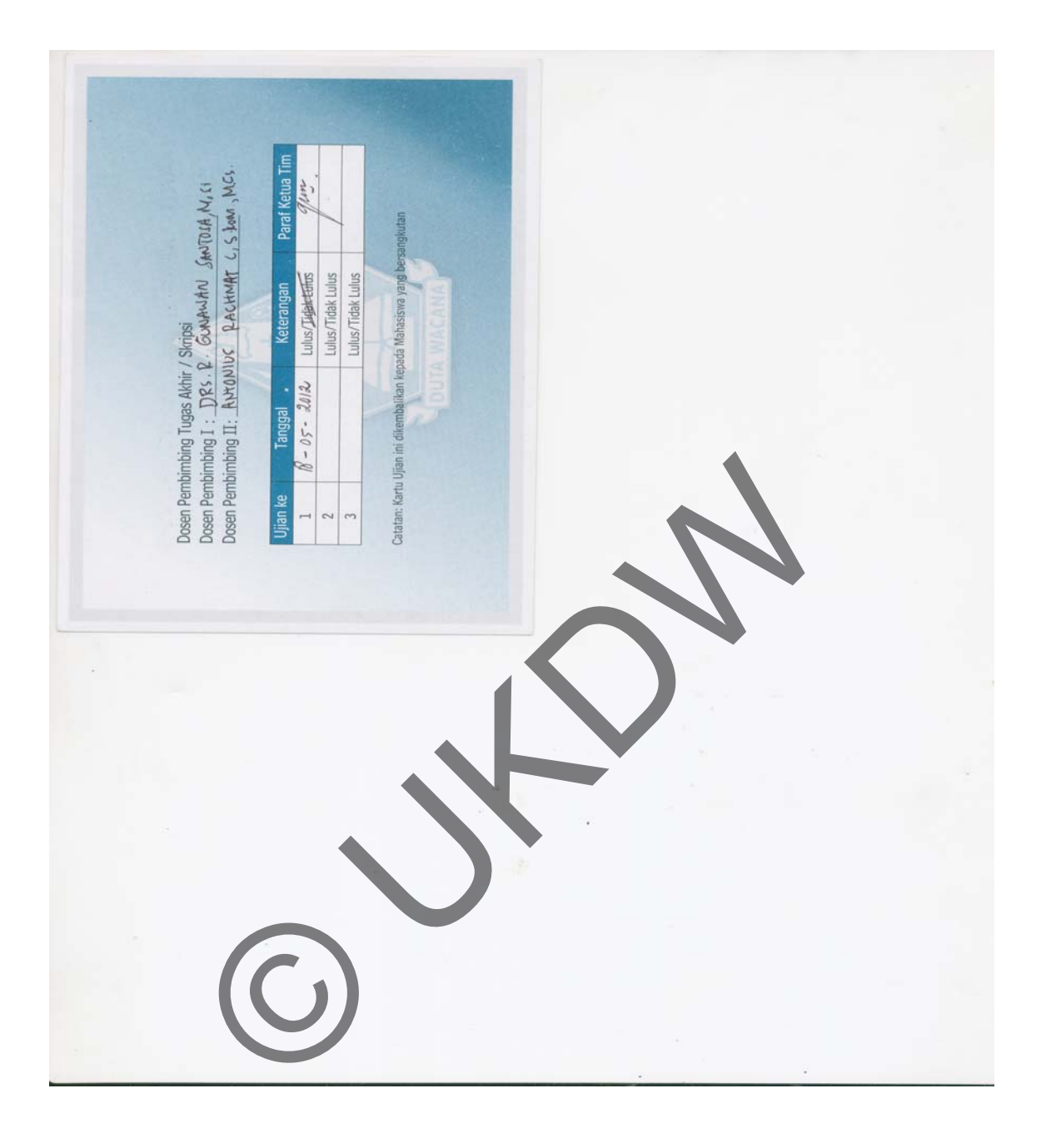

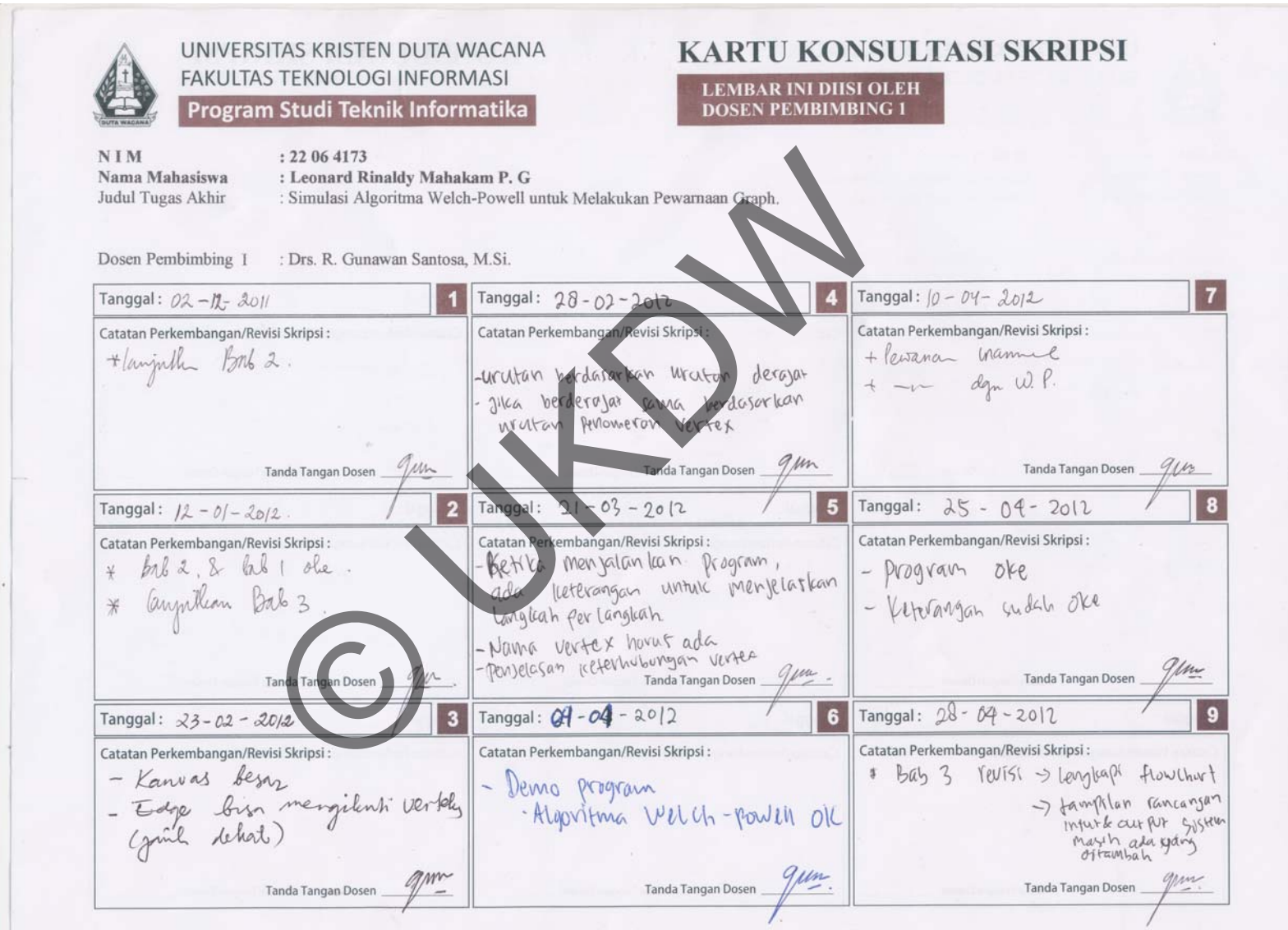

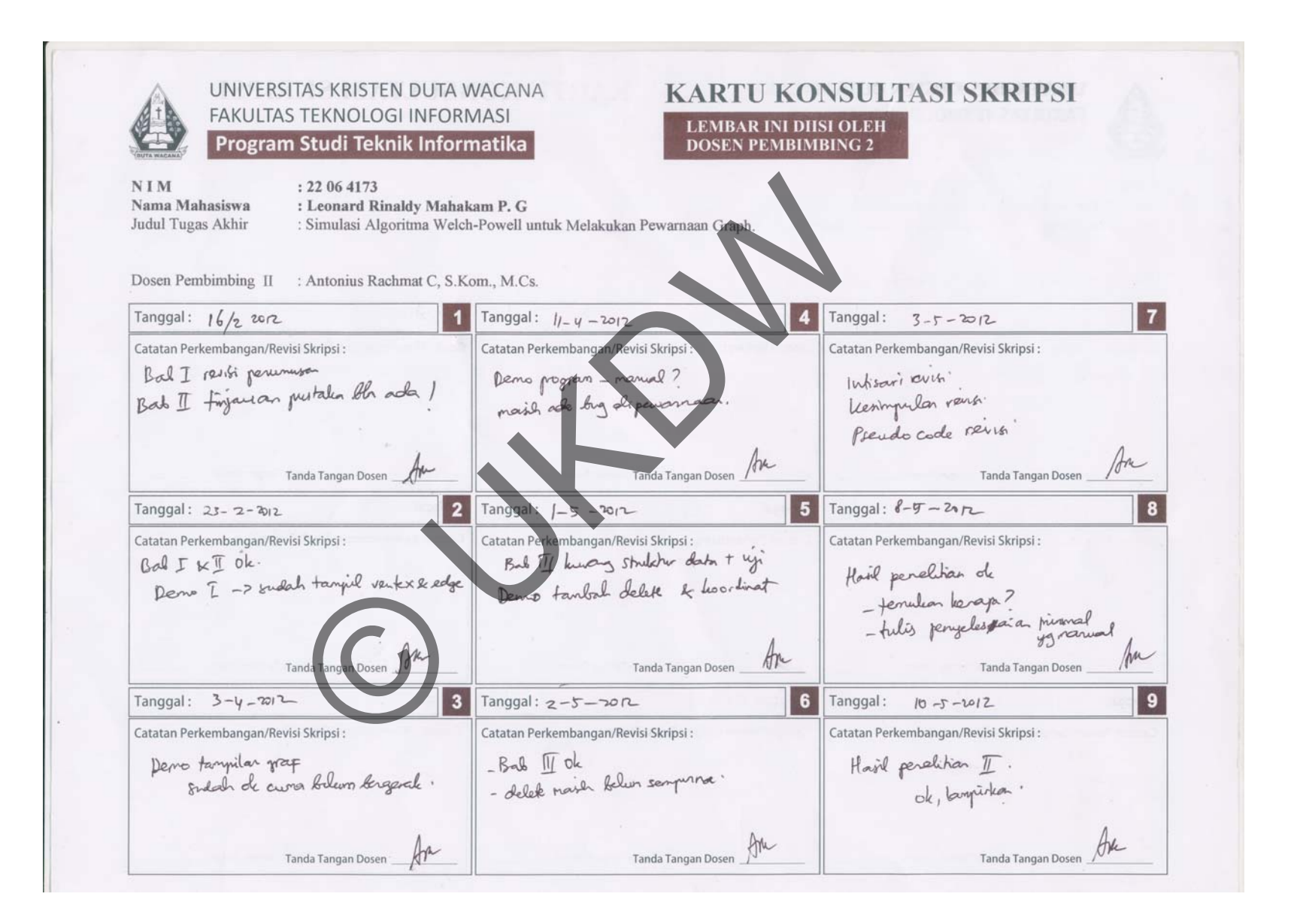